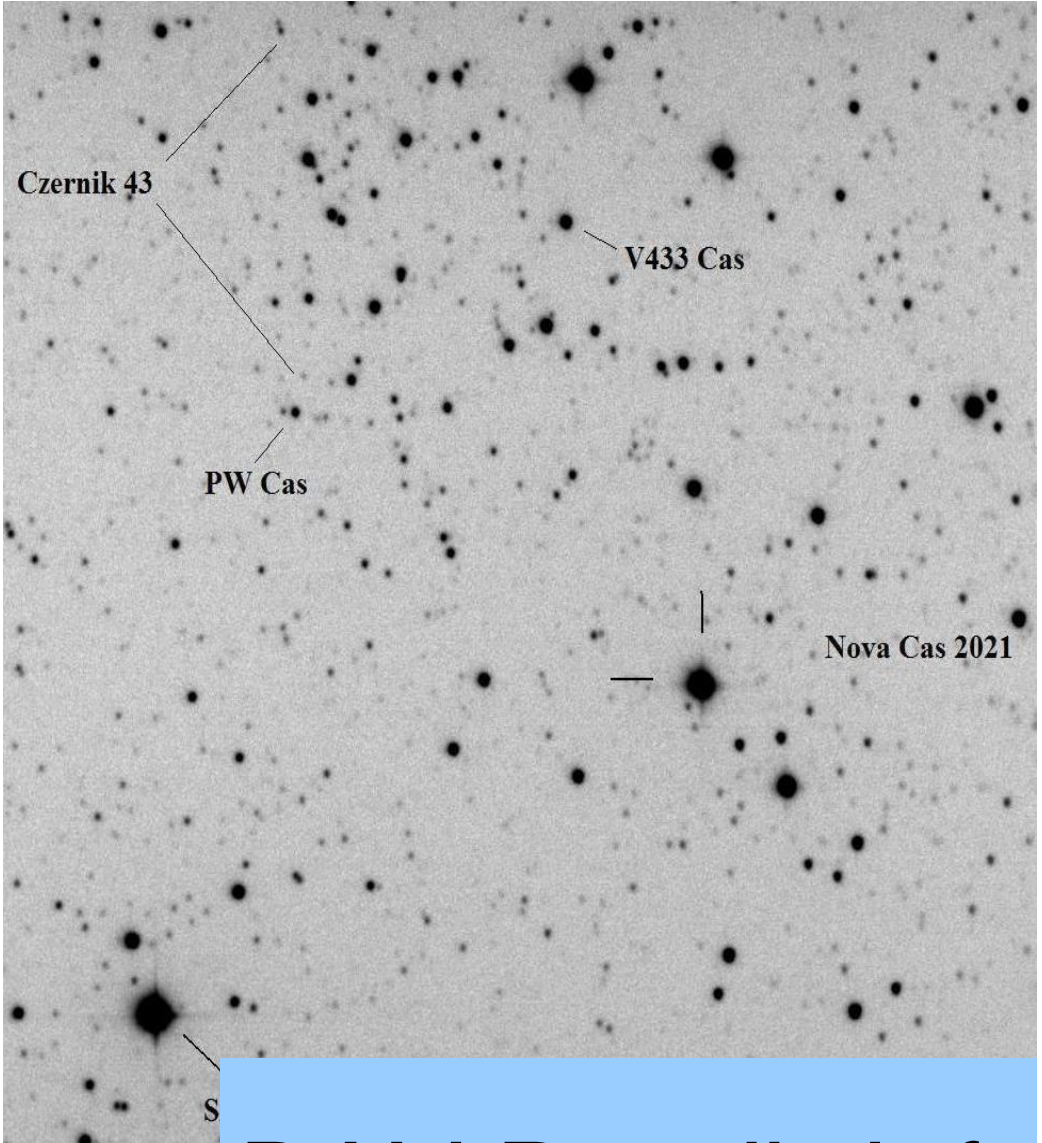

# BAV Rundbrief

2021 | Nr. 2| 70. Jahrgang | ISSN 0405-5497

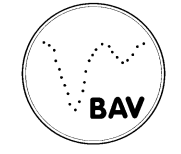

Bundesdeutsche Arbeitsgemeinschaft für Veränderliche Sterne e.V. (BAV)

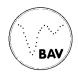

## **Inhaltsverzeichnis**

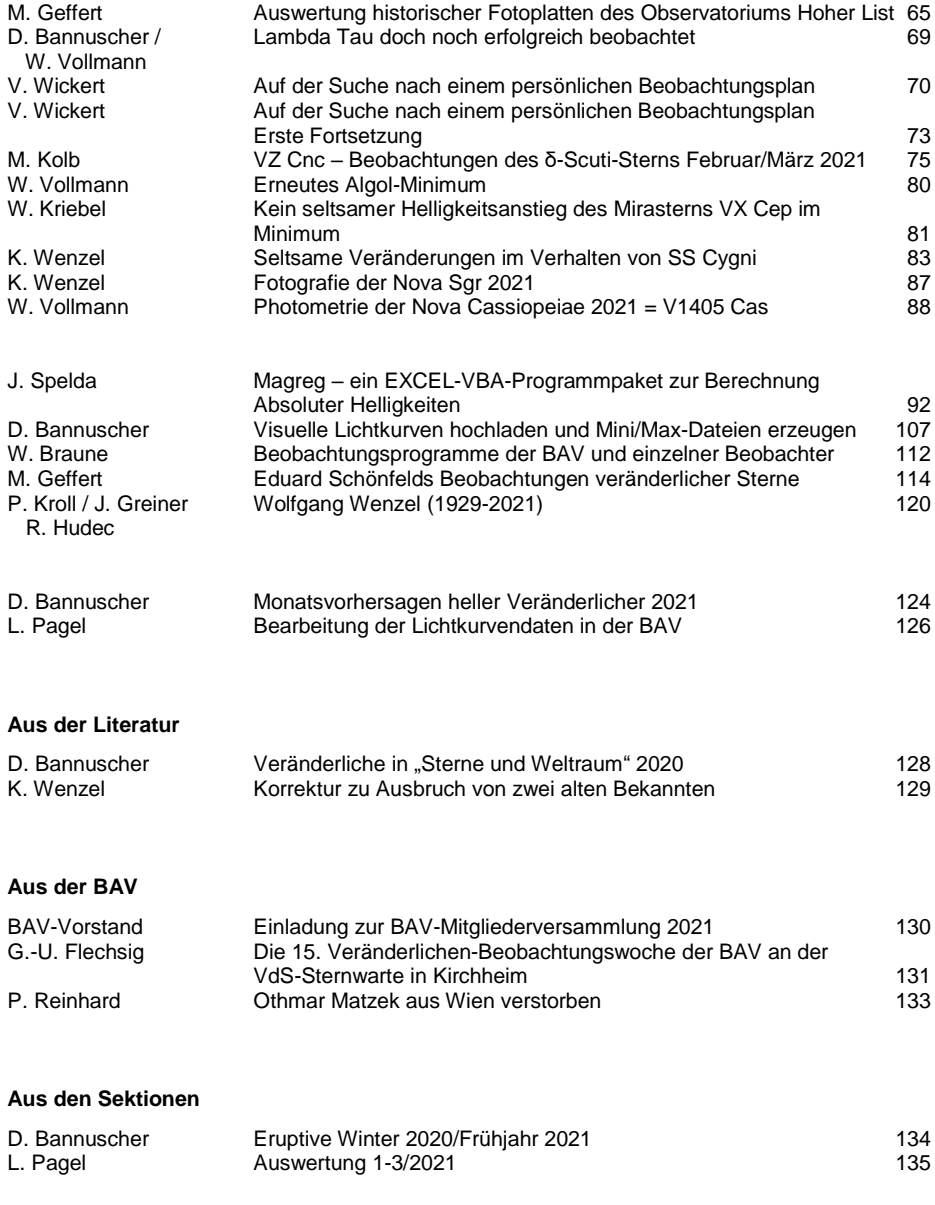

# **II) Lichtkurven von weiteren veränderlichen Sternen in der Umgebung von V 1500 Cyg (Nova Cygni 1975)**

Michael Geffert

**Abstract:** *We determined B-magnitudes and light curves of the stars WISE J210428.5+481504, WISE J210556.3+475305 and WISE J210744.5+470249 from photographic plates of the Schmidt telescope at Hoher List observatory from 1981. A change of the period of WISE J210556.3+475305 over 35 years was found.*

## **Einleitung**

Im Rahmen unseres Projektes zur fotometrischen Auswertung historischer Aufnahmen des Observatoriums Hoher List präsentieren wir hier Lichtkurven von 3 Sternen in einem  $1.5^{\circ}$  x  $1.5^{\circ}$  Feld um  $\alpha_{2000}$  = 21h07m30s und  $\delta_{2000}$  =+47 $^{\circ}$ 40'00". Zusätzlich geben wir mittlere Helligkeiten für 8 weitere Kandidaten, die bei unseren Messungen keine Helligkeitsänderungen aufweisen. Alle hier untersuchten Sterne sind als variable Sterne oder Kandidaten bei der AAVSO für unser Feld angegeben (Stand 1. Februar 2021) und waren auf mindesten 35 unserer Platten zu finden.

Die Fotoplatten wurden mit dem Schmidt-Teleskop des Observatoriums Hoher List in der Zeit vom 30. August bis 7um 7. September 1981 aufgenommen. In einem ersten Artikel haben wir die Einzelheiten der Bearbeitung des Materials beschrieben (Geffert, 2021). Für die Bestimmung von Perioden kam in dieser Arbeit wieder das Programm Persea (Schwarzenberg-Cerny, 1996; Maciejewski und Niedzielski, 2005 und Maciejewski , 2017) zur Anwendung.

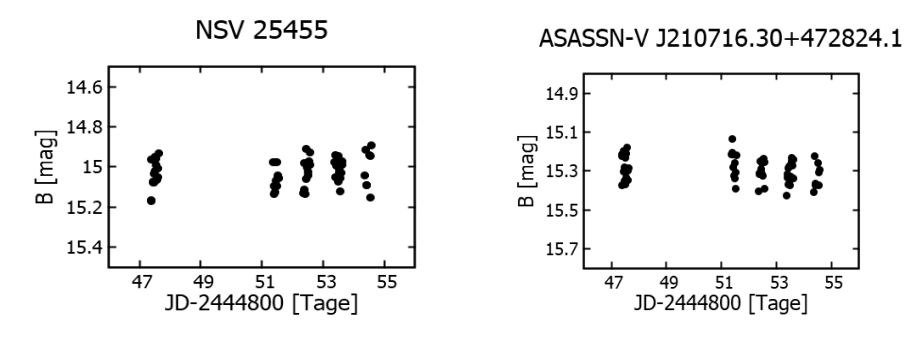

Abb. 1 und Abb. 2 : Lichtkurven von zwei Sternen mit konstanter Lichtkurve

## **Sterne mit konstantem Helligkeitsverlauf**

Wenn Sterne bei unseren Messungen keine Helligkeitsänderungen zeigen, kann das verschiedene Ursachen haben. Einerseits ist es möglich, dass der Stern überhaupt nicht variabel ist oder gerade eine konstante Phase durchläuft. Andererseits kann es vor allem aber auch sein, dass die Amplitude der Änderungen zu klein ist, um in unseren fotografischen Messungen noch sichtbar zu sein.

Für ein grobes Kriterium haben wir zunächst eine mittlere Helligkeit mit Standardabweichung aus den jeweiligen Messwerten eines Sterns ermittelt. Sterne mit Standardabweichung kleiner als 0.1 mag, ergeben bei unserer Genauigkeit keine verlässliche Lichtkurve. Tabelle 1 enthält entsprechende Daten für 8 Sterne, auf die dieses Kriterium zutrifft. Abbildung 1 und 2 zeigt als Beispiel die Lichtkurven von zwei Objekten aus Tabelle 1.

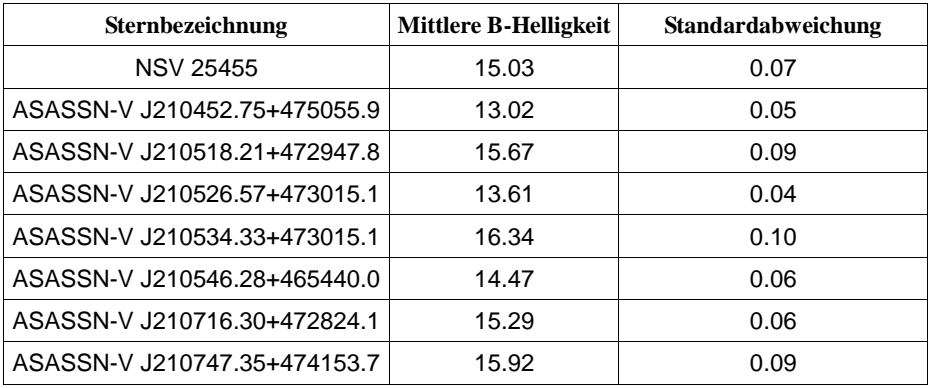

Tabelle 1.: Beobachtete Sterne mit konstanter Lichtkurve (T0=2444852).

#### **Sterne mit signifikanten Helligkeitsänderungen**

Bei diesen Sternen handelt es sich um Entdeckungen des WISE Satelliten (Chen et al.2018), die aber noch nicht bei Simbad zu finden waren.

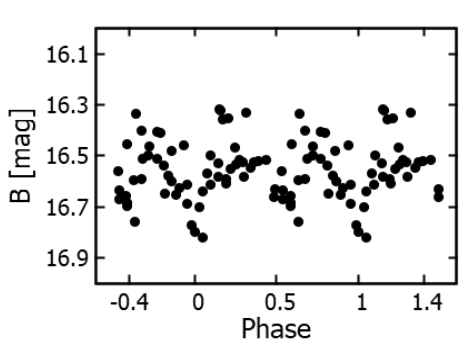

# WISE J210428.5+481504

Abb. 3: Phasenlichkurve des Sterns WISE J210428.5+481504 für eine Periode von 0.37591 Tagen mit T0=2444847.65892

#### WISE J210428.5+481504

Dieser Stern liegt am Rande unseres Feldes. Einige Aufnahmen haben an dieser Stelle Plattenfehler wie z.B. Schäden an der Emulsion.. Die Lichtkurve (Abbildung 3) zeigt, dass unsere Daten nur bedingt aussagefähig sind. Nach Chen et al. (2018) handelt es sich um ein W UMa System. Die aus unseren Daten abgeleitete Periode von P=0.37591 Tagen ist um 118 Sekunden kleiner als die bei Chen et al. (2018) angegebenen Periode von P = 0.37728 Tagen.

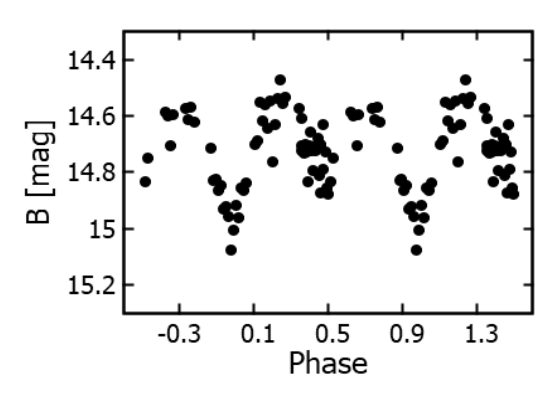

WISE J210556.3+475305

Abb. 4: Phasenlichtkurve von WISE 210556.3+475305 für eine Periode von 1.32398 Tagen mit T0=2444850.89863

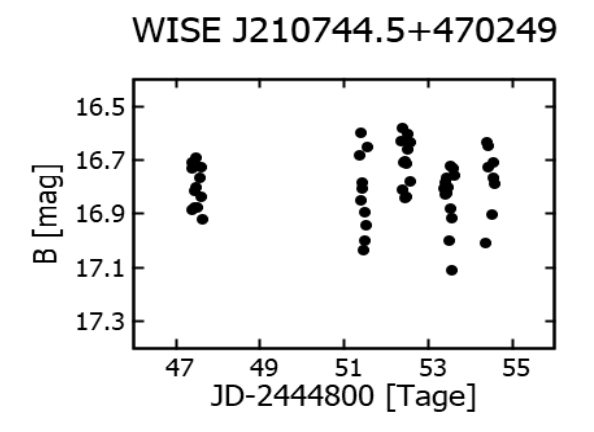

Abb. 5: Lichtkurve von WISE J210744.5+470249

#### WISE 210556.3+475305

Während Chen et al. (2018) keinen eindeutigen Typ angeben, wird der Stern bei ASAS als Bedeckungsveränderlicher klassifiziert. Unsere Lichtkurve (Abbildung 4) bestätigt diesen Eindruck und zeigt ebenfalls unterschiedliche Maximalhelligkeiten (O'Connell-Effekt, O'Connell, 1951). Die von uns abgeleitete Periode von 1.32398 Tagen ist um 854 Sekunden größer als die Periode von ASAS, die sehr gut mit der Periode von Chen et al. (2018) übereinstimmt. Die Periodenänderung scheint signifikant zu sein und deutet auf eine langfristige Periodenabnahme (Massenaustausch?) hin.

## WISE J210744.5+470249

Bei Chen et al. (2018) findet sich keine eindeutige Klassifizierung dieses Sterns. Unsere Lichtkurve (Abbildung 5) zeigt in Übereinstimmung mit den Daten der Sky Patrol von ASAS ein irreguläres Verhalten. Auffallend ist in Abbildung 5 die geringere Streuung der Messdaten in der ersten und dritten Nacht.

Die Helligkeitsmessungen werden nach Erscheinen dieses Artikel im Rundbrief dem BAV Archive und auch dem AAVSO Archiv zur Verfügung gestellt.

### **Danksagung**

This research was made possible through the use of the AAVSO Photometric All-Sky Survey (APASS), funded by the Robert Martin Ayers Sciences Fund and NSF AST-1412587.

Diese Arbeit verwendete Daten der ASAS-SN Variable Stars Database und der Sky Patrol (Shappee et al., 2014; Kochanek et al., 2017 und Jayasinghe et al., 2019)

This research has made use of the VizieR catalogue access tool, CDS, Strasbourg, France (DOI : 10.26093/cds/vizier). The original description of the VizieR service was published in 2000, A&AS 143, 23.

#### **Literatur**

Chen X. et al., 2018, ApJS 237, 28 Geffert M., 2021, BAV Rundbrief 70, 50 Jayasinghe T. et al., 2019, MNRAS 485, 961 Kochanek C.S. et al., 2017, PASP 129, 104502 Kruszewski A., Semeniuk I., Dürbeck H., 1983, Acta Astronomica 33, 339 Maciejewski, G., 2017, PerSea 2.7 - period search for Windows Maciejewski, G. & Niedzielski, A., 2005, Baltic Astronomy, 14, 205 O'Connell, D.J.K., 1951, Riverview College Observatory publications 2, 85 Schwarzenberg-Czerny A., 1996, ApJ 460, 107 Shappee B.J. et al., 2014, ApJ 788, 48

Michael Geffert Birtzberg Observatorium Siefenfeldchen 104 53332 Bornheim email: birtzberg\_obs@posteo.de

## **Lambda Tau wurde doch noch erfolgreich beobachtet**

Dietmar Bannuscher und Wolfgang Vollmann

Über das VdS-Forum rief ich Mitte Januar zu einer Beobachtung von Lambda Tau auf. Es war als leichte Beobachtung gedacht, für den Einstieg in die Bedeckungsveränderlichen-Beobachtung.

Der vermeintlich leicht zu beobachtende Stern entpuppte sich zumindest für mich zu einer Herausforderung. Die gerechneten Minimazeiten wurden zunehmend ungünstig, sie kämpften mit der immer schlechteren Sichtbarkeit des Veränderlichen am späten Winterhimmel. Meine Beobachtung machte ich mit einem Fernglas. Die Helligkeit sank tatsächlich nach einer Weile ab, schien aber dann zu stagnieren. Sollte das Minimum schon vor dem gerechneten Termin eingetreten sein? Wegen der nicht mehr vorhandenen Sichtbarkeit von meinem Standpunkt aus (Dunst und Nachbarhaus), brach ich insgesamt zweimal meine Beobachtungen am Stern ab und konnte nur die eine Lichtkurve vom 27.2.2021 vorweisen, die mit einem unklaren Minimumsplateau aufwartete.

Glücklicherweise hatten auch andere BAVer den Aufruf gelesen und den Stern beobachtet. Neben Axel Thomas verfolgte vor allem Wolfgang Vollmann Lamda Tau an insgesamt 4 langen, schwierigen Abenden und erhielt das Minimum zu:

 $JD$  2459273.365 +/- 0.005 = 27.2.2021, 21:45 MEZ

Seine reduzierte Lichtkurve findet sich in Abbildung 1. Dort zeigt sich im An- und Abstiegsschenkel jeweils ein kleines "Plateau" an Helligkeit, welches ich wohl für ..mein" Minimum hielt.

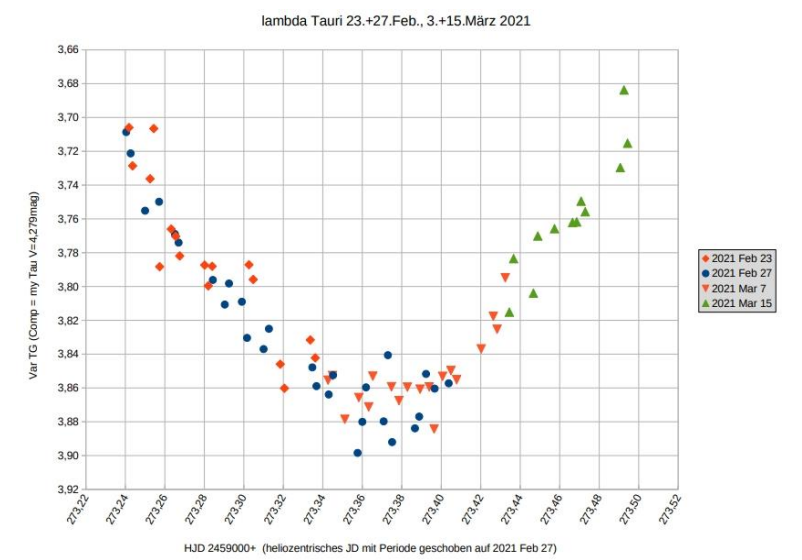

Abb. 1: Zusammengesetzte Lichtkurve von Lambda Tau (W. Vollmann)

## **Auf der Suche nach einem persönlichen Beobachtungsplan**

## Volker Wickert

Seit der "BAV-Veränderlichenwoche 2019" in der VdS-Sternwarte Kirchheim beschäftige ich mich vermehrt mit veränderlichen Sternen. Schnell kam die Idee, einen groben Beobachtungsplan aufzustellen. Mein Wunsch war es, am Ende einer Beobachtungsnacht genug Photonen gesammelt zu haben, um eine Lichtkurve mit den Minimum- und Maximum-Zeitpunkten zu erstellen.

Als Auswahlliteratur kam das Heft 1 des BAV Circular zu Anwendung. Im BAV-Programm Delta-Scuti-Sterne suchte ich Veränderliche mit einer kurzen Periode heraus. Auch achtete ich darauf, dass "meine" Objekte in der Vergangenheit nicht oft beobachtet wurden. Dadurch sollten vorhandene Beobachtungen gefestigt und unbeobachtete Veränderliche in die BAV-Liste aufgenommen werden.

Schnell fanden sich im BAV Circular Heft 1 etwa 35 Veränderliche, welche wenig bis überhaupt nicht beobachtet wurden: Meine Liste war geboren.

Die erste Märzwoche 2021 war erfreulich sternenklar und lud zu Beobachtungen ein. Als Optik wurde ein 8-Zoll-Newton (f/4) benutzt und als Kamera stand eine Canon EOS 500d zur Verfügung. Diese Optik-Kamera-Kombination wurde von einer Gemini 40-Montierung getragen.

Zwei Objekte sollten beobachtet werden: V367 Cam und V376 Cam

Für V367 Cam gibt es in der BAV **keine** Veröffentlichung. Es würde also spannend werden, wie die Lichtkurve wohl aussieht.

Dieser Delta-Scuti-Stern hat eine Periode von 0,121596 Tagen, also 2 Stunden, 55 Minuten und 6 Sekunden oder rund 175 Minuten. Bei einer erwarteten Helligkeitsschwankung zwischen 10,7–11,0 Magnituden wählte ich meine für diese Helligkeit üblichen Belichtungsparameter: ISO 800, 30 Sekunden Belichtungszeit bei einem Intervall von 60 Sekunden. Am 1.3.2021 wurden 8 Darks, 8 Flats und 181 Lights aufgenommen.

Die Verarbeitung der RAW-Aufnahmen zur Erreichung der instrumentellen Helligkeit des Veränderlichen sowie der vier Vergleichssterne wurde ausschließlich mit Muniwin durchgeführt. Die Visualisierung der Lichtkurve sowie die Bestimmung der Minimumund Maximum-Zeitpunkte und deren absoluten Amplituden wurde mit Starcurve erreicht.

Für die Amplituden, die Periode und die Epoche liegt das BAV-Circular Heft 1 2020 zugrunde. Danach wurde ein (B-R) von -0,00913 d = -13 Minuten und 9 Sekunden errechnet.

Für V376 Cam gibt es in der BAV fünf Veröffentlichungen aus zwei Beobachtungsnächten von Franz Agerer. Auch hier handelt es sich um einen Delta-Scuti-Stern.

Seine Periode beträgt 0,14032368 Tagen, also 3 Stunden, 22 Minuten und 4 Sekunden oder etwa 202 Minuten. Die erwartete Helligkeitsschwankung ist mit 11,8– 12,2 mag etwa eine Magnitude dunkler als bei V 367 Cam.

Die Belichtungsparameter: ISO 800, 30 Sekunden Belichtungszeit und ein Intervall von 60 Sekunden haben sich bereits häufig bewährt und wurden auch bei dieser Serie eingestellt. Durch die Aufnahme von 8 Darks, 8 Flats und 196 Lights waren die erforderlichen Daten aufgenommen.

Ein (B-R) von -0,0283 d =  $-$  40 Minuten und 45 Sekunden wurde ermittelt. Auch hier wurden die Fotometrie-Programme Muniwin und Starcurve eingesetzt.

Die Lichtkurven und die Minimax-Dateien sind bei der BAV zur Veröffentlichung eingereicht. Durch diese beiden veränderlichen Sterne ist meine Beobachtungsliste um zwei erfolgreich fotometrierte Objekte erweitert worden.

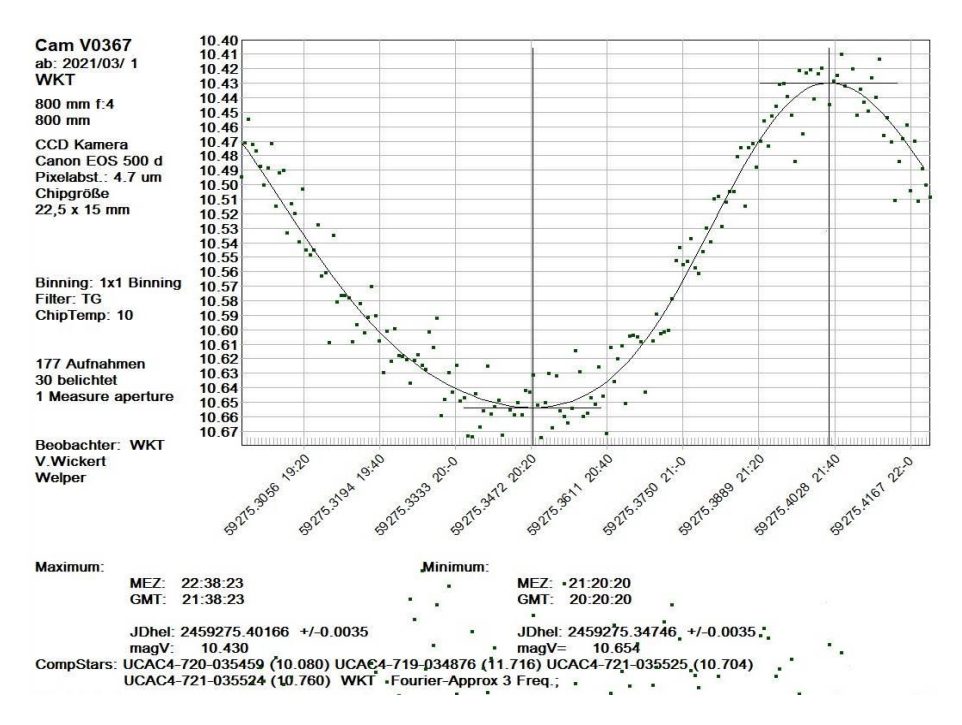

Abb. 1: Lichtkurve Cam V367 vom 1. März 2021

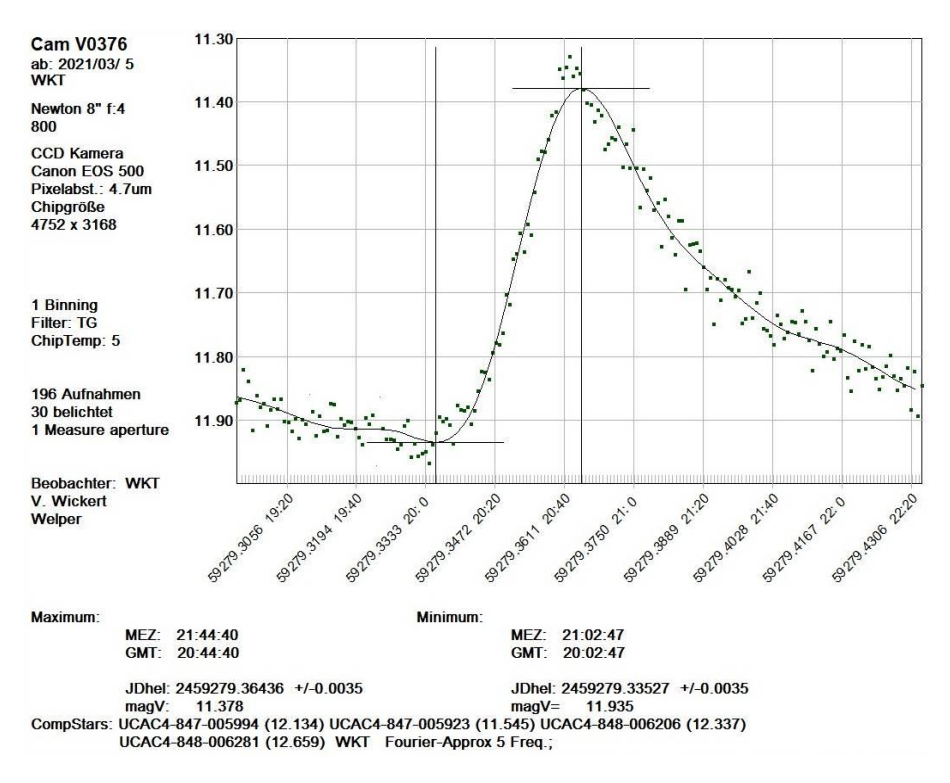

Abb. 2: Lichtkurve Cam V376 vom 5. März 2021

Für die Idee, meine Beobachtung hier zu veröffentlichen, bedanke ich mich recht herzlich bei Dietmar Bannuscher.

Volker Wickert, volkerwickert@t-online.de

## **Auf der Suche nach einem persönlichen Beobachtungsplan Erste Fortsetzung**

## Volker Wickert

Im anfänglichen Teil dieses Aufsatzes ging es darum, einen persönlichen Beobachtungsplan für die Veränderlichen-Beobachtung zu erstellen. Ein weiteres Ziel sollte dabei auch verfolgt werden, wenig beobachtete Objekte wieder ins Licht zu rücken. So standen diesmal die Objekte KP Lyn und NP Lyn zur Auswahl. Als Optik wurde ein 8-Zoll-Newton (f4,5) benutzt und eine Canon EOS 500 kam zum Einsatz. Getragen wurde diese Aufnahmekombination von einer Gemini-40-Montierung.

Auf KP Lyn wurde der Autor aufmerksam, da es in den BAV-Lichtkurven nur eine Veröffentlichung von Karsten Alich vom 15./16.Februar 2017 gab. Dazu wurde die Aufsuchkarte und die Tabelle "Field photometry" von der AAVSO heruntergeladen. Somit stand der Datenaufnahme nichts mehr im Weg.

Die Auswertung wurde mit Muniwin vorgenommen. Da in der "Field photometry" selbst bei Magnitude 15 nur 2 Comp-/Check-Sterne angegeben wurden, suchte der Autor im Astronomie-Programm "Cartes du Ciel" selber nach 3 weiteren Check-Sternen.

Check-Stern 1: UCAC4-662-051960 V = 10,508 Check-Stern 2: UCAC4-659-050508 V = 10,596 Check-Stern 3: UCAC4-660-051028 V = 11,080

Zur Visualisierung der Lichtkurve fand das Programm "Starcurve" von Lienhard Pagel Anwendung.

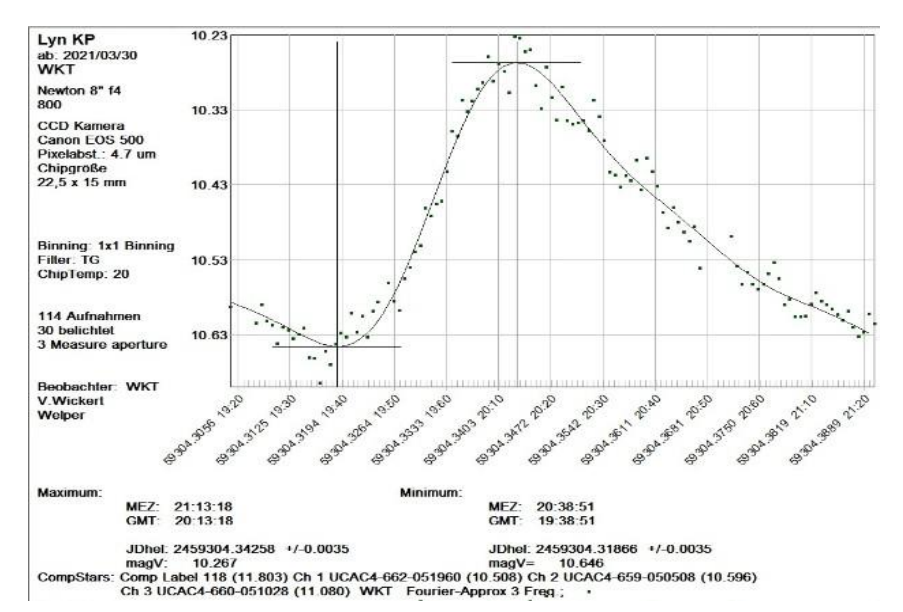

Abb. 1: Lichtkurve von KP Lyn vom 30. März 2021

Das (B-R) für KP Lyn wurde mit Hilfe folgenden Quellen ermittelt: BAV-Circular : 0,010463 = 15 Minuten, 4 Sekunden AAVSO VSX: -0.026895 = -38 Minuten, 44 Sekunden.

Durch eine sehr intensive Diskussion vor einigen Monaten im BAV-Forum über Fokussierung-Defokussierung von Fotometrie-Fotos stellte sich der Kontakt zu Josch Hambsch ein. Da ich an veränderlichen Sternen mit schnellem Lichtwechsel interessiert bin, stellte Josch mir eine HADS-Liste zur Verfügung. In dieser Liste fand sich ein Veränderlicher welcher in der BAV bisher nicht beobachtet wurde: NP Lyn. Auch für dieses Objekt suchte ich die Daten auf der AAVSO-Homepage.

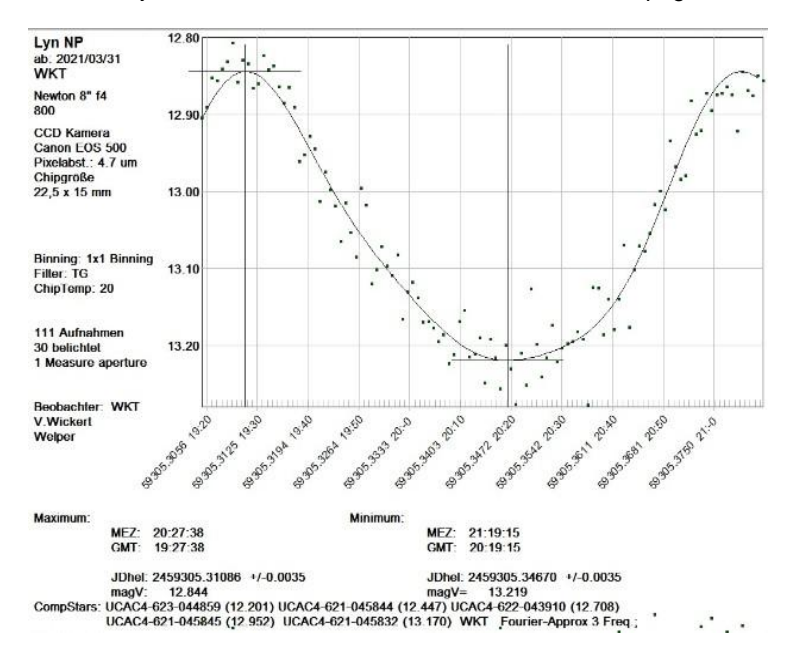

Abb. 2: Lichtkurve von NP Lyn vom 31. März 2021

Für die Fotometrie und für die Anzeige der gewonnen Lichtkurve wurden die Programme Muniwin und Starcurve eingesetzt.

Die Daten von AAVSO VSX und GCVS waren identisch und es konnte ein (B-R) ermittelt werden von -0,018097 = -26 Minuten 4 Sekunden ermittelt werden.

Nur wenige Tage später belichtete Axel Thomas NP Lyn, mit einem ermittelten (B-R) von -0,018658 = -26 Minuten und 52 Sekunden.

Volker Wickert, volkerwickert@t-online.de

## **VZ Cnc – Beobachtungen des δ-Scuti-Sterns Februar/März 2021**

## Matthias Kolb

**Abstract:** *VZ Cnc is a high amplitude short term pulasating variable star with a visual magnitude between 7 mag and 8 mag. Based on 14 light curves taken between Feb 21 and March 31 2021, the two major pulsating frequencies were calculated and confirm literature data from 2009 and before. The star also shows a high variation of the amplitude of the puslation. Mean value for 10 cycles is 5.0 mag with a standard deviation of 1.3 mag.*

VZ Cnc ist ein pulsierender variabler Stern der HADS-(B)-Klasse. Seine Amplitude ist groß (etwa 0,5 mag), aber auch stark schwankend. Diese Sterne pulsieren radial im ersten und zweiten Oberton, dementsprechend beträgt der Quotient dieser Schwingungsfrequenzen ν<sub>1</sub> / ν<sub>2</sub> etwa 0,8 (Variable Star Index VSI).

Zu VZ Cnc gibt es einige Aufsätze in der Literatur. Die letzten beiden von 1999 und 2009, die ich gefunden habe, sind unten aufgeführt. In diesen wird auf ältere Arbeiten, z.B. von Cox. et al. verwiesen.

Die Hauptschwingungsperiode beträgt etwa 0,178 Tage, also 4 Stunden und 16 Minuten. Durch die zweite Pulsation von etwa 0,142 Tagen sowie Kombinationen dieser Schwingungen (etwa die "Beatfrequenz" ν<sub>2</sub>- ν<sub>1</sub>) entsteht aber eine komplizierte Lichtkurve, so dass das Maximum um die Phase 0 (oder 1) herum variiert, die Perioden also etwas kürzer oder länger als die Hauptperiode sind. Ebenso variieren die Amplituden, also die Differenz Maximum zu Minimum eines Zyklus.

Ich habe zwischen dem 21.2. und 31.3.2021 insgesamt 14 Zyklen ganz oder zumeist teilweise beobachtet. In 11 davon habe ich das Maximum erwischt, bei 10 davon auch das Minimum. Bei den anderen 3 Zyklen ohne Maximum jeweils das Minimum. Diese Lichtkurven zeigt Abbildung 1. Für die Details der Aufnahmen siehe weiter unten. Ich habe die Phase 1 so gelegt, dass insgesamt genauso viele Maxima links wie rechts dieser Linie liegen (also den Median der Maxima-Zeitpunkte). Die Kurven zeigen die zeitliche Abfolge. Es ist also kein echtes Phasendiagramm, da dort ja alle Beobachtungen in das Intervall 0-1 gelegt werden und damit die zeitliche Reihenfolge auseinandergerissen wird. Ein solches Phasendiagramm aller Daten ist in Abbildung 4 gezeigt. Das Intervall 0-1 (oder auch 0,4-1,4 etc.) entspricht aber der Hauptperiode der Pulsation.

Wie man sieht, sind die Lichtkurven mit den kleineren Amplituden "geschmeidiger", die mit den besonders hohen Werten etwas "eckiger". Dazu kommen natürlich einige Ausreißer, die ich aber nicht entfernt habe. Einige Aufnahmen fehlen, weil gerade Wolken vorbeizogen. Insgesamt ähneln die Lichtkurven den typischen Cepheiden: auf einen steilen Anstieg erfolgt ein langsamerer Abfall der Helligkeit.

76

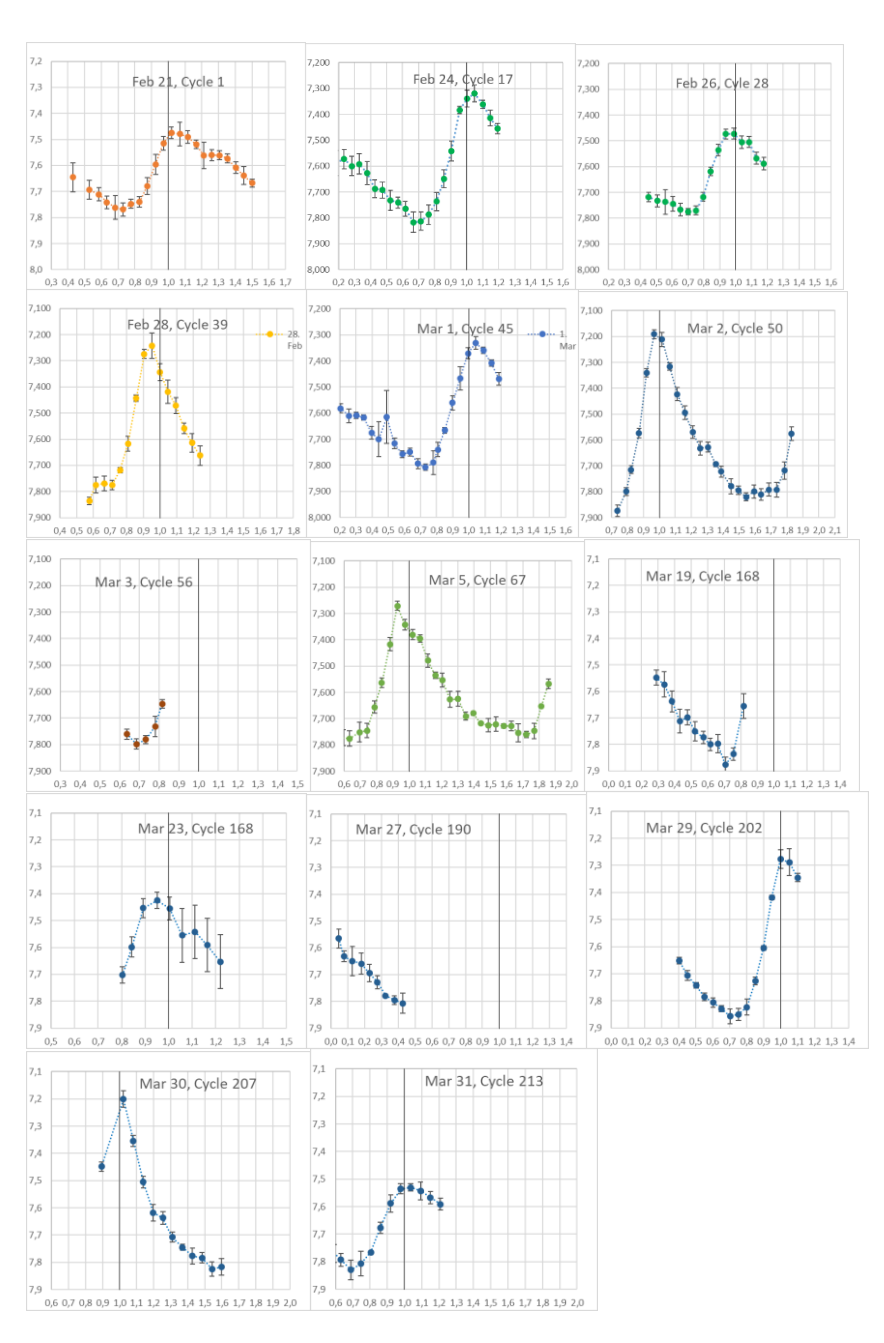

Abbildung 1: Lichtkurven VZ Cnc 21.2. – 31.3.2021

Die Minima sind alle sehr ähnlich zwischen 7,8 und 7,9 mag, daher lässt sich auch die Amplitude von Zyklus 168 noch abschätzen. Diese Amplituden zeigt Abbildung 2, Abbildung 3 das Histogramm. Die Werte tendieren zu einer Normalverteilung, natürlich noch sehr grob, da zehn Daten noch keine gute Statistik ergeben. Man sollte auch berücksichtigen, dass ich natürlich nie das echte Maximum bzw. Minimum getroffen habe, sondern sicher immer wenige Minuten daneben lag, also die wahren Maxima etwas geringere, die wahren Minima etwas höhere Magnituden haben, die Amplituden entsprechend etwas größer sein sollten.

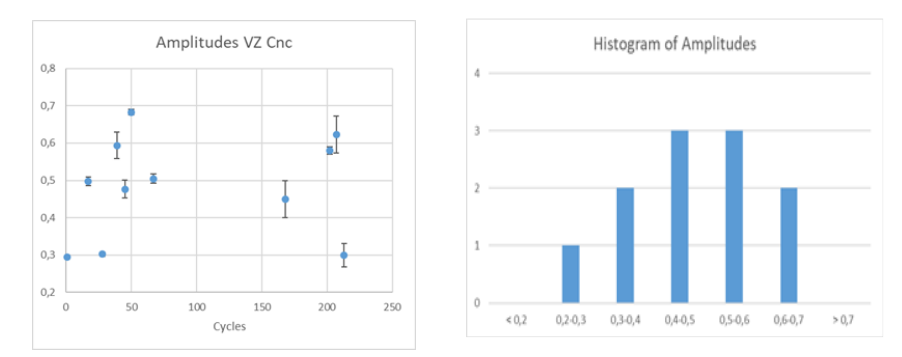

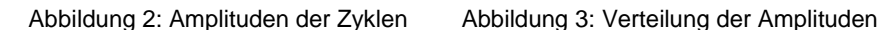

Als Mittelwert der zehn Amplituden ergibt sich 0,50 mag mit einer Standardabweichung von 0,13 mag. Maximum ist 0,68 im Zyklus 50 und das Minimum ist 0,30 in den Zyklen 1, 28 und 213. Es ergibt sich also ein Wert von 2,2 für den Quotienten Maximum/Minimum der Amplituden. Boonyarak et. al. beobachteten Variationen zwischen 0,35 und 0,69 Magnituden.

Haben nun aufeinanderfolgende Zyklen ähnliche Amplituden? So sicher kann man das auf Basis meiner Daten nicht sagen, da ich keinen Beobachtungszeitraum mit zwei Maxima habe. Aber in den Zyklen 50 und 68 sieht man, dass die aufsteigende Kurve des zweiten Maximums fast identisch der zum ersten Maximum ist, also auch die Magnitude vermutlich nicht zu unterschiedlich sein wird. Andere Beobachtungen aus der AAVSO Datenbank stützen dies

Im nächsten Schritt habe ich die Perioden mit Hilfe des Programmes VSTAR untersucht (kann bei der AAVSO runtergeladen werden. Es gibt auch Trainings dazu). Die Analyse erfolgt mittels Fouriertransformation der Beobachtungsdaten. Dabei wird ein sog. Powerspektrum erzeugt, dass die Frequenzen oder Perioden dieser Zerlegung und ihren Anteil an der Gesamtschwingung anzeigt. Die Einheit der Perioden ist "Tage", die der Frequenzen entsprechend "pro Tag". Dieses Powerspektrum ist kompliziert, insbesondere bei geringen Datensätzen, Beobachtungslücken etc. und nicht einfach zu interpretieren. Was sich aber zeigt, ist, dass die Frequenz / Periode mit dem stärksten Anteil der ersten Oberschwingung entspricht, die in den Literaturdaten angegeben ist (etwa 5,607 pro Tag / 0,178 Tage).

Im zweiten Schritt habe ich ein Model erstellt (ebenfalls in VSTAR), welches diese Frequenz und 2 Vielfache davon ("Harmonics") beinhaltet. Die freien Koeffizienten des Models werden so ermittelt, dass die geringste Gesamtabweichung von den Beobachtungsdaten (insgesamt 224) besteht. Natürlich ist dieses Model grob und es bleiben erhebliche Residuen (also Abweichungen der Beobachtung vom Modell). Diese Residuen kann man jetzt wieder einer Fourieranalyse unterwerfen und erhält dann wieder ein Powerspektrum. Die stärkste Komponente ist die zweite Oberschwingung der Pulsation mit etwa 7,00 pro Tag oder 0,142 Tagen für die Periode.

Mit dieser Frequenz lässt sich ein neues Modell berechnen, dass natürlich wiederum Residuen bringt. Die erneute Fourieranalyse zeigt hier aber einen Wald von Frequenzen. Hier wird hauptsächlich das Rauschen abgebildet und es wurde nicht genauer untersucht.

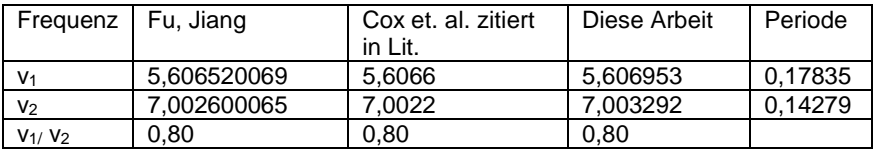

Tabelle 1: Frequenzen / Perioden im Vergleich zur Literatur.

Die Übereinstimmung ist sehr gut, wenn man die geringe Anzahl der Zyklen berücksichtigt sowie die Tatsache, dass in keiner Beobachtungsnacht zwei aufeinanderfolgende Maxima (also die Periode selbst) zu sehen ist.

Mit dem "endgültigen" Näherungsmodell, bestehend aus den beiden Frequenzen und deren Harmonics (Zwei- bzw. Dreifache), kann man nun ein Phasendiagramm erstellen, welches Beobachtungen und Modellberechnungen zeigt. Man beachte, dass jetzt die zeitliche Abfolge der Punkte nicht gegeben ist: Alle Messwerte werden ihrer Phase nach geordnet. Man sieht also mehrere Messpunkte / Berechnungen für ein Phasenintervall. Diese stammen aus verschiedenen Zyklen.

Auffällig ist, dass die hohen Amplituden durch das einfache Modell noch unzureichend wiedergegeben werden.

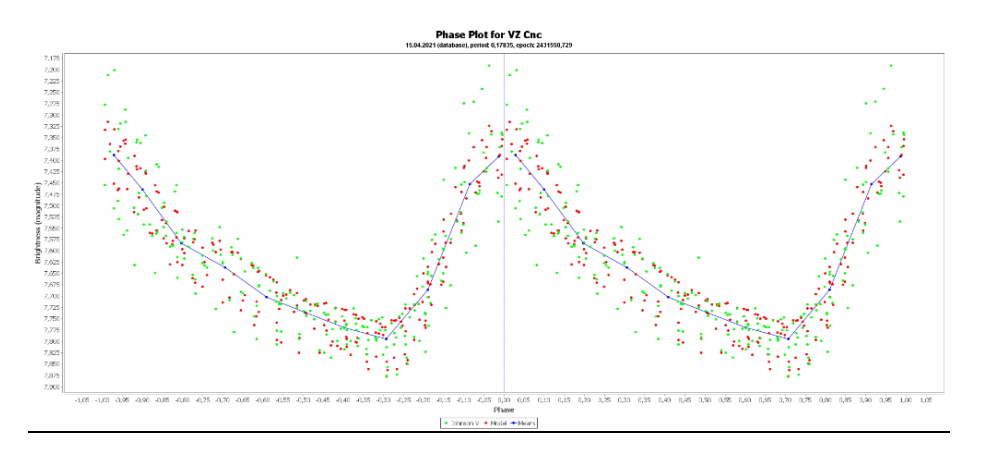

Abbildung 4: Phasendiagramm mit Zwei-Frequenz-Modell, Berechnet mit VSTAR. Durchgezogene Linie entspricht dem Mittelwert der Modelle (nahezu identisch zu dem Mittelwert der Messwerte), mit 0,1 Phasen gemittelt.

### Ausblick:

Im Winter 2021/22 werde ich die Beobachtungen wiederaufnehmen, mit zwei Zielen:

- Beobachtung von mindestens zwei, besser drei aufeinanderfolgenden Maxima.
- Gewinnung von mehr Daten, um nach einigen Jahren die zeitliche Veränderung der Perioden zu bestimmen. Ältere Literaturdaten (Boonyarak et.al) geben einen Anstieg der Periode von etwa 1.4x10-8 pro Jahr an. Dies wurde auf Basis von Messungen, die einen Gesamtzeitraum von etwa 5000 Zyklen, also 5 Jahre, ermittelt. Dies liegt im normalen Rahmen für δ-Scuti-Sterne.

## Technische Details:

Die Aufnahmen wurden mit einem 500 mm/F5.6-Refraktor und einer Canon 450D aufgenommen. Es wurden – von einigen Ausnahmen abgesehen – jeweils 10 Aufnahmen a 15 Sekunden mit ISO 100 gestackt und mittels IRIS ausgewertet. Die erhaltenen Rohdaten (instrumentelle Magnituden) wurden dann verwendet, um anhand von drei Vergleichssternen die mittlere absolute Magnitude der grünen Pixel zu berechnen. In einigen Fällen waren nicht alle drei Vergleichsterne auf der Aufnahme zu sehen. Die Fehlerbalken geben die Standardabweichung der ermittelten Magnituden auf Basis jeweils einen der drei Vergleichssterne wieder. Mittels der instrumentellen Magnituden der blauen Pixel wurden für die jeweilige Aufnahmeserie die sog. Transformationskorrekturen berechnet, die allerdings kaum ins Gewicht fallen. Insgesamt zeigen die Werte also etwa das, was man mit einem Johnson V Filter messen oder visuell sehen würde, wobei natürlich die Absolutwerte der Helligkeit nicht wirklich wichtig für diese Analyse sind.

Literatur J.-N. Fu, S.-Y. Jiang, Astron. Astrohys. Suppl. Ser. 136, 285-292 (1999) C. Boonyarak, P. Khokjuntod, S.-Y. Jiang, Astrophys. Space Sci (2009) 324: 5-11 VStar, www.aavso.org/vstar VSI (Variable Star Index), www.aavso.org/vsx

Matthias Kolb, 42111 Wuppertal, mako1997a@gmail.com

## **Erneutes Algol-Minimum**

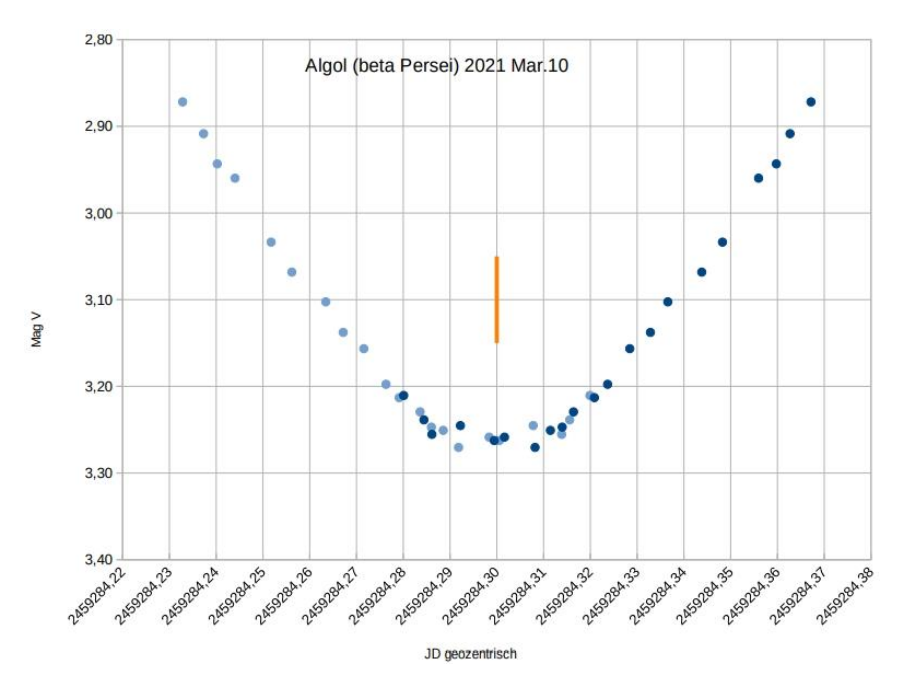

Wolfgang Vollmann

Ein weiteres Algol-Minimum gelang am 10. März 2021, allerdings mussten die Beobachtungspunkte des Anstiegs (dunkle Punkte) für den Abstieg um den wahrscheinlichen Minimumszeitpunkt herum gespiegelt werden (helle Punkte). Mit einer Canon 600D und einem Objektiv 1:2,8 f=28 mm wurden Strichspuraufnahmen von 10 Sekunden Dauer mit ISO 200 angefertigt.

Minimum helioz.: JD 2459284,298 +/- 0,001 (10. März 2021, 20:09 MEZ)

## **Kein seltsamer Helligkeitsanstieg des Mirasterns VX Cep im Minimum….**

## Wolfgang Kriebel

Mit meiner zusammenfassenden Mail vom 12.4.21 im BAV-Forum über das Ergebnis meiner Nachforschungen zu einem vermeintlichen Flare-artigen Ausbruch des Mirasterns VX Cep im Minimum war diese Geschichte für mich eigentlich abgeschlossen. Einige BAVer ermutigten mich, dennoch eine Zusammenfassung der Ereignisse für den BAV Rundbrief niederzuschreiben.

Also von vorn! (Stand 10.4.21): Der International Variable Star Index (VSX) listet VX Cep als Mira-Stern mit einer Periode von 536 Tagen bei einem Lichtwechsel zwischen 10,4–16,8 magV und dem Spektraltyp M8 auf. VX Cep gehörte zu einer Liste von langperiodischen Sternen im AAVSO-Überwachungsprogramm der 2018er Maser-Kampagne [1]. Beim Betrachten der Lichtkurve im AAVSO-Lichtkurvengenerator fiel mir nun eine äußerst merkwürdige und zeitlich sehr kurze Helligkeitsspitze mit 15,921 magV bei JD 2459138,4 auf. In der letzten Messung vor diesem drastischen Helligkeitsanstieg an JD 2459136,4 lag die Helligkeit noch bei noch bei 17,171 magV und war bei JD 2459141 bereits wieder auf 17,256 magV abgesackt. Auf eine Anfrage bei der AAVSO antwortete mir Elizabeth O. Waagen: *"Ja, das ist sehr interessant danke, dass Sie danach gefragt haben. Man könnte denken, dass es mit der Instrumentierung zu tun hat, aber zwei Beobachter sahen die Zunahme der Helligkeit, so dass es real aussieht."* Als nächstes kontaktierte ich über das AAVSO-Email-Kontaktformular einen der Beobachter sowie den Leiter der Überwachungs-Kampagne, Dr. Michael Cullen Stroh.\* Von dem europäischen Beobachter erhielt ich bisher keine Antwort auf meine Nachfrage. Der Kernsatz der äußerst ausführlichen und langen Antwort von Michael Stroh, die ich einen Tag später erhielt lautet*: "Ich bin ein bisschen pessimistisch, wenn es darum geht, "seltsame" Ergebnisse zu sehen, und versuche sehr vorsichtig zu sein…."* Mr. Stroh weist auf die Lichtkurve des ASAS-SN-Survey [2] hin und gibt den Hinweis, dass, wenn so ein Verhalten im Minimum von mehreren unterschiedlichen Beobachtern bei mehreren Objekten beobachtet werden würde, eine nähere Untersuchung sinnvoll erschiene.

Keine Ahnung, warum bisher niemand auf diese merkwürdige Flare-artige Erscheinung in der AAVSO-Lichtkurve aufmerksam wurde. Dass die beiden Beobachter bisher nichts dazu zu berichten wussten, wundert mich schon. Und bei Messfehlern hätten sie die Messpunkte bestimmt schon wieder entfernt – denke ich mal…

Als visueller Beobachter spielt sich dieses vermeintliche Geschehen im Minimum für mich natürlich in unerreichbaren Helligkeits-Regionen ab, die Maxima sind hingegen gut nachweisbar und weisen beträchtliche Unterschiede in der Helligkeit auf.

Beobachtete Maxima, bei den ersten vier Maxima keine weiteren Beobachtungen/Messungen außer meinen visuellen Schätzungen vorhanden:

VX Cep 2456203 10,6 mag VX Cep 2456738 10,4 VX Cep 2457271 12,05: VX Cep 2457803 10,6 VX Cep -- VX Cep 2458845 11,4

Das vorletzte Maximum konnte ich aufgrund von Krankheit/Krankenhausaufenthalten nicht beobachten. Angesichts der stark veränderlichen Amplitude und Lichtkurvenform des VX Cep erscheint eine weitere Überwachung sinnvoll, zumal sich der Stern erst in jüngerer Vergangenheit einer intensiveren Beobachtung erfreut.

Soweit der Stand der Dinge am 10.4.21. Zwei Tage später, am 12.4.21, traf dann die Antwortmail des europäischen Beobachters ein und brachte Licht ins Dunkel: *"Hallo Wolfgang, Du hast recht und ich habe es noch nicht bemerkt. Du kannst sehen, dass der Peak kurz vor einer großen Lücke in den Beobachtungsdaten auftrat. Ich hatte ungefähr zu dieser Zeit einige Tracking-Probleme mit meiner ASA DDM85-Montierung und musste die Montierung zur Reparatur nach Österreich zurückschicken (was mehrere Monate dauerte und die Lücke erklärt). Ich glaube, ich kann sicher sein, dass dieser seltsame Peak aufgrund dieser Montierungs-Fehler erklärt werden kann. Ich werde diese Datenpunkte löschen."*

Elizabeth O. Waagen von der AAVSO, die ich auch über den Ausgang der Geschichte informiert hatte, antwortete: *"Normalerweise ist die wahrscheinlichste Erklärung ein instrumentelles Problem - wir setzen uns häufig mit Beobachtern in Verbindung, um sie nach ihren Daten zu fragen, und meistens finden sie ein Problem mit ihrer Ausrüstung oder Reduzierung."* Und Michael Stroh's abschließender Kommentar, nachdem ich auch ihn über den eher unspektakulären Ausgang dieser kleinen Detektivgeschichte aufgeklärt hatte, lautete: "*Great! I've seen so much weird stuff pop up even from large observatories, so it always pays to be careful."*  Dem ist nichts mehr hinzuzufügen…

\*Center for Interdisciplinary Exploration and Research in Astrophysics (CIERA)

Links: [1] AAVSO: <https://www.aavso.org/lpv-maser-2018-campaign> [2] ASAS-SN: <https://asas-sn.osu.edu/variables/ec80a6a8-1bbe-525c-973a-987dd5ac4b6e>

Wolfgang Kriebel, Lindacher Straße 21, 84069 Schierling, kriebel-au@t-online.de

## **Seltsame Veränderungen im Verhalten von SS Cygni**

## Klaus Wenzel

**Abstract:** *SS Cyg is one of the brightest and best observed dwarf novae. Since its discovery in 1896, no maximum has probably been missed. Since 2019, SS Cyg is mysterious concerning its minimum light and outburst events. For many years, SS Cyg has been visually and digitally observed in my roof observatory in Wenigumstadt. The presented lightcurves in this article are based on these observations.*

Bei SS Cyg handelt es sich um eine der hellsten und am besten beobachteten Zwergnovae. Seit ihrer Entdeckung im Jahre 1896 ist vermutlich kein Maximum verpasst worden. Ab Anfang 2019 jedoch zeigt SS Cyg ein seltsames Verhalten, was die Ruhehelligkeit als auch das Ausbruchsgeschehen betrifft.

SS Cyg wird seit Jahren von mir in meiner Dachsternwarte in Wenigumstadt sowohl visuell als auch mit der CCD-Kamera beobachtet. Alle hier vorgestellten Lichtkurven basieren auf diesen Beobachtungen.

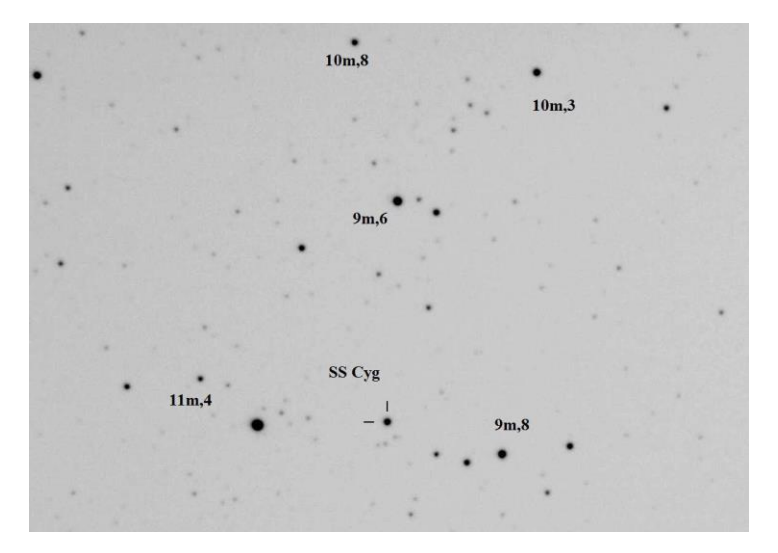

Abb. 1: Typische kurzbelichtete (10 s) Überwachungsaufnahme (24.03.2021 03:22 UT) von SS Cyg am 6-Zoll-Newton (Wachter) in meiner Dachsternwarte in Großostheim-Wenigumstadt. Markiert sind SS Cyg sowie einige Vergleichssterne nach AAVSO. Die Bildgröße beträgt etwa 30' x 20', Norden ist oben, Osten links.

#### **Allgemeines**

SS Cyg, wurde im Jahr 1896 von Frau Louisa D. Wells bei Auswertungsarbeiten am Harvard Observatorium als neuer Veränderlicher (Harvard Variable - HV 84) mit außergewöhnlichem Spektrum entdeckt und von Edward Pickering und ihr am 2. November1896 im Astrophysical Journal (ApJ) veröffentlicht [1]. Ein Jahr später erhielt HV 84 die offizielle Bezeichnung SS Cyg. Schnell stellte sich heraus, dass SS Cyg, der einen Lichtwechsel zwischen etwa 8 und 12 mag zeigt, ein ähnliches Verhalten wie der 1855 von John R. Hind entdeckte Veränderliche U Gem aufwies. Es handelt sich somit um den zweiten Vertreter einer neuen Klasse von Veränderlichen, der Zwergnovae [2]. Alfred Harrison Joy entdeckte 1956 am Mount Wilson Observatorium spektroskopisch, dass es sich bei diesem Objekt um ein enges Doppelsternsystem handelt [3]. Eine Komponente (Sekundärkomponente) ist ein Roter Zwerg mit 0,6 Sonnenmassen und bei der kleineren, kompakteren Komponente (Primärkomponente) handelt es sich um einen Weißen Zwerg mit etwa 0,8 Sonnenmassen. Beide Sterne umkreisen sich auf einer engen Umlaufbahn von etwa 160.000 km (also deutlich weniger als der halben Entfernung Erde/Mond) mit einer Periode von 6,38 Stunden. Es findet dabei jedoch aus unserem Blickwinkel (50°) keine Bedeckung statt.

Bei diesen Doppelsternsystemen findet ein Materieaustausch von der Sekundär- zur Primärkomponente statt. Es bildet sich dabei um den Weißen Zwerg eine so genannte Akkretionsscheibe, ähnlich wie bei den Quasaren, nur wesentlich kleiner. Durch Instabilität und Reibung innerhalb dieser Scheibe kommt es dabei immer wieder zu unregelmäßigen Helligkeitsausbrüchen, die aber in der Regel nur ein paar Tage bis maximal zwei Wochen andauern. Der Ausbruch, der bis zu 4 Größenklassen beträgt, geht dabei meist innerhalb 24-48 Stunden vonstatten. Die Intervalle zwischen den Ausbrüchen liegen etwa zwischen 20 und 80 Tagen, bei SS Cyg im Mittel etwa 51 Tage. Bei den Ausbrüchen von SS Cygni kann man grundsätzlich drei Typen unterscheiden: Zum einen ein breites Maximum von etwa 18 Tagen Dauer, zum anderen ein kürzeres, spitzes Maximum von etwa 8 Tagen. Ein dritter Typ, der nicht in dieses Schema passt, wird als anomal bezeichnet. Hier ist der Anstieg zum Maximum nicht abrupt, sondern die Helligkeit steigt langsam an, es wird auch nicht immer die Maximalhelligkeit erreicht. Diese Ausbrüche sind allerdings sehr selten. Das System weist eine Eigenbewegung von 0,12 Bogensekunden im Jahr auf, was 1965 von W. J. Luyten nachgewiesen wurde [4]. Ursprünglich wurde eine Entfernung von etwa 100 Lichtjahren angenommen, moderne Beobachtungen rücken SS Cyg jedoch in eine Entfernung von 540 (Hubble Space Telescope - HST) bzw. 370 Lichtjahren (Very Long Baseline Interferometry - VLBI).

#### **Historische Lichtkurve**

Bei normalem Ausbruchsverhalten wechseln sich meist breite und spitze Ausbrüche ab. Bei den Ausbrüchen steigt die Helligkeit auf maximal 8,5 mag an und die Ruhehelligkeit des Systems liegt etwa um die 12 mag, meist sogar etwas darunter. Lediglich um das Jahr 1908 kam dieses "normale" Ausbruchsverhalten aus dem Takt und die Ruhehelligkeit von SS Cyg blieb bei etwa 11 mag. Die Ausbrüche waren ebenfalls nicht mehr so ausgeprägt und erreichten nur noch etwa 9 mag. Dieses Verhalten normalisierte sich nach circa einem Jahr wieder. In den nächsten 110 Jahren konnte so ein ausgeprägtes, anomales Verhalten nicht mehr beobachtet werden, was auf der historischen Lichtkurve (u. a. AAVSO) gut dokumentiert ist. Es sind lediglich einige kurze Episoden von Wechsel in den Ausbruchsintervallen und von kurzzeitigen Anstiegen der Ruhehelligkeit erkennbar.

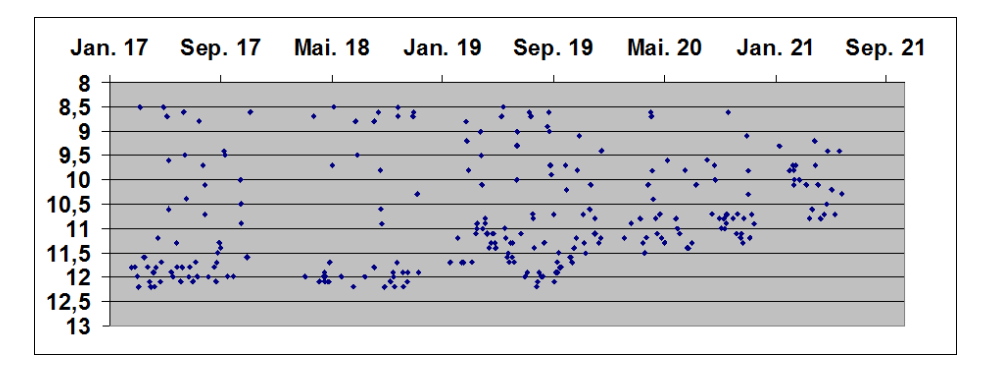

Abb 2: Die Lichtkurve (vis, CV) von SS Cyg ab Anfang 2017. Ab 2019 begann die Ruhehelligkeit anzusteigen. Ab 2021 zeigte SS Cyg schließlich ein Stillstand-ähnliches Verhalten.

### **Aus dem Takt**

SS Cyg war nach R Leo der zweite veränderliche Stern, den ich beobachtete. Von September bis Dezember 1986 konnte ich damals mit meinem 8-Zoll-Newton zwei Ausbrüche beobachten. In den folgenden Jahren folgten dann weitere, meist sporadische Beobachtungen. Eine regelmäßige Überwachung führte ich jedoch erst ab 2015 durch. Ich konnte, meist visuell, den ständigen Wechsel zwischen breiten und spitzen Ausbrüchen von etwa 8,5-9 mag und Ruhelichtphasen um die 12 mag, beobachten.

Diese Situation änderte sich dann ab Januar 2019. Im Ruhelicht schien der Stern nicht mehr auf 12 mag abzufallen, er verblieb bei 11,7 mag. Mitte März 2019 ging die Helligkeit im Ruhelicht dann nur noch auf 11 mag zurück. Im Juli schien diese Episode schon wieder beendet und das Ruhelicht sank wieder unter die 12. Größe. Doch ab Ende des Jahres stieg die Ruhehelligkeit kontinuierlich an. Die Ausbrüche wurden kürzer, überschritten immer seltener die 9. Größe und die Ruhehelligkeit stieg weiter an und lag wieder um die 11 mag. Zum Anfang des Jahres 2021 schien dann SS Cyg komplett aus dem Takt zu geraten.

SS Cyg zeigte nur noch geringe Schwankungen um die 10 mag. Das heißt, bei mittlerer Helligkeit zwischen Maximum und Minimum. Dies erinnert stark an die Standstill-Phasen bei Z-Camelopardalis-Sternen (UGZ). Ein klassiches Beispiel hierfür ist der Stern AT Cnc (Mrk 388), der sich ebenfalls seit Anfang 2021 im Stillstand befindet (siehe Abb. 4) [5]. Ab Anfang März begann SS Cyg mit einem langsamen Helligkeitsanstieg mit einer Spitze von 9,5 mag, die am 8. März erreicht wurde. Es folgte ein langsamer Abstieg auf rund 11 mag bis zum 18. März. Diesem anomalen Ausbruch folgte dann ein weiterer.

#### **Eine mögliche Erklärung für dieses Verhalten**

Die Ursache könnte darin zu suchen sein, dass die Akkretionsrate insgesamt angestiegen und das System dadurch im Ruhelicht heller ist. Die Maximumshelligkeit wird sich dadurch nicht ändern, da diese durch die Größe der Scheibe und die

Inklination festgelegt ist. Dadurch schrumpft die Ausbruchsamplitude, da das System ja im Ruhezustand heller ist.

Ein mögliches Szenario wäre tatsächlich, dass SS Cyg eine Wandelung des Typs von einem UGSS- zu einem UGZ-Stern vollzieht, mit wechselnden Phasen zwischen Ausbrüchen und Standstills [6].

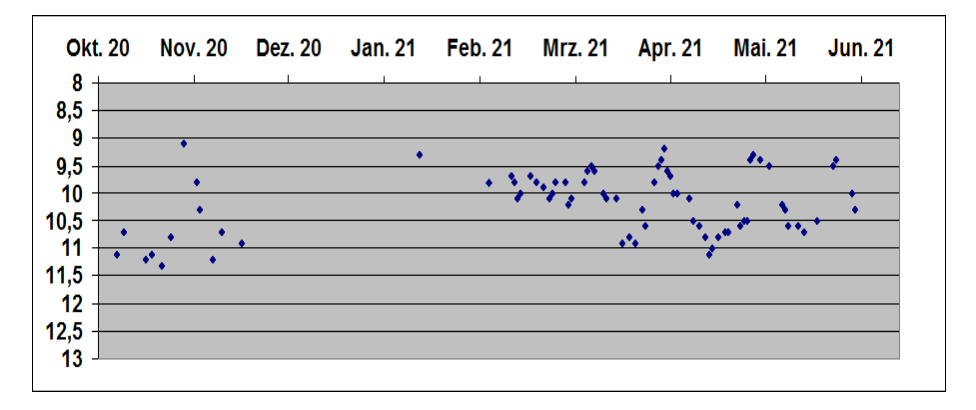

Abb. 3: Die Lichtkurve ab Oktober 2020 zeigt den letzten Ausbruch Anfang November 2020 und den Übergang zum Standstill ab Januar 2021. Es folgen dann kleine anomale Ausbrüche ab März 2021.

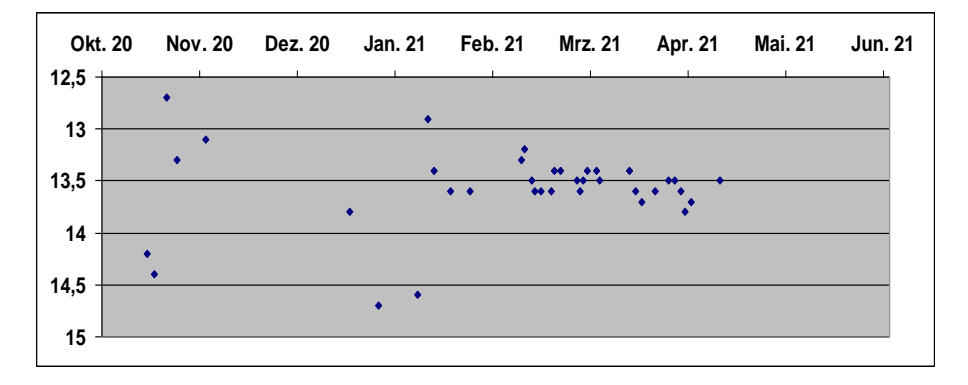

Abb. 4: Zum Vergleich die Lichtkurve des UGZ-Sterns AT Cnc, der sich ebenfalls seit Anfang 2021 in einer Standstillphase befindet.

Zu beachten ist, dass dies der aktuelle Beobachtungsstand bei Redaktionsschluss Ende April darstellt. Die weitere Entwicklung ist völlig offen und muss sich in Folgebeobachtungen zeigen.

## **Literatur:**

[1] ApJ 4 (1896) 369 - E. Pickering, W. Flemming - Harvard College Observatory circular no. 12. Stars having peculiar spectra. New variable stars in Crux and Cygnus [2] ApJ 12 (1900) 259 J. A. Parkhurst, Z. Daniel - The variable star 7792 SS Cygni - Third Paper, 1899 - 1900.

[3] ApJ 124 (1956) 124 - A. H. Joy - Radial-velocity measures of SS Cyg at minimum light

[4] Burnhams Celestial Handbook (1977) Vol 2 774 - R. Burnham jr.

[5] BAV Rundbrief 2/2012 110 - K. Wenzel - Der Z-Camelopardalis-Stern AT Cnc

[6] Private Mitteilung Prof. Boris Gänsicke (University of Warwick) (12.01.2021)

[7] SuW 5/2021 70 - K. Wenzel - Zwergnova SS Cyg: Spannende Veränderungen

Klaus Wenzel, Hamoirstr. 8, 63762 Großostheim, [Wenzel.qso@t-online.de](mailto:Wenzel.qso@t-online.de)

# **Fotografie der Nova Sgr 2021**

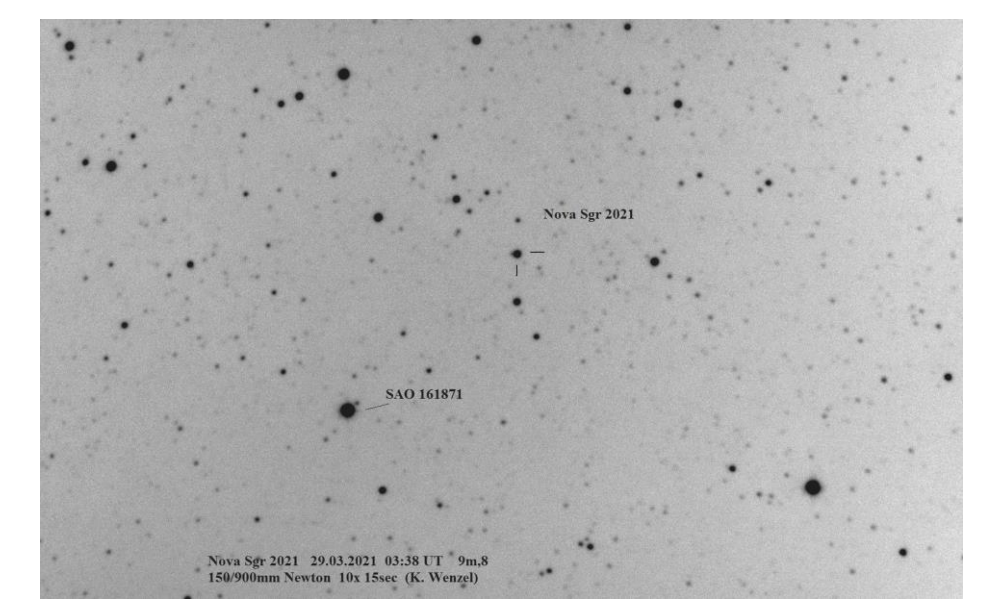

Klaus Wenzel

Abb. 1: Foto der Nova Sgr 2021 vom 29. März 2021, 5:38 MESZ (Klaus Wenzel) Einige Details zur Nova im Artikel der Sektion Eruptive am Ende dieses Rundbriefes

## **Photometrie der Nova Cassiopeiae 2021 = V1405 Cas**

## Wolfgang Vollmann

Mehrere tausend Lichtjahre entfernt umkreisen zwei Sterne in einem engen Doppelsternsystem den gemeinsamen Schwerpunkt. Die "Sternleiche" eines Weißen Zwergsterns und ein relativ massearmer Hauptreihenstern ähnlich der Sonne sind sich so nahe, dass ihre Umlaufzeit nur wenige Stunden beträgt. Vom Hauptreihenstern fließt ein Materiestrom zum Weißen Zwerg, der in einer Akkretionsscheibe aufgesammelt wird und sich auch auf der Oberfläche ablagert. Jahrtausendelang nimmt die aufgesammelte Materie am Weißen Zwerg zu, bis Druck und Temperatur hoch genug sind, dass es zu einer thermonuklearen Explosion kommt und die Materie mit mehreren Tausend Kilometer pro Sekunde ins Weltall geschleudert wird: eine "Nova" leuchtet auf.

Am Ort 23 24 47.73 +61 11 14.8 (2000.0), etwa ein halber Grad südlich des offenen Sternhaufens M 52 in der Cassiopeia wurden schon vor Jahren die kleinen Lichtschwankungen eines Sternchens mit 14,9 mag von Zbyněk Henzl registriert und ein bedeckungsveränderlicher Stern mit 9 Stunden Periode als CzeV3217 katalogisiert. Am 18.März 2021 fand der Amateurastronom Yuji Nakamura aus Japan auf Aufnahmen mit einem 135-mm-Teleobiektiv an diesem Ort einen "neuen Stern" mit 9,6 mag. Am Morgen des 17. März, etwa 30 Stunden vor der Entdeckung, fotografierte ich diese Gegend mit einem 50-mm-Kameraobjektiv, um die Helligkeit der veränderlichen Sterne rho Cassiopeiae und V509 Cas zu messen.

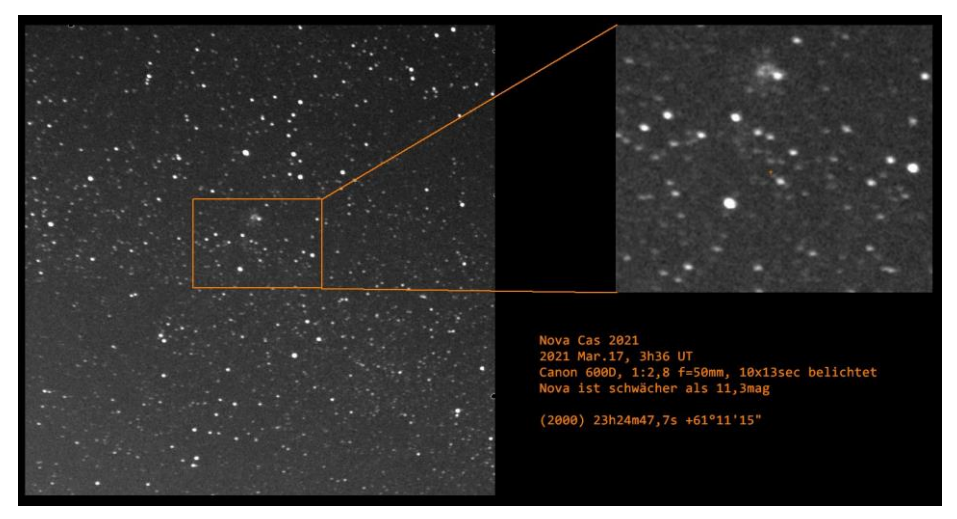

Abb. 1: A: Ausschnitt aus einem Foto vom 17. März 2021, 3:36 UT, mit Objektiv 1:2,8 f=50mm und Kamera Canon 600D. 10 Strichspuraufnahmen je 13 Sekunden belichtet und gestackt. Am Ort der Nova in der Bildmitte ist noch nichts vom Aufleuchten zu sehen. B: Ausschnittsvergrößerung mit markiertem Nova-Ort. Die Nova ist in der Bildmitte, Norden ist oben.

Nach der Entdeckungsmeldung inspizierte ich meine Aufnahmen und fand von der Nova noch keine Spur. Die schwächsten sichtbaren Sterne auf den Bildern waren 11,3 mag hell (siehe Abb. 1) [1,2].

Da die Nova in Mitteleuropa zirkumpolar ist, kann sie die ganze Nacht beobachtet werden. Sie erreichte ihr erstes Helligkeitsmaximum mit 7,6 mag am 20. März 2021 und ist bisher kaum schwächer geworden. Bis Mitte April schwankte ihre Helligkeit nur mit wenigen Zehntel Größenklassen um die 8,0 mag herum. Seither wurde die Nova wieder heller und hat um den 21. April wieder fast ihre Maximalhelligkeit mit 7,7 mag erreicht. Die Nova zeigt also bisher eine "Flat-Top-Lichtkurve" ohne ausgeprägtes Maximum und ohne rasches Schwächer werden.

Die Nova wurde jedoch in den ersten Maitagen 2021 heller und heller und erreichte in der Nacht vom 7. auf den 8. Mai 5,9 mag (am 11. Mai sogar 5,3 mag) und war dann schon im kleinen Fernglas zu sehen. Sie ist anscheinend eine langsame Nova, die ihr Helligkeitsmaximum erst Wochen oder Monate nach dem Beginn der Nova-Eruption erreicht.

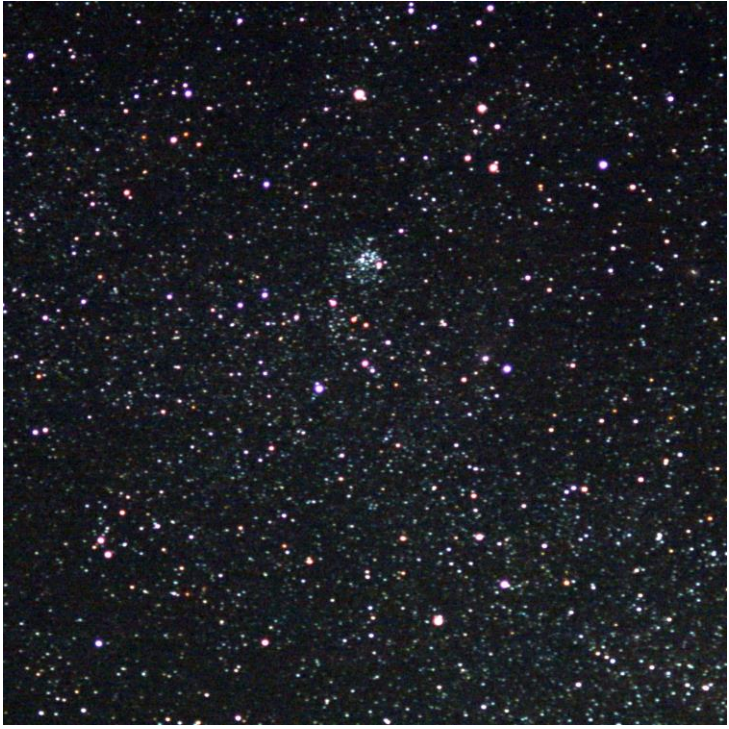

Abb.2: die Nova Cas 2021 am 30.März 2021 um 19:37 mit Objektiv 1:2,5 f=135mm und Kamera Canon 600D. 10 Strichspuraufnahmen je 6 Sekunden belichtet und gestackt. Die Grünbilder und Blaubilder dieser Aufnahmen werden für Helligkeitsmessungen mit Muniwin [6] benutzt. Die Nova ist in der Bildmitte, Norden ist oben.

Viele Novae werden innerhalb von Tagen oder Wochen nach dem Helligkeitsmaximum um 3 Größenklassen schwächer ("schnelle Novae" wie z.B. die Nova Delphini 2013 [7]). Es gibt aber auch "langsame Novae" wie Nova Delphini 1967 [8]. Die verschiedenen Arten von Nova-Lichtkurven sind übrigens aus vielen tausend vornehmlich visuellen Helligkeitsbeobachtungen von Amateurastronomen in aller Welt klassifiziert worden [3]. BAV im deutschsprachigen Raum [4] und weltweit AAVSO [5] sammeln Beobachtungsergebnisse, archivieren sie und machen sie für Forscher zugänglich.

Die weitere Helligkeitsentwicklung der Nova ist nicht mit ihren Einzelheiten vorhersehbar, aber nach einigen Jahren wird sie wieder zu ihrer Ruhehelligkeit zurückkehren. Dann beginnt der jahrtausendelange Prozess wieder und wahrscheinlich wird die Nova in der fernen Zukunft wieder aufleuchten.

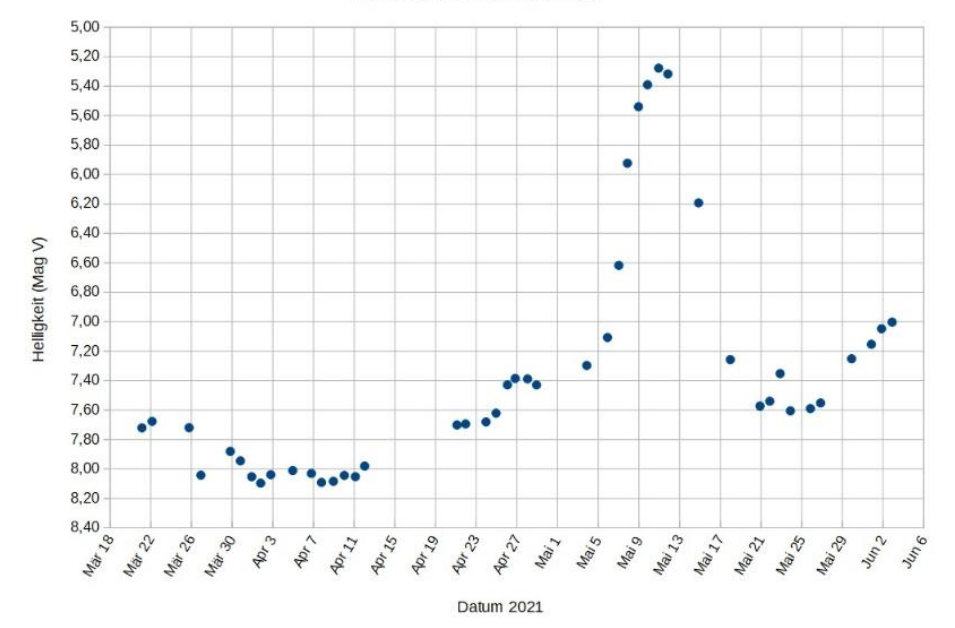

Nova Cas 2021 (V1405 Cas)

Abb. 3: Lichtkurve der Nova Cas 2021. Jeder Messpunkt ist ein Mittelwert von mindestens 10 Einzelfotos einer Beobachtungsnacht. Alle Fotos einer Nacht wurden mit Muniwin gemessen und die Ergebnisse gemittelt. Die Genauigkeit einer Messung ist etwa 0,02 mag auf den Grünbildern bzw. 0,03 mag auf den Blaubildern.

Die Lichtkurve in Abbildung3 wurde aus Aufnahmen mit der DSLR-Kamera Canon 600D gewonnen. Ein altes Teleobjektiv Pentax 1:2,5 f=135 mm ist per Adapter montiert. Die Kamera am Fotostativ macht Serien von Strichspuraufnahmen mit 6 Sekunden Einzelbelichtungszeit bei ISO 800. Auf den RAW-Bildern wird per Software Muniwin [6] das Signal der einzelnen Pixel des belichteten Sternbilds addiert und so automatisch die Helligkeit ermittelt. Mit mindestens einem Vergleichsstern und

Prüfstern kann die Helligkeit auf den Grünbildern (TG Tri-Color Green) bzw. Blaubildern (TB Tri-Color Blue) gemessen werden. Für die Grünhelligkeit wird die Kataloghelligkeit im System Johnson V des Vergleichssterns benutzt, für die Blauhelligkeit die Johnson B Vergleichssternhelligkeit. Einzelheiten dazu bietet das AAVSO DSLR Manual [9] und die Astronomie-Videos von Erik Wischnewski [10].

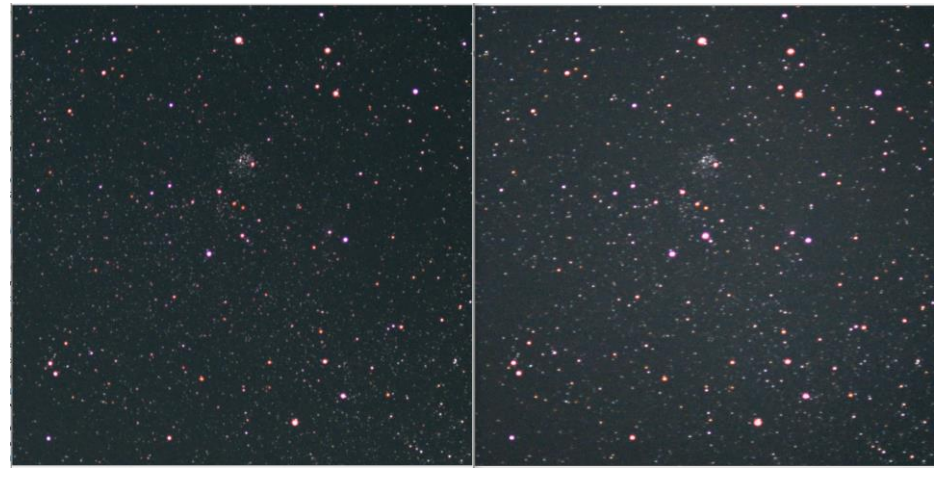

Abb. 4: Vergleichsbild der Nova Cas 2021, links vom 4. April (ca. 8 mag) und rechts vom 7. Mai 2021 (ca. 5,9 mag), siehe auch die Rückseite dieses BAV Rundbriefs

## Literatur

- [1] Entdeckungsmeldung: AAVSO Alert Notice 735: https://www.aavso.org/aavso-alert-notice-735
- [2] AAVSO Variable Star Index zur Nova:
- https://www.aavso.org/vsx/index.php?view=detail.top&oid=2216132 [3] Richard J. Strope et al 2010 AJ 140 34: CATALOG OF 93 NOVA LIGHT
- CURVES: CLASSIFICATION AND PROPERTIES (https://iopscience.iop.org/article/10.1088/0004-6256/140/1/34)
- [4] BAV: https://bav-astro.eu/
- [5] AAVSO: https://www.aavso.org/<br>[6] David Motl: Muniwin: http://c-mu
- David Motl: Muniwin: http://c-munipack.sourceforge.net/
- [7] Nova Del 2013 = V339 Del: https://en.wikipedia.org/wiki/V339\_Delphini
- [8] Nova Del 1967 = HR Del: https://en.wikipedia.org/wiki/HR\_Delphini
- [9] AAVSO DSLR Manual: https://www.aavso.org/dslr-camera-photometry-guide
- [10] Erik Wischnewski: Astronomie-Videos Folge 77-80: http://www.astronomiebuch.de/astronomietelevision.htm

Wolfgang Vollmann, Dammäckergasse 28/20, A-1210 Wien, mailto:vollmann@gmx.at

## **Magreg - ein EXCEL-VBA-Programmpaket zur Berechnung absoluter Helligkeiten**

Jörg Spelda

**Abstract:** *Magreg, a program for calculating absolute magnitudes by linear regression is introduced.*

### **Einleitung**

Für Gemeinschaftslichtkurven, die mittels Digitalphotometrie erstellt werden sollen, ist es entscheidend, dass die gemeldeten Helligkeiten in einem einheitlichen System, üblicherweise dem UBVRI-System nach Johnson-Kron-Cousin vorliegen. Dabei ist es unerheblich, ob sich diese "Gemeinschaftslichtkurven" aus Messungen verschiedener Personen an verschiedenen Orten oder aus Messungen derselben Person mit<br>verschiedenen Aufnahmeparametern (Optik, ISO-Zahl, Belichtungszeit, Aufnahmeparametern (Optik, ISO-Zahl, Belichtungszeit, Chiptemperatur) zusammensetzen. Photometrieprogramme liefern aber zunächst lediglich instrumentelle Helligkeiten. Diese müssen erst noch in Relation zu Kataloghelligkeiten gesetzt, also kalibriert werden.

Der einfachste Weg sind die standardisierten Helligkeiten (The American Assocation of Variable Star Observers 2016, S. 66-67), die jedoch nur eine ungenaue Näherung darstellen. Sie gehen nämlich von der Voraussetzung aus, dass instrumentelle Helligkeiten und Kataloghelligkeiten in einem linearen Verhältnis mit der Steigung 1 stehen. Trägt man aber versuchsweise beide Helligkeiten gegeneinander auf, so wird man in den meisten Fällen feststellen, dass die Beziehung zwar eine annährend lineare ist, aber beileibe nicht die Steigung 1 aufweist. Daraus ergibt sich, dass eine standardisierte Helligkeit umso ungenauer wird, je weiter gemessenes astronomische Objekt (veränderlicher Stern, Planetoid) und Referenzstern bezüglich ihrer Helligkeiten auseinander liegen. Glücklicherweise gibt es ein Verfahren, welches diese Schwäche der standardisierten Helligkeiten nicht aufweist: die lineare Regressionsrechnung. Sie ist zwar nicht so einfach zu bewerkstelligen wie die Berechnung von standardisierten Helligkeiten und benötigt mehrere Referenzsterne, aber im heutigen Zeitalter der Computer kann uns eine Tabellenkalkulation wie Microsoft Excel (Microsoft o.J. [2021]) diese Arbeit abnehmen.

Allerdings ist es sehr mühevoll, diese Berechnung für jedes Foto separat vorzunehmen. Effizienter ist es eine komplette Messreihe mit instrumentellen Helligkeiten automatisiert durchzurechnen. Der Autor hat daher das Programmpaket *Magreg* als VBA-Applikation in Microsoft Excel entwickelt, welches nachfolgend vorgestellt wird. Es kann photometrische Messungen der Programme Muniwin (Motl o. J. [2021]) und Fitswork (Dierks o. J. [2014]) verarbeiten. Der Autor hat sich auf diese beiden Photometrieprogramme beschränkt, da sie sich am besten für photometrische Messungen großformatiger Bilder von DSLR-Kameras (24 Megapixel), speziell der eigenen Nikon D3300, bewährt haben. Parallel zu dieser Veröffentlichung soll das Programmpaket auf der Downloadseite der BAV (BAV o. J. [2021]) zur Verfügung gestellt werden. Für die Bedienung des Programmpaktes ist etwas Erfahrung mit Excel empfehlenswert, insbesondere der Umgang mit Grafiken, damit man sich die

Darstellung nach eigenen Wünschen anpassen kann. Das Programmpaket ist quelloffen und steht unter der GPLv3.

## **Grundsätzliches zu Magreg**

Das Programmpaket Magreg wird als Excel-Arbeitsmappe mit Makros (Magreg\_[yyyymm-dd].xlsm) in einem zip-komprimierten Ordner zur Verfügung gestellt. Dies dient dazu zu verhindern, dass es von Virenschutzprogrammen beim Download gelöscht wird. Die Datumsangabe (yyyy-mm-dd) kennzeichnet die Programmversion. Nach dem Entpacken muss man Excel noch folgendermaßen anweisen die Ausführung von Makros zu erlauben und diese anzuzeigen:

I. Die Sicherheitsstufe heruntersetzen: Microsoft Excel starten, *Datei* -> *Optionen* (es erscheint das Menü *Excel-Optionen*) -> *Trust Center* -> *Einstellungen für das Trust Center* -> *Makroeinstellungen*-> *Alle Makros aktivieren* -> Kontrollkästchen *Zugriff auf das VBA-Projektmodell vertrauen* aktivieren, beide Dialoge mit *OK* beenden.

II. Entwicklertools einblenden: *Datei* -> *Optionen* (es erscheint das Menü *Excel-Optionen*) -> *Menüband anpassen* -> *Hauptregisterkarten* (ganz rechts) -> Kontrollkästchen *Entwicklertools* aktivieren -> Dialog mit *OK* beenden. Jetzt kann man auf die Makros zugreifen: *Entwicklertools* (auch ALT+F11) -> *Makros*

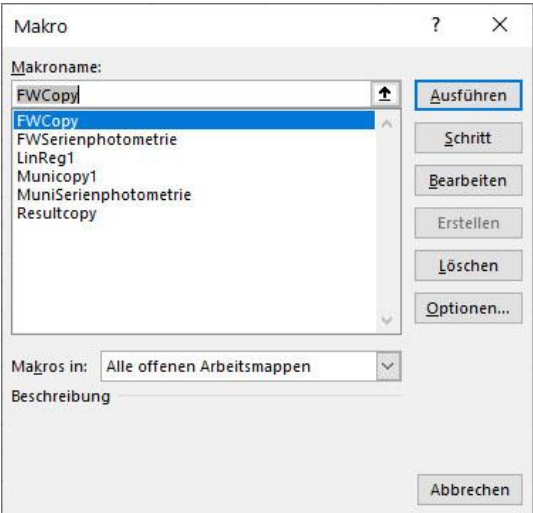

Nun sind 6 Programme sichtbar, *FWCopy* (Strg+Umschalt +F), *FWSerienphotometrie* (Strg+Umschalt +S), *Linreg1* (Strg+Umschalt +Q), *Municopy1* (Strg+Umschalt +M), *MuniSerienphotometrie* (Strg+Umschalt +N) und *Resultcopy* (Strg+Umschalt +R). In Klammern sind jeweils die Kurzbefehle angegeben, mit denen diese Programme gestartet werden können. Diese Kurzbefehle können auch geändert werden. Doch bevor wir in die Programme einsteigen, sollten wir erst einige Tabellenblätter kennen lernen.

#### **Die Tabellenblätter von Magreg**

Die Arbeitsmappe enthält mehrere Tabellenblätter, von denen allerdings 3 besonders wichtig sind und immer exakt den vorgegebenen Namen tragen müssen, damit die Programme korrekt funktionieren: *Linreg* (die zentrale und wichtigste Tabelle zur Berechnung der linearen Regression), *MuniwinData* (die Tabelle zur Aufnahme einer Muniwin-Datei) und *PSFData* (die Tabelle zu Aufnahme von Fitswork-Tabellen).

Zunächst sollen aber die Hilfstabellen vorgestellt werden. Für Übungszwecke enthalten alle Tabellen Beispieldaten. Die Hilfstabellen können auch mit Namenserweiterungen versehen sein, so dass mehrere Versionen in der Arbeitsmappe möglich sind. Auch bei den zentralen Tabellen kann man umbenannte Varianten zu Speicherung unterschiedlicher Versionen nutzen, deren Inhalte dann bei Bedarf in die zentralen Tabellen kopiert werden können.

#### **Messprogramm**

Hier können die Daten der Referenzsterne eingegeben werden, die dann in den Tabellen *Muniwin* und *PSFData* benötigt werden. Neben Spalten für die Daten aus dem VSP (The American Association of Variable Star Observers o. J. [2021]) (Chart, AUID, KatMag, AbsVar) sind weitere z.B. für Tycho- oder Gaia-Helligkeiten nebst zugehörigen Messgenauigkeiten (TycMag, TycVar, DR2Mag, DR2Var) für alternative Namen (LabelSec), für unterschiedliche Messprogramme (MPName) und ein Sortierfeld (MPSeq) vorhanden. Bei Bedarf können weitere Felder ergänzt werden. Die ersten vier Spalten (Chart, AUID, KatMag, AbsVar) sind besonders wichtig. Sie werden als Block in die Tabelle *PSF-Data* kopiert. Deshalb ist es sinnvoll, exakt jene Werte dort einzutragen, die man für die Berechnung verwenden möchte, auch wenn das nicht die AAVSO-Daten sind. Ein solches Beispiel ist nachfolgend aufgeführt. Hier wurden Sternnamen und Kataloghelligkeiten aus CDC (Chevalley o. J. [2020]) bzw. über Weiterleitung von dort aus Simbad (Centre de Données astronomiques de Strasbourg o. J. [2021]) übernommen

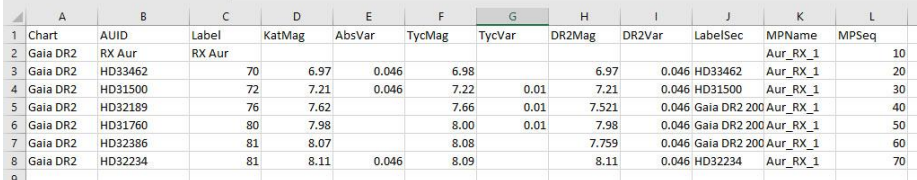

## **Blenden**

Die Tabelle Blenden enthält eine Berechnung der Flächeninhalte für Messblenden und Hintergrundringe bei der Blendenphotometrie. Sie soll helfen den Hintergrundring so zu wählen, dass er von vergleichbarer Größe wie die Messblende ist (Wischnewski 2021, S. 261).

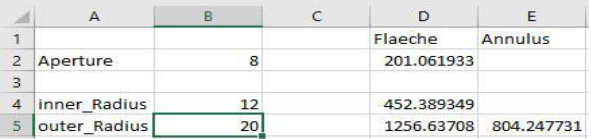

## **Zuschneiden**

Diese Tabelle hilft bei der Ermittlung der Parameter für das Zuschneiden eines Bildes mit Fitswork. Dadurch wird die Aufnahme übersichtlicher, so dass Veränderliche und Referenzsterne leichter zu finden sind. Durch die geringere Bildgröße ist es auch möglich, für die Photometrie andere Programme als Muniwin und Fitswork zu verwenden.

Links werden die Ausmaße des Bildes eingegeben (im Beispiel Hochformat, 24 Megapixel), in der Mitte, links die Koordinaten des Zielobjektes auf dem Bild und in der Mitte, rechts die gewünschten Ausmaße des neuen Bildes. Ganz rechts erhält man dann die Parameter, die man in Fitswork einzugeben hat.

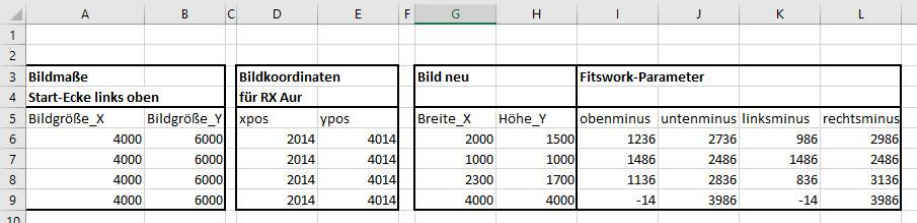

Nun starten wir Muniwin. Der Umgang mit Muniwin ist an anderer Stelle beschrieben (Wischnewski 2021, S. 207–277) (Spelda und Wickert 2021), so dass hier nur auf jene Besonderheiten eingegangen werden soll, die wir zur Berechnung absolute Helligkeiten benötigen. Wir beginnen mit dem Menü "*Plot light curve*". Die Auswahl der heliozentrischen Korrektur ist zwar nicht zwingend erforderlich, aber empfehlenswert. Wichtig sind hingegen zwei Optionen: *Ensemble photometry* (damit wir mehrere Referenzsterne auswählen können) und *Show raw instrumental magnitudes* (denn diese benötigen wir zur Berechnung der absoluten Helligkeiten).

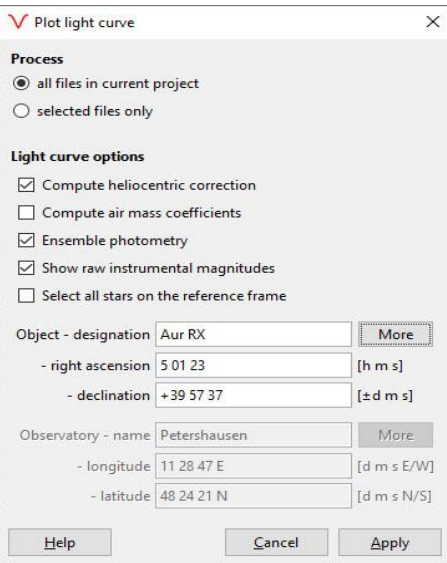

Bei der nun folgenden Auswahl der Sterne ist es vorteilhaft, nach dem oder den Veränderlichen, die Referenzsterne in absteigender Helligkeit auszuwählen. Den oder die lichtschwächsten Sterne wählen wir als Checksterne aus. Magreg funktioniert zwar auch, wenn die Reihenfolge nicht eingehalten wird, die Zuordnung der Kataloghelligkeiten ist dann aber schwieriger und die grafische Darstellung der Regression unübersichtlicher. Referenz- und Checksterne werden von Magreg gleichermaßen als Referenzsterne behandelt. Lediglich für die Auswahl der Blende benötigen wir mindestens einen Checkstern und das sollte dann der lichtschwächste Stern sein.

Nachdem Muniwin die Lichtkurve berechnet hat, lassen wir uns die Tabelle anzeigen (*View* -> *Table*) und speichern diese als CSV-Datei ab (*File* -> *Save*). Dabei wählen wir alle Optionen, außer "*Discard rows with invalid values*" aus. Liefert Muniwin nämlich für einzelne Referenz- oder Checksterne keine instrumentellen Helligkeiten, z.B. weil diese auf einzelnen Aufnahmen außerhalb unseres Aufnahmebereichs lagen, können diese Sterne bei der linearen Regression gezielt ausgeschlossen werden, sofern noch immer genügend andere Sterne übrig sind.

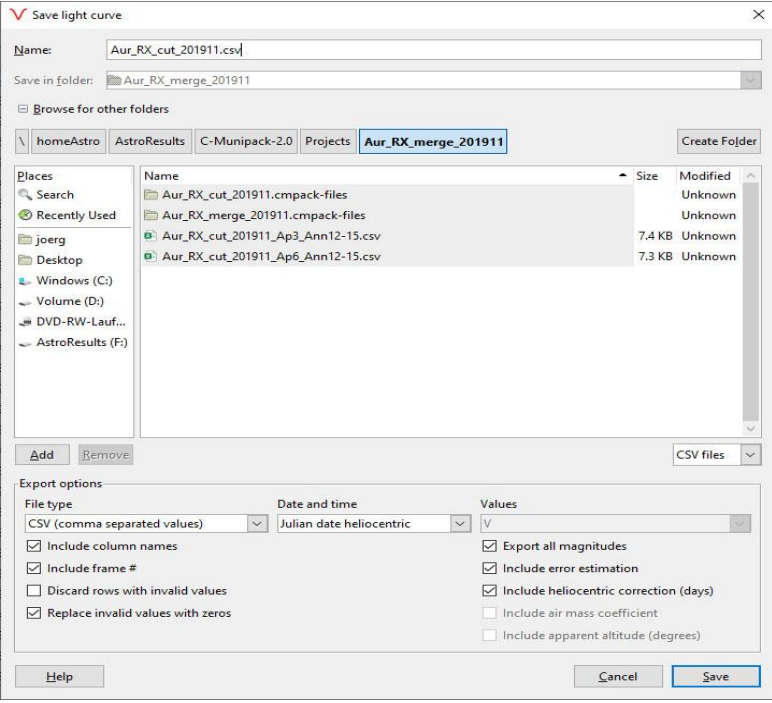

#### **Einlesen der Daten**

Wir öffnen jetzt unsere vorhin erstellte CSV-Datei in Excel. Allerdings stehen unsere Werte zunächst alle in der ersten Spalte. Wir markieren diese Spalte und über die Befehlsfolge *Daten* -> *Text in Spalten* -> Dateityp: *getrennt* -> *Weiter* -> Trennzeichen: *Komma* -> *Weiter* -> *Fertig stellen* werden die Werte unserer Tabelle auf unterschiedliche Spalten verteilt.

 $\overline{z}$  $\vee$ Textkonvertierungs-Assistent - Schritt 2 von 3 Dieses Dialogfeld ermöglicht es Ihnen, Trennzeichen festzulegen. Sie können in der Vorschau der markierten Daten sehen, wie Ihr Text erscheinen wird. Trennzeichen **V**Tabstonn  $\Box$  Semikolon Aufeinanderfolgende Trennzeichen als ein Zeichen behandeln  $\nabla$ <sup>[Komma]</sup> **Textoualifizieren** Leerzeichen  $\Box$  Andere: Datenvorschau FRAME JDHEL è1 2458812.3635708 11.25877 0.00446 10.86368  $0.00268$ 10.96468 Į  $n<sub>c</sub>$ 2458815.2587769 10.48788 0.00289 10.07294<br>2458815.3587769 10.48788 0.00289 10.07294  $0.00203$ 10.33866 34 0.00127 10.11476 2458816.2497689 10.55194 0.00251 10.16252 0.00220 10.24334  $\epsilon$ Ahhrechen < Zurück Weiter > Fertig stellen

Nun öffnen wir zusätzlich Magreg und betrachten die Tabelle *MuniwinData*.

| A                | B     |                  | D                                                                                                    |         | F               | G            | <b>HIJKLN</b> | N                    | $\circ$        | P        | $\overline{Q}$ | $\mathsf{R}$ |
|------------------|-------|------------------|----------------------------------------------------------------------------------------------------|---------|-----------------|--------------|---------------|----------------------|----------------|----------|----------------|--------------|
|                  |       |                  | Blende 6.00, Annulus 12-15, Serienmessung 201911-202004, heliozentrische Korrektur, Luftmassenkorrektur |         |                 |              |               |                      |                |          |                |              |
|                  |       |                  | Simbad-Helligkeiten+Genauigkeiten                                                                       |         | 6,970           |              |               | 8.070                |                | 8.11     |                |              |
|                  |       |                  | <b>RX Aur</b>                                                                                           | 0.005   | 70              | 0.004        |               | 81                   | 0.007          | 81       | 0.011          |              |
|                  |       |                  | <b>RX Aur</b>                                                                                           | 10.366  | HD334629.427    |              |               | <b>F F F HD32386</b> | 10.656         | HD32234  | 10.591         |              |
| 5 Image          | FRAME | <b>JDHEL</b>     |                                                                                                    | s1      | C1              | s2           |               | CsCsCsC5             | S <sub>6</sub> | K1       | 57             | done         |
| 6 20191124 0657  |       | 2458812.364      | 11.03728                                                                                                |         | 0.00823 10.5683 | 0.00447      |               | 11.43701             | 0.01049        | 11.36023 | 0.01441        |              |
| 7 20191127 0127  |       | 2458815.259      | 9.89259                                                                                                 |         | 0.00377 9.49588 | 0.00267      |               | 10.35252             | 0.00557        | 10.29748 | 0.00955        |              |
| 8 20191127 0847  |       | 2458815.502      | 9.76192                                                                                                 |         | 0.0015 9.42249  | 0.00149      |               | 10.22291             | 0.00208        | 10.14288 | 0.00461        |              |
| 9 20191128 0397  |       | 2458816.25       | 9.92894                                                                                                 |         | 0.00314 9.52018 | 0.00273      |               | 10,34987             | 0.00475        | 10.29845 | 0.00989        |              |
| 10 20191129 0787 |       | 2458817.412      | 9.91734                                                                                                 | 0.00207 |                 | $\mathbf{0}$ |               | 10.30087             | 0.00305        | 10.32483 | 0.0055         |              |
| 11 20191130 0417 |       | 2458818.344<br>ĥ | 10.30989                                                                                                |         | 0.00249 9.75214 | 0.00189      |               | 10.50341             | 0.00328        | 10.46581 | 0.00592        |              |
| 12 20191203 0183 |       | 2458821.325      | 10.2619                                                                                                 |         | 0.00397 9.61897 | 0.00212      |               | 10.39175             | 0.00417        | 10.32753 | 0.01024        |              |

Wir erkennen, dass in Zeile 5 eine Überschriftenzeile beginnt. In Zelle A5 finden wir die Überschrift *Image*. Diese Spalte erlaubt es, die Bildbezeichnungen der Fotoserie anzugeben. Das Programm Muniwin ist nämlich lediglich in der Lage die Nummer des Bildes auszugeben, und das ist oft nicht sehr anschaulich. Hat man allerdings keine Bildbezeichnung, so empfiehlt es sich die Werte der Spalte B (*FRAME*) in Spalte A zu kopieren, denn die Werte in Spalte A werden bei der Regressionsrechnung zu Bezeichnung der Fotos verwendet. Sehr wichtig ist nun die Überschrift in Zelle B5. Sie lautet *FRAME* und muss genau so in Großbuchstaben geschrieben werden, wie sie auch von Muniwin ausgegeben wird. An dieser Bezeichnung erkennen die Makroprogramme wo die Muniwin-Tabelle beginnt. Nun folgen die Veränderlichen, Referenzsterne und Checksterne jeweils mit den Standardabweichungen ihrer Messung. Aus Gründen der Übersichtlichkeit wurden die Spalten H bis M verkleinert. Die Überschriftenzeile endet mit dem Wort *done*. Die darunter liegenden Zellen müssen leer sein. Diese Spalte dient den Makroprogrammen dazu, den Bearbeitungsfortschritt zu dokumentieren. Unterhalb der Überschriftenzeile stehen die Muniwin-Daten. Wir können nun unsere geöffnete Muniwin-CSV-Tabelle kopieren (STRG+C, ohne die 1-3 letzten Spalten mit den Bezeichnungen HELCOR und ggf. AIRMASS und ALTITUDE), den Cursor im Blatt *MuniwinData* in das Feld B5 setzen und die dortige Tabelle mit aktuellen Daten überschreiben (STRG+V). Sofern wir nicht wieder exakt 7 Sterne gemessen haben müssen wir entweder noch das Wörtchen *done* ans Ende der Zelle setzen oder überflüssige Spalten löschen.

Betrachten wir nun den Bereich oberhalb unserer Überschriftenzeile. In den Feldern C1 und C2 sind wieder optionale Informationen eingetragen, damit wir später noch wissen was wir gemessen haben. Theoretisch könnte man eine beliebige Zahl an Zeilen oberhalb und unterhalb von Zeile 1 einfügen, da sich die Programme selbständig die Überschriftenzeile anhand von Spalte B suchen. Die 3 Zeilen oberhalb der Überschriftenzeile haben allerdings spezielle Funktionen. In der obersten dieser Zeilen (Zeile 2) sind die Kataloghelligkeiten über den Sternbezeichnungen (Zeile 4) einzutragen. Sowohl die Sternbezeichnungen (Zeile 4) als auch die vereinfachten Helligkeiten (= *label*, Beschriftungen in den VSP-Karten (The American Association of Variable Star Observers o. J. [2021]) , Zeile 3) werden von den Makroprogrammen ausgelesen. Dabei erkennen die Programme den Beginn der Referenzsterne daran, dass sich ein gültiger Wert in der entsprechenden Zelle für die Kataloghelligkeit findet. Daher müssen immer erst die Variablen und dann erst die Referenzsterne aufgeführt werden, was ja bei Muniwin auch automatisch geschieht. Die Felder oberhalb der Standardabweichungen haben wieder rein informellen Charakter. In Zeile 3 wird die mittlere Standardabweichung der Einzelmessungen für den jeweiligen Stern angegeben, in Zeile 2 seine mittlere instrumentelle Helligkeit. Diese kann verwendet werden, um zu überprüfen, ob alle Referenzsterne in absteigender Helligkeit angeordnet sind. Andernfalls kann man die Daten dann manuell umsortieren.

#### **Regressionsrechnung**

Nun sind alle Vorbereitungen für die lineare Regression abgeschlossen und wir können zum Tabellenblatt *Linreg* wechseln.

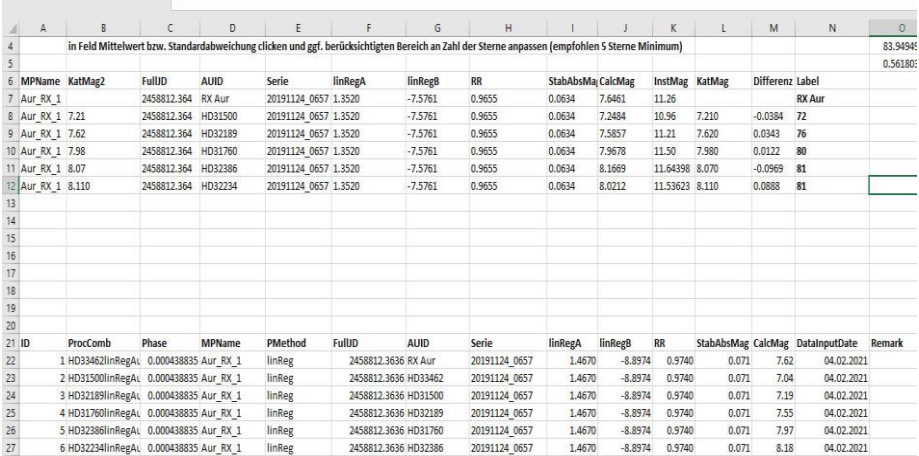
Das Tabellenblatt *Linreg* enthält wieder 2 Tabellen mit Überschriftenzeilen. Oben (hier Zeile 6) befindet sich eine Tabelle mit den Parametern für die lineare Regression eines Fotos. Die untere Tabelle (Zeile 21) enthält die fertig berechneten Werte der gesamten Fotoserie und einige weitere Parameter. Der Inhalt dieser Ergebnistabelle ist für eine Speicherung in einer Datenbank vorgesehen. Auch diese Überschriftenzeilen werden anhand eines Eintrages erkannt. Die obere Überschriftenzelle anhand des Eintrages *AUID*, die untere Überschriftenzeile anhand des Eintrages *MPName*, jeweils in Spalte D.

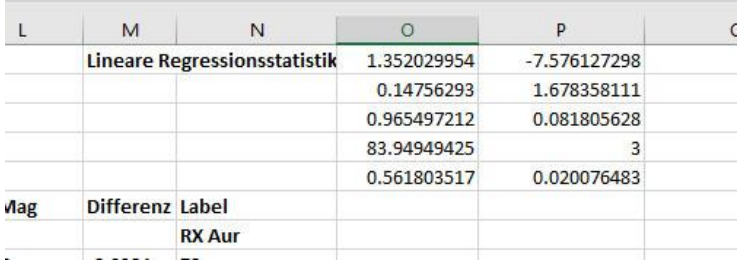

In der Zelle O1 steht die Excel-interne Berechnungsformel für die lineare Regression *(=RGP(L8:L12;K8:K12;;WAHR*). Durch ihre Nutzung konnte die Programmierung deutlich vereinfacht werden. Magreg generiert diese Formel bzw. ihre Parameter dynamisch aus den eingelesenen Daten. Die Ausgaben erfolgen in den Feldern O1 bis P5, werden dort ausgelesen und in die obere Tabelle übertragen.

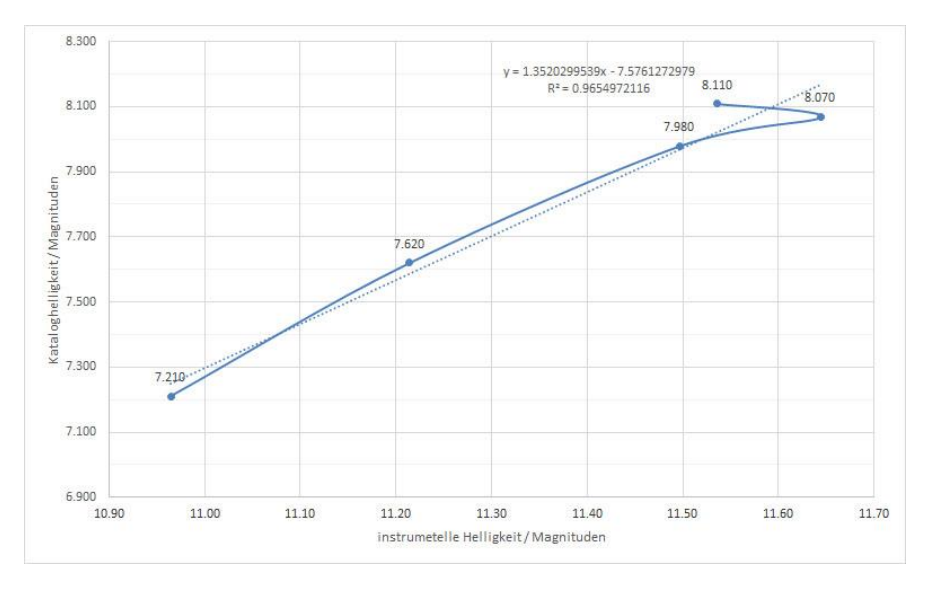

Auf der rechten Seite findet sich eine graphische Darstellung der Korrelation zwischen Kataloghelligkeit (KatMag) und instrumenteller Helligkeit (InstMag). Durch Doppelclick auf die entsprechenden Werte kann man den Anzeigebereich spezifisch für die eigene Serie anpassen. Die durchgezogene Linie verbindet die Referenzsterne in der Reihenfolge ihrer Messung (idealerweise in absteigender Sequenz), die gepunktete Linie zeigt die Ausgleichsgerade der linearen Regression. Im Idealfall sollten beide aufeinander liegen. In der Grafik wird auch die Berechnungsformel für die Ausgleichsgerade sowie das Bestimmtheitsmaß (R²), ein Maß für die Güte der Korrelation angezeigt. Diese Werte werden auch ausgelesen und in die obere Tabelle eingetragen. linRegA bezeichnet die Steigung, linRegB den y-Achsenabschnitt der Ausgleichsgeraden. Mit diesen Parametern werden nun für alle Sterne neue Helligkeiten errechnet (CalcMag, Spalte J) und die Differenzen zwischen errechneter Helligkeit und Kataloghelligkeit bestimmt (Differenz, Spalte M). Die Standardabweichung dieser Differenzen ergibt dann die Genauigkeit der errechneten Helligkeitsangabe.

Führen wir die Berechnung zunächst im Einzelschrittmodus aus: Wir rufen das Programm *Municopy1* (Strg+Umschalt+M) auf und die Anzeige auf Tabellenblatt *Linreg* verändert sich. Wechseln wir zu Tabellenblatt *MuniwinData*, so erkennen wir, dass das Wort "*done"* hinter die bearbeitete Zeile eingetragen wurde. Wir wechseln wieder zu Tabellenblatt **Linreg**. Falls wir die Werte der beiden schwächsten Sterne (label 81) für zu unzuverlässig halten können wir sie löschen. Aber keinesfalls die ganzen Zeilen löschen, sondern lediglich deren Inhalte, indem wir diesen Bereich markieren und die Taste *Entf* drücken. Jetzt zeigt unsere Regressionsstatistik in Zelle O1 allerdings *#Wert!* an, kann also die Regression nicht korrekt berechnen. Wir müssen daher die Parameter aktualisieren bzw. die Regression neu berechnen. Die geschieht durch das Programm **Linreg1** (Strg+Umschalt+Q). Sobald wir mit der Regression zufrieden sind, können wir die Werte in die untere Ergebnistabelle übertragen. Dies geschieht durch das Programm *Resultcopy* (Strg+Umschalt+R). Dabei wir auch automatisch das Datum der Datenerstellung registriert. Wir können nun Foto für Foto im Einzelschrittmodus berechnen lassen. Wenn wir aber unseren Messungen vertrauen, können wir auch unsere gesamte Serie komplett durchrechnen lassen.

Dies geschieht mit dem Programm *MuniSerienphotometrie* (Strg+Umschalt+N). Wir erhalten dann eine lange Tabelle mit allen Messwerten. Aber was tun wir, wenn wir feststellen, dass einzelne Regressionen eine zu große Ungenauigkeit aufweisen? Z. B. in Zeile 10 (Frame 5) von *MuniwinData* wo wir für C1 Nullwerte haben (Messgenauigkeit dann: 0.292 Mag)? Wir löschen im Tabellenblatt *MuniwinData* den *done*-Eintrag in Zeile 10 und rufen unser Programm wieder im Einzelschrittmodus auf (Strg+Umschalt+M). Wir markieren in *Linreg* den Bereich mit validen Werten (B9 bis N13), kopieren ihn (Strg+C) und geben ihn in Zelle B8 aus (Strg+V). Die letzte Zeile (mit dem duplizierten Eintrag) sollten wir noch löschen. Wir aktualisieren unsere Berechnung (Strg+Umschalt+Q). Jetzt löschen wir die Daten dieses Bildes in der Ergebnistabelle (F29 bis N35) und übertragen die neuen Werte (Strg+Umschalt+R). In der nun noch immer teilweise leeren Zeile 35 tragen wir allerdings in Spalte G (*AUID*) die Bezeichnung unseres ausgelassenen Sterns ein, damit diese Zeile bei weiteren Korrekturberechnungen übersprungen wird. Wir können auch noch das Julianische Datum (*FullJD*) und die Fotobezeichnung (*Serie*) eintragen, dies führt beim Filtern zu einer verständlicheren Darstellung. Ist die lineare Regression für alle Fotos zufriedenstellend berechnet, können wir den Cursor in die Ergebnistabelle platzieren und einen Filter setzen: *Start* -> *Sortieren und Filtern* -> *Filtern*. In der Überschriftenzeile

erscheint nun rechts neben jedem Eintrag ein Pfeil. Wir klicken auf jenen bei *AUID* und filtern nach unserem Veränderlichen (RX Aur). Nun werden die Werte für diesen übersichtlich für jedes Foto angezeigt und wir können im nächsten Schritt Lichtkurven erstellen.

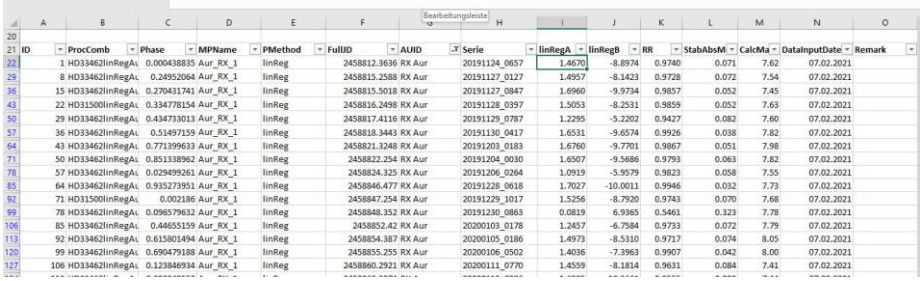

### **Lichtkurven anzeigen**

Zur Darstellung einer Lichtkurve dient das Tabellenblatt *Lichtkurve\_[Sternname]*. In der Grundausstattung enthält es eine Tabelle und eine damit verknüpfte grafische Darstellung. Die Tabelle beginnt wieder mit einer Überschriftenzeile in Zeile 5. Angezeigt werden die Bezeichnung des Fotos (*Aufnahme*, Spalte B), das Julianische Datum (*JD,*  Spalte C) sowie 4 Spalten für die Darstellung verschiedener Sterne (z B. Veränderlicher, unplausible Werte des Veränderlichen, 1-2 Checksterne), eine Spalte zur Aufnahme der Messgenauigkeit und ein Bemerkungsfeld. Zwei Zeilen oberhalb der Überschriftenzeile wird zudem die mittlere Messgenauigkeit berechnet. Die Verknüpfung der Tabelle mit der grafischen Darstellung erlaubt 100 Messwerte, dies kann aber, ebenso wie der Bereich der grafischen Wiedergabe, problemlos angepasst werden, falls man etwas Erfahrung im Umgang mit Excel hat. Wir wechseln zum Tabellenblatt *Linreg* und setzen den Filter für einen Stern. Nun können wir *Serie* (*Aufnahme*), *FullJD* (*JD*), *StabAbsMag* (*Messgenauigkeit*) und *CalcMag* (Spalte für den betreffenden Stern) jeweils in das Tabellenblatt *Lichtkurve\_[Sternname]* kopieren. Für andere Sterne müssen wir lediglich den Filter verändern und erneut die Spalte *CalcMag* in die Spalte des entsprechenden Sternes übertragen.

#### **Phasendiagramme anzeigen**

Eine weitere Funktionalität ist die Darstellung von Phasendiagrammen. Dafür enthält die Ergebnistabelle des Tabellenblattes *Linreg* die Spalte C mit der Bezeichnung *Phase*. Dort steht eine Formel nach dem Schema

*=(F[Zeilennummer]-[Epoche])/[Periode]-GANZZAHL((F[Zeilennummer]- [Epoche])/[Periode])*

z. B. =(F22-2439075.63)/11.623515-GANZZAHL((F22-2439075.63)/11.623515). Zu beachten ist, dass die Epoche in voller Länge einzutragen ist und nicht verkürzt wie im BAV Circular angegeben. In gleicher Weise wie bei der Lichtkurve können die Daten in das Tabellenblatt mit der Bezeichnung *Phasen\_[Sternname]* übertragen werden, nur dass die Spalte *Phase* die Spalte *JD* ersetzt. Eine Variante mit der Bezeichnung *Phasen\_Tage\_[Sternname]* erlaubt die Darstellung in Tagen. Man erzeugt sie am besten durch Kopieren von *Phasen\_[Sternname]* und Multiplikation der Phasenwerte mit der Periode. Dazu steht die Periode in einer Zelle (N34) und wird kopiert (Strg+C). Dann werden die *Phasenwerte markiert* -> *rechter Mausclick* -> *Inhalte einfügen* -> Vorgang: *multiplizieren*. Ein solches Phasendiagramm in Tageswerten erlaubt die Ermittlung von An- und Abstieg und damit die Ermittlung des messtechnisch wichtigsten Bereiches, so dass man seine Messzeiten besser planen kann.

#### **Daten melden**

Ergänzend enthält die Arbeitsmappe noch ein Tabellenblatt der Bezeichnung *BAVMeldung\_[Datum]*. In diesem kann man seine Messungen zur Meldung bei BAV und AAVSO sammeln. Das Tabellenblatt ist dann zur Meldung als CSV-Datei abzuspeichern. Da aber Excel grundsätzlich in allen Spalten gleich viele Trennzeichen einträgt muss der Dateikopf (Header) noch manuell eingefügt werden. Tatsächlich unterscheiden sich die Dateien für BAV und AAVSO nur in diesem Header und unterschiedlichen Beobachterkürzeln. Um den Header einzufügen empfiehlt sich das Programm Notepad++ (Ho o. J. [2021]).

#### **Arbeiten mit Fitswork**

Messungen mit dem Programm Fitswork lassen sich in ähnlicher Weise bearbeiten. Nur dass die Datenübertragung in das Tabellenblatt *Linreg* ein eigenes Tabellenblatt *PSFData* erfordert. Zunächst einmal aber müssen wir in Fitswork die Grundeinstellungen anpassen. Unter *Einstellungen* -> *Verschiedenes* wählen wir alle Optionen aus. Wichtig ist dabei vor allem *<L> PSF Infos zusätzlich in einem separaten Fenster anzeigen*. Diese Option bewirkt, dass unsere Messwerte in eine Tabelle geschrieben werden, die dann über Strg+C und Strg+V nach Excel kopiert werden kann.

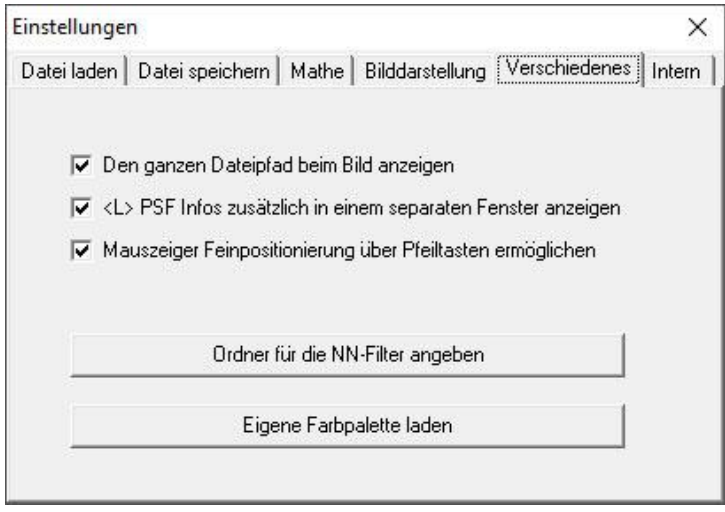

Die Photometrie mit Fitswork ist bei (Wischnewski 2021, S. 269–270) beschrieben. Wichtig ist es darauf zu achten, dass immer erst der oder die Veränderlichen gemessen werden und dann die Referenzsterne, möglichst in absteigender Helligkeitssequenz.

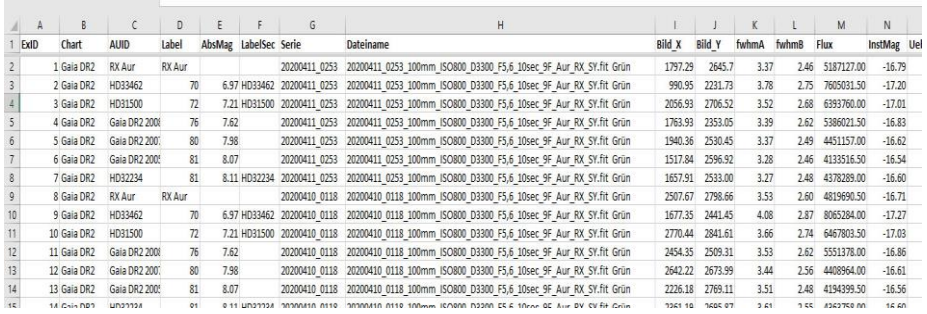

Haben wir ein Foto vermessen, so kopieren wir die Tabelle in das Tabellenblatt *PSFData* von Magreg, und zwar in die Spalte H. Die Spalten B bis F muss man anhand der Werte des Tabellenblattes *Messprogramm* befüllen. Die Spalte D (Serie) bleibt zunächst leer. Da der Autor die Bezeichnung der Fotoserie (9 gestackte Fotos) in den ersten 13 Zeichen des Dateinamens codiert hat, wird diese Zeichenkette vom Programm *FWCopy* ausgelesen und nach Bearbeitung eines jeden Fotos in Spalte D geschrieben. Dies dient in gleicher Weise der Markierung bearbeiteter Fotos wie das Wort *done* im Tabellenblatt *Muniwin*.

In den Spalten O bis AE können verschiedene Aufnahmeparameter eingetragen werden. Wichtig ist der Eintrag des Julianischen Datums in Spalte AA. Dies wird von *FWCopy* auch überprüft. Bei fehlendem oder fehlerhaftem Julianischen Datum bricht das Programm ab und gibt eine Warnmeldung aus. Empfehlenswert ist auch der Eintrag von Überbelichtung (Spalte O, *Ueberbel*) und Hintergrund (Spalte P, *Back*), falls diese bei der PSF-Bestimmung verändert wurden.

Haben wir unser Tabellenblatt **PSFData** komplett befüllt, wechseln wir zu *Linreg* und starten *FWCopy* (Strg+Umschalt +F). Die weiteren Schritte werden wie oben beschrieben durchgeführt. Entweder man arbeitet im Einzelschrittmodus mit *Linreg1* (Strg+Umschalt +Q) und *Resultcopy* (Strg+Umschalt +R), oder man lässt die gesamte Serie mit *FWSerienphotometrie* (Strg+Umschalt +S) durchrechnen. In gleicher Weise wie mit *Municopy1* kann man auch einzelne Blöcke in Spalte D von *PSFData* löschen, um die zugehörigen Bilder im Einzelschrittmodus neu durchzurechnen. Die weitere Vorgehensweise zur Erstellung von Lichtkurven und Phasendiagrammen ist oben beschrieben. Selbstverständlich kann man Muniwin- und Fitswork-Daten auch gemeinsam in einer Grafik anzeigen. Die Daten können entweder in verschiedenen Spalten oder in einer einzigen eingetragen werden, wenn einzelne Fotos z.B. keine Blendenphotometrie mehr erlauben, weil sich die relevanten Sterne leicht in der Sättigung befinden. Solche Sterne können mit dem PSF-Verfahren noch immer gemessen werden (Wischnewski 2021, S. 251–252).

#### **Diskussion**

Es ist zu beachten, dass die Referenzsterne einen gewisse Helligkeitsbereich abdecken müssen, damit sich verlässliche Beziehungen zwischen instrumentellen Helligkeiten und Kataloghelligkeiten ergeben. Wie eng dieser Bereich sein darf, hängt von der eigenen Messgenauigkeit und von der Genauigkeit der Kataloghelligkeiten ab. Nach eigenen Erfahrungen sollten die Referenzsterne einen Bereich von etwa der zehnfachen Messgenauigkeit abdecken, wobei die jeweils geringsten Werte verwendet werden müssen. Liegen z.B. die Katalogwerte mit einer Genauigkeit von 0.1 mag vor, die eigenen Messungen aber mit 0.05 mag, so sollten die Referenzsterne eine Amplitude von 10 X 0.1, also einer Magnitude abdecken. Ein zweites Kriterium ist die Amplitude des zu messenden Veränderlichen. Dessen Amplitude sollte durch die Vergleichssterne komplett abgedeckt werden. Haben wir z. B. einen Veränderlichen zwischen 7.28 und 8.02 mag (RX Aur), so sollte der hellste Vergleichsstern heller als 7.28 mag und der dunkelste Vergleichsstern schwächer als 8.02 mag sein. Des Weiteren sind die von (Wischnewski 2021, S. 259) genannten Kriterien zu berücksichtigen, insbesondere, dass die Referenzsterne nicht mehr als 1 mag von den Extremwerten des Veränderlichen abweichen sollen. Dies ergibt in unserem Beispiel einen Bereich von 6.28-9.02 mag.

Zudem sollten die Referenzsterne dem Veränderlichen räumlich möglichst nahestehen, damit die Extinktionsdifferenz vernachlässigt werden kann. Werden die Referenzsterne allerdings kreisförmig um den Veränderlichen angerordnet, so heben sich die Extinktionsunterschiede zu einem gewissen Grad auf. Allerdings sollte bei größerem Abstand (> 3°) eine höhere Zahl von Referenzsternen (z.B. 8) gewählt werden. Leider ist das in der Praxis manchmal nicht möglich, da solch große Abstände nur bei leuchtstarken Sternen auftreten, von denen sich wiederum nicht genügend viele in ausreichendem Abstand auf dem gleichen Foto finden lassen.

Prinzipiell sollten die Referenzsterne den Amplitudenbereich gleichmäßig abdecken. Ist dies nicht möglich, so können die Referenzsterne auch geblockt nahe den Enden der Amplitude gewählt werden, z.B. 3 am hellen und 3 am dunklen Ende. Grundsätzlich ist es aber besser am dunklen Ende mehr Referenzsterne zu wählen, da hier die Messgenauigkeit geringer ist und eine Mittelung mehrere Sterne eine genauere Regression liefert. Somit wäre es im genannten Beispiel besser 2 Referenzsterne am hellen und 4 am dunklen Ende zu wählen.

Im Durchschnitt werden bei der linearen Regression Genauigkeiten von ca. 0.06-0.07 Größenklassen erreicht. Eine höhere Genauigkeit ist allein deshalb nicht möglich, weil die Kataloghelligkeiten begrenzend wirken. Schon die genauen Gaia-DR2-Helligkeiten besitzen umgerechnet auf die Johnson-V-Helligkeiten nur eine Genauigkeit von 0.046 mag (Wischnewski 2021, S. 609). Die Angaben im VSP (The American Association of Variable Star Observers o. J. [2021]) sind oft wesentlich ungenauer und erreichen bisweilen nur 0.1 mag. Weitere Einflussfaktoren sind lokale Unterschiede in der Durchsicht (Bewölkung, Nebel), Lichtgradienten (Mondlicht, Lichtverschmutzung), Störungen auf dem Aufnahmechip (Hot- und Coldpixel, Staubkörner auf dem Sensor) und durch die Bayer-Matrix bedingte Effekte bei der Extrapolation der Pixelwerte. Diese Faktoren sind wesentlich bedeutsamer als Unterschiede in der Luftmasse, bedingt durch unterschiedliche Horizonthöhen der benachbarten Gestirne. Prüft man die Aufnahmen bei starker Aufhellung des Hintergrundes mittels einer Tonwertkorrektur, treten diese lokalen Unterschiede oft deutlich hervor. Es hat sich in der Praxis gezeigt, dass lichtschwache, eng beieinanderstehende Sterne (innerhalb von 1°) wesentlich genauer gemessen werden können als weit voneinander entfernt stehende (3°-5°), vorausgesetzt man ist weit genug von der Grenzhelligkeit der Aufnahme entfernt.

Außer über eine lineare Regression ließen sich die absoluten Magnituden auch über eine polynomische Regression bestimmen. Prinzipiell würde eine polynomische Regression sogar eine genauere Beziehung zwischen instrumentellen und absoluten Magnituden liefern. Um allerdings eine verlässliche Beziehung zu erhalten, müssen sehr viele Messwerte von Vergleichssternen vorliegen und diese sich über einen großen<br>Helligkeitsbereich verteilen. Bei nur wenigen Vergleichssternen würde die Bei nur wenigen Vergleichssternen würde die Regressionsfunktion den zufälligen Abweichungen derselben folgen und wäre daher nicht sonderlich zuverlässig. Bei lichtschwächeren Sternen ist die Messgenauigkeit geringer als bei leuchtkräftigeren. Daher besteht hier eine höhere Gefahr, dass die polynomische Regression zufälligen Abweichungen folgt und dabei eine höhere Genauigkeit suggeriert als tatsächlich vorhanden. Abhilfe würde eine höhere Zahl von lichtschwachen Referenzsternen schaffen Zudem müssen bei den Koeffizienten einer polynomischen Regressionsfunktion viele Nachkommastellen berücksichtigt werden: Dieser Effekt ist umso stärker je höher der Grad des gewählten Polynoms ist.

Demgegenüber liefert eine lineare Regression auch mit nur 5-6 Referenzsternen eine brauchbare Beziehung. Zwar ist eine lineare Regression sogar mit nur 2 Referenzsternen berechenbar, eine Gütebestimmung über das Bestimmtheitsmaß ist aber erst ab 3 Referenzsternen möglich und erst ab 5 einigermaßen verlässlich. Zudem wird die Lage der Ausgleichsgeraden vor allem von jenen Werten bestimmt, die dieser eng folgen. Stärkere Abweichungen an den Enden finden weniger Berücksichtigung. Dies macht die lineare Regression robust gegenüber Messfehlern bei einzelnen Messungen und einer relativ geringen Zahl von Referenzsternen. Reale Abweichungen von der Linearität, wie sie bei Messwerten im Sättigungsbereich vorliegen, werden dann aber logischerweise nicht berücksichtigt.

Hier stehen wir vor einem unlösbaren Dilemma: haben wir helle Sterne in der Nähe der Sättigung, würden wir eine höhere Anzahl an hellen Vergleichssternen benötigen, um eine nichtlineare Regression korrekt berechnen zu können. Diese stehen aber nicht zur Verfügung. Haben wir hingegen lichtschwache Sterne nahe der Grenzhelligkeit unserer Aufnahme vorliegen, so können wir nur durch eine hohe Zahl an Vergleichssternen Bedingungen schaffen, die eine verlässliche Berechnung einer nichtlinearen Regression erlauben. So oder so ist die lineare Regression also zumeist die bessere und vor allem anschaulichere Lösung.

In kleinem Maßstab, das heißt bei einer Amplitude von weniger als drei Magnituden, außerhalb des Sättigungsbereichs und bei genügend Abstand von der Grenzhelligkeit ist eine lineare Funktion immer eine gute Näherung für die Beziehung zwischen instrumentellen Helligkeiten und Kataloghelligkeiten. In der photometrischen Praxis werden zumeist eher Amplituden unter 2 Mag. auftreten Bei Sternen größerer Amplitude empfiehlt es sich sowieso die Referenzsterne zu wechseln, denn mehr als eine Magnitude Abstand sollte zwischen Veränderlichem und Vergleichsstern nicht bestehen (abgeleitet aus (Wischnewski 2021, S. 259)). Aus diesem Grund wurde ausschließlich die lineare Regression implementiert. Da das Programm aber quelloffen ist, kann ein versierter Benutzer die lineare auch problemlos durch eine polynomische Regressionsrechnung ersetzten.

## **Literaturverzeichnis**

BAV (o. J. [2021]): Download Programme mit Links. Online verfügbar unter https://www.bav-astro.de/index.php/download-programme-registered, zuletzt geprüft am 05.02.2021.

Centre de Données astronomiques de Strasbourg (o. J. [2021]): SIMBAD Astronomical Database. Online verfügbar unter http://simbad.u-strasbg.fr/simbad/, zuletzt geprüft am 07.02.2021.

Chevalley, P. (o. J. [2020]): Cartes du Ciel Version 4.2.1, zuletzt aktualisiert am https://www.ap-i.net/skychart/en/news/version\_4.2.1, zuletzt geprüft am 07.02.2021.

Dierks, J. (o. J. [2014]): Fitswork Version 4.47. Online verfügbar unter http://www.fitswork.de/software/download.php?f=bin/Fitswork447.7z, zuletzt aktualisiert am 03.02.2021.

Ho, D. (o. J. [2021]): Notepad++. Online verfügbar unter https://notepad-plusplus.org/downloads/, zuletzt geprüft am 08.02.2021.

Microsoft (o. J. [2021]): Excel. Online verfügbar unter https://www.microsoft.com/dede/microsoft-365/excel, zuletzt geprüft am 05.02.2021.

Motl, D. (o. J. [2021]): MuniWin 2.2.30 (x64). Online verfügbar unter http://cmunipack.sourceforge.net, zuletzt geprüft am 05.02.2021.

Spelda, J.; Wickert, V. (2021): DSLR-Photometrie von Veränderlichen – ein Update. In: *BAV Rundbrief* 70, eingereicht.

The American Association of Variable Star Observers (2016): The AAVSO DSLR Observing Manual.

The American Association of Variable Star Observers (o. J. [2021]): Variable Star Plotter. Online verfügbar unter https://app.aavso.org/vsp/, zuletzt geprüft am 06.02.2021.

Wischnewski, E. (2021): Astronomie in Theorie und Praxis Kompendium und Nachschlagewerk mit Formeln, Fakten Hintergründen. 9. Aufl. 3 Bände. Kaltenkirchen: Selbstverlag.

## **Visuelle Lichtkurven hochladen und MiniMax-Dateien erzeugen**

Dietmar Bannuscher

In den BAV-Blättern Nr. 16 sind die Formen, wie Beobachtungen möglichst an die BAV zu übermitteln sind, beschrieben.

Da ich (und sicherlich auch andere) diese Arbeit nicht täglich vornehme, wage ich nun für mich und den geneigten Beobachter eine Schritt-für-Schritt-Anleitung.

Zuerst erstelle ich einen Ordner und benenne ihn beliebig (z.B. "LK 2020" oder ähnlich). Letztendlich muss ich einen griffigen Namen wählen, weil ich später beim Hochladen der Dateien darauf zurückgreifen muss.

Die erste Voraussetzung ist eine Lichtkurve, die gescannt werden muss, ich nehme "Farbe Foto" und mind. 150 dpi, um eine schöne Darstellung am Computer zu erhalten.

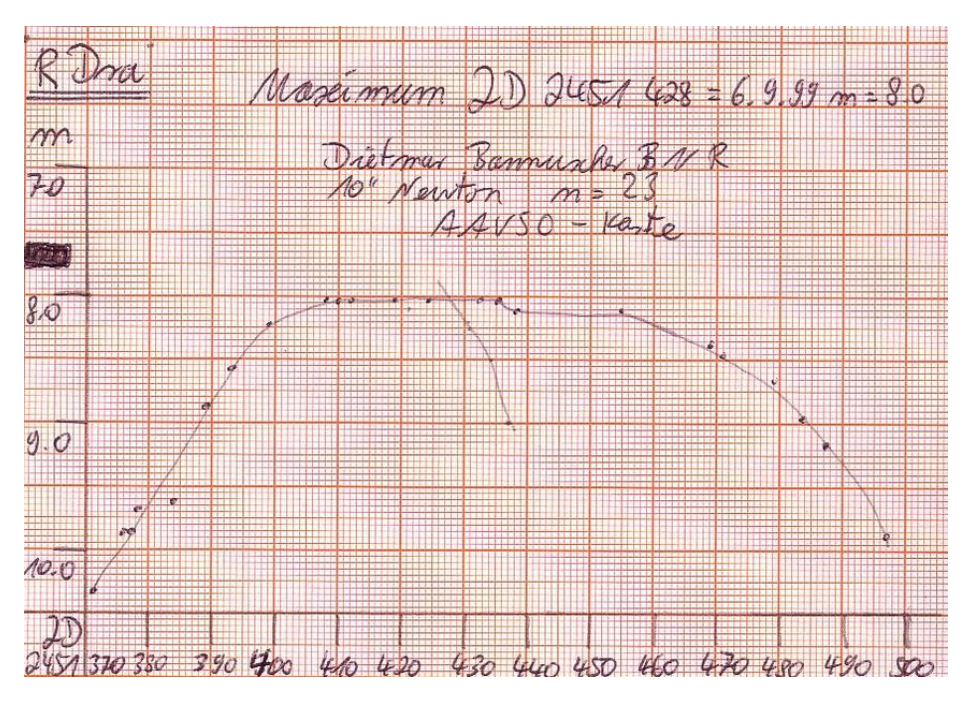

Abb. 1: ältere LK von R Dra (D. Bannuscher)

Gemäß den Vorgaben wird die Datei unter dem Namen "Dra R 51428 BNR" (Sternname, JD ohne "24", BAV-Beobachterkürzel) in o.g. Ordner abgespeichert. So muss später auch der Dateiname der MiniMax-Datei lauten.

Hierzu rufe ich nun das Programm MiniMaxCreator0.4 von Lienhard Pagel auf. Es kann auf der BAV-Website www.bav-astro.eu unter https://www.bavastro.eu/index.php/weiterbildung/tutorials geladen werden. Das Programm öffnet sich wie in Abbildung 2 zu sehen.

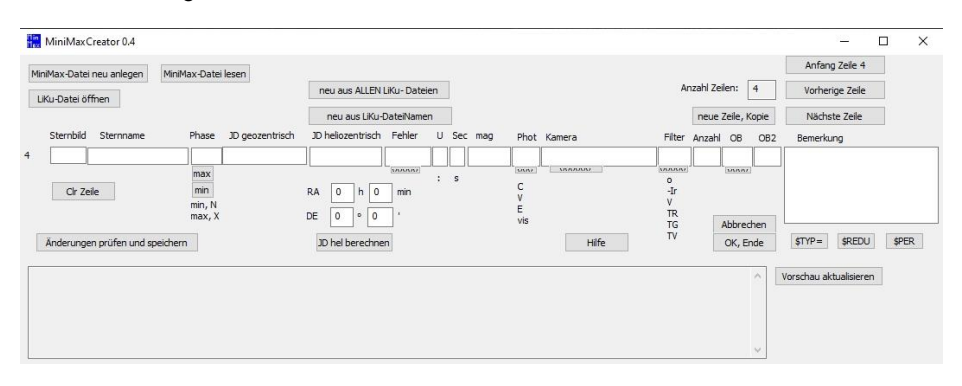

Abb. 2: Bild des noch leeren MiniMaxCreaters

Nun drücke ich auf den Punkt "MiniMax-Datei neu anlegen" oben links. Es öffnet sich ein Speicher-Fenster zum Ablegen einer txt-Datei. Ich speichere die noch zu erstellende Datei unter dem Namen der LK genau in demselben Ordner wie diese ab (Dra\_R\_51428\_BNR). Bei mehreren LK und MiniMax-Dateien liegen die jeweiligen Dateien aufgrund des Namens im Ordner immer nebeneinander.

Jetzt geht es an das Ausfüllen der besagten MiniMax-Datei: Ich fülle die einzelnen Felder mit den Angaben meiner Lichtkurve. Also unter Sternbild "Dra", beim Sternnamen "R", bei Phase suche ich mir eine der Auswahlmöglichkeiten aus (ich drücke auf den Punkt "max", sofort erscheint das Wort dann im Phase-Feld). Unter JD geozentrisch schreibe ich das JD meines Maximums hinein (ohne die beiden Ziffern "24", da diese sich erst in rund 110 Jahren ändern werden).

Eine Besonderheit ist die Angabe JD heliozentrisch, diese brauche ich nur, wenn ich Kurzperiodischen-LK habe. Ich würde dann auf den Punkt "JD hel berechnen" drücken und dieses neue JD würde automatisch im o.g. Fenster erscheinen. Dazu müsste ich dann aber auch die Dateinamen in der LK- und auch txt-Datei auf das heliozentrische JD ändern, sonst findet das Herausleseprogramm der hochgeladenen Dateien die Dateien nicht automatisch.

Bei allen langperiodischen Sternen genügt das Eintippen des geozentrischen JD auch unter heliozentrisch, da die Fehlerangabe in LK bei diesen Sternen oft zwischen 0,5-5 Tagen liegt. Dann kommt das Fehlerfeld, man muss abschätzen, wie weit sich das Extremum verschieben würde, je nach Menge und Anordnung der Schätzpunkte und damit dem Verlauf der LK selbst.

Im nächsten Feld kann man mit Setzung des Doppelpunktes das Ergebnis als unsicher kennzeichnen, wenn man der Meinung ist, dass die LK nicht genügend besetzt und/oder auch der LK-Fehler riesig ist.

Im Feld "Sec" wäre ein Nebenminimum zu kennzeichnen, entfällt hier. Deshalb ist in leere Felder immer die Buchstabenfolge "na" zu schreiben für "not available" (nicht ermittelbar).

Bei mag wird in die Helligkeit des Minimus oder Maximums angegeben. Danach schreibe ich unter Phot die Buchstabenfolge "vis" für visuell. Folgende Felder wie Kamera und Filter erhalten den Eintrag "na", unter OB schreibe ich mein BAV-Beobachterkürzel, OB2 und Bemerkung erhalten wiederum ein "na".

Die Eingabe des Ergebnisses ist fertig (Abb. 3).

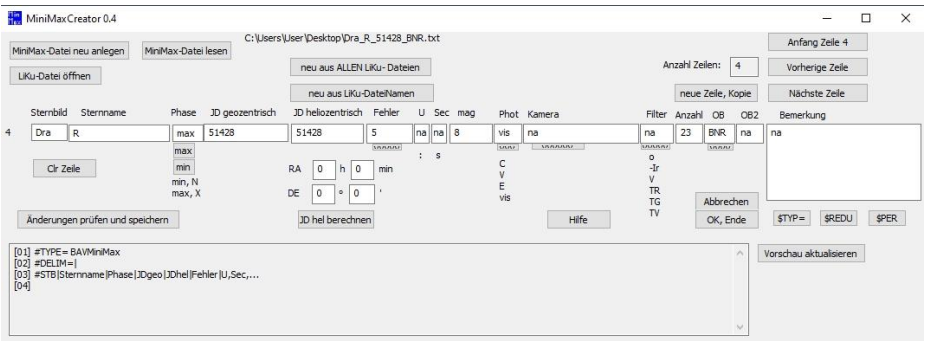

Abb. 3: MiniMaxCreator-Feld nach Eingabe der Daten

Jetzt drücke ich auf "Änderungen prüfen und speichern", dann erscheint diese Angabe unten im Text-Feld (Abb. 4):

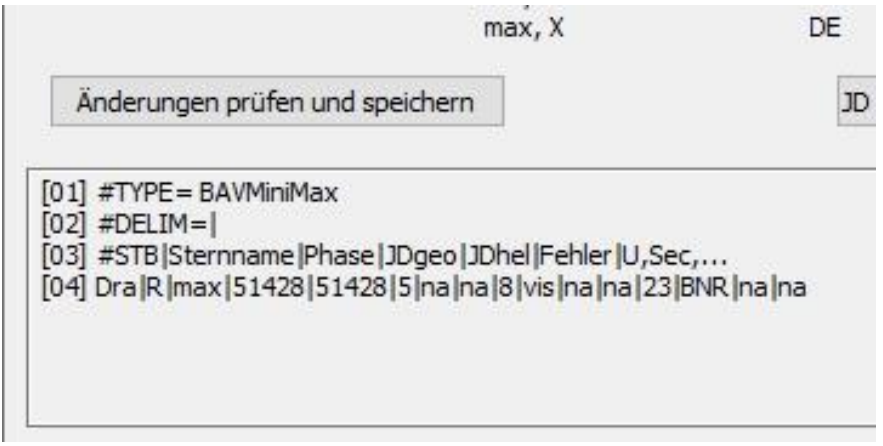

Abb. 4: Ansicht der MiniMax-txt-Datei inkl. Speicherung

Nun könnten wir mit dem Hochladen der LK und der zugehörigen MiniMax-Datei beginnen, wären da nicht Lichtkurven, die mehrere Maxima und Minima enthalten, wie z.B. bei den RV-Tau-Sternen.

Übrigens füllen die CCDler oder DSLR-Verwender die Datei ebenfalls aus, halt mit den Angaben für heliozentrisches JD etwas anders und mit Kamera/Filter-Angaben usw.

Entweder verwende ich bei den Mehrfach-Extrema-LK jeweils eine eigene LK-Datei mit dem Dateinamen des JDs, welches nun als nächstes ansteht (wobei ich immer wieder dieselbe Gesamt-LK-Datei verwenden kann, halt mit geändertem Dateinamen) und somit immer einer neuen einzeiligen MiniMax-Datei. Oder ich speichere lediglich eine einzige LK ab mit dem ersten messbaren JD im Dateinamen und stelle dann eine mehrzeilige MiniMax-Datei mit allen Extrema für diese LK dazu.

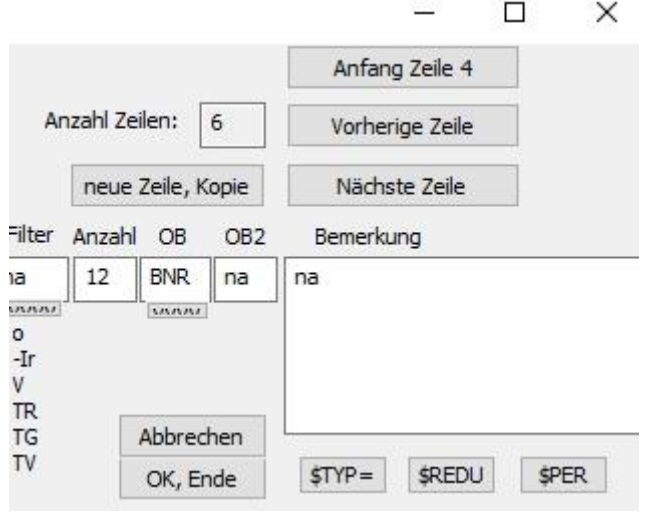

Abb. 5: Ausschnitt oben rechts im MiniMaxCreator-Programm

Für die mehrzeilige MiniMax-Datei muss ich nun in den Feldern oben rechts im Programm etwas tätigen (Abb. 5): ich drücke den Punkt "neue Zeile, Kopie" und es erscheint unten links im Textfeld als Zeile "[5]" eine Kopie der Zeile "[4]". Diese Zeile "[5]" kann ich bearbeiten, indem ich wiederum oben rechts den Punkt "nächste Zeile" anklicke. Indem ich die Eingabefelder (in unserem Beispiel mit einem fiktiven Verlauf der R-Dra-LK) gemäß den LK-Angaben verändere: Dazu gehört die Angabe des Extremus (in diesem Beispiel in min), die Änderung des JD, die Helligkeit sowie die Zählung der Lichtpunkte in der LK, die das Minimum erzeugt haben (hier z.B. Anzahl  $.10<sup>th</sup>$ .

Jetzt drücke ich wieder den Punkt "Änderungen prüfen und speichern" und die Zeile "[5]" ändert sich wie zuvor eingegeben. Sie ist dann auch gleichzeitig in der txt-Datei in unserem LK-Ordner geändert.

Für das Beispiel gebe ich nun noch einmal wie zuvor beschrieben ein weiteres (fiktives) Maximum ein, siehe Abbildung 6).

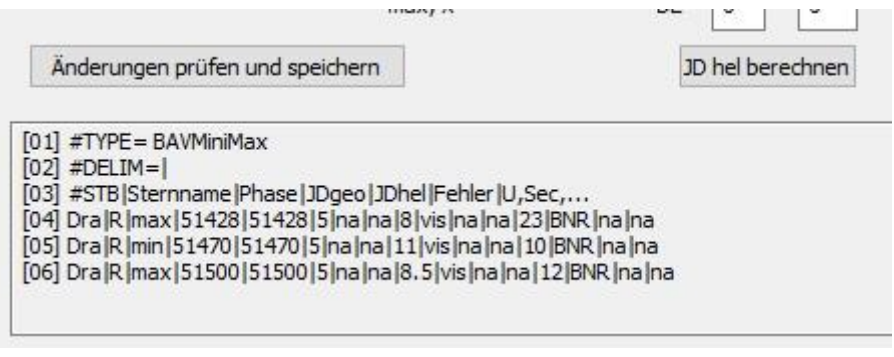

Abb. 6: So sieht nun die fertige mehrzeilige MiniMax-Datei aus

Sie und die dazugehörige Lichtkurve kann nun auf der Website der BAV hochgeladen werden. Dazu muss man auf der Website angemeldet sein. Da schon lange die automatische Anmeldung nicht funktioniert und auch nicht belebt werden kann, sollte man an Lienhard Pagel schreiben, er vergibt dann die Zugangsdaten und danach steht dem Hochladen nichts mehr im Wege.

Auf der rechten Seite der Website findet man unter "Service" den Bereich "Hochladen" und dort "Lichtkurven, MiniMax-Dateien". Bitte darauf drücken, dann öffnet sich ganz unten auf der Seite folgendes Bild (Abb. 7):

#### Easy File Uploader FU LichtKu

Choose a file to upload:

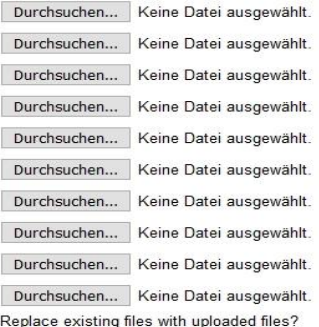

 $O<sup>Y</sup>es$  $\odot$ No

Upload File

Hier auf "Durchsuchen" drücken und in seinem Computer 1 LK oder 1 MiniMax-Datei auswählen und dann die nächste Datei usw.

Wenn 10 Dateien ausgewählt wurden, kann man auf den Punkt "Upload File" diese Dateien hochladen.

Wer mehr als 5 Datensätze (LK und MiniMax-Dateien jeweils einzeln gezählt) hat, kann nun wieder das Upload aufrufen und weiter hochladen.

In gewissen Abständen werden diese Dateien dann von Lienhard Pagel gesichtet und zur Veröffentlichung vorbereitet.

Abb. 7: Upload-Funktion auf der Website der BAV

## **Beobachtungsprogramme der BAV und einzelner Beobachter**

### Werner Braune

Volker Wickert stellte im BAV-Forum am 14.5. d.J. einige Fragen zu persönlichen Programmen und bat um Kriterien für eine sinnvolle Schwerpunktbildung. Da ich die BAV seit 1957 beobachtungstechnisch und organisatorisch begleite, kann und möchte ich das Thema ausführlicher angehen. Es gab hierzu bisher nur Ausführungen aus aktuellem Anlass von Programmumstellungen. Die Abhängigkeit der Beobachtungsmöglichkeiten vom Fortschritt der Fotometrie in den letzten Jahren fand noch keinen Niederschlag zu neuer Programmatik.

Die BAV schätzt sich seit ihrer Gründung glücklich, als einzige Vereinigung alle Typen Veränderlicher im Programm zu haben. Das war bei der AAVSO nicht so, deren Ursprung lag bei den Mirasternen. GEOS entstand nach der BAV und entwickelte den Schwerpunkt zu den RR-Lyrae-Sternen. Bei der BAV entstand zu deren Auswahl von Veränderlichen die volle Unterstützung für einen Beobachter mit Sternkarten und regelmäßigen Vorhersagen (BAV-Circular). Das führte mit einer Beobachtungseinführung im Aufschwung der 1970er Jahre zum starken Wachstum der Mitglieder- und Beobachterzahl.

Beobachtet wurde hauptsächlich visuell und mit einfachen Amateurinstrumenten. Die Programme entsprachen den Möglichkeiten eines 4-Zoll-Instrumentes. Es entstanden die Beobachtungssektionen. Bei den Bedeckungsveränderlichen machte sich Dieter Lichtenknecker an die Erfassung aller in der Literatur vorhandenen Minimumszeiten. Auf die kaum beobachteten Sterne wurde größter Wert gelegt, um deren Perioden abzuleiten. So entstand die heutige "LKDB of the BAV".

Die Sektion "RR-Lyrae-Sterne" bei Frau Dr. Maintz hat eine eigene Sammlung von Daten für ihre Beobachtungsaktivitäten. Die Datenbank von GEOS enthält alle BAV-Daten aufgrund der BAV-Veröffentlichungen. Eine Zusammenführung der erfassten Daten und/oder deren Gestaltung wie die "LKDB" gelang bisher nicht.

Jeder BAV-Beobachter war und ist frei bei der Gestaltung seiner persönlichen Beobachtungen. Je nach den Möglichkeiten instrumenteller und zeitlicher Art ergeben sich Liebhaber für unterschiedliche Sterntypen. In den folgenden BAV-Einführungen ist beschrieben, was man bei welchem zeitlichen Einsatz als Beobachtungserfolg erzielen kann. Wesentlich ist der BAV, dass nicht nur sporadische Beobachtungsergebnisse entstehen.

Der Fortschritt in der Beobachtungstechnik auch für Amateure in der lichtelektrischen Fotometrie ergab Ansätze in der BAV, u.a. durch das Schnitzer-Fotometer mit seinem Bauplan. Daneben entwickelte sich auch die Anwendung der Fotografie. Die wesentliche Verbesserung erbrachten CCD-Kameras. So wurde auch das Angebot eines BAV-Remote-Teleskops realisiert und beworben, mangels Nutzung aber eingestellt. Die DSRL-Kameras hielten aktuellen Einzug und zeigen ihre Möglichkeiten.

Auch die elektronische Kommunikation entwickelte sich und die BAV-Website entstand. Neben dem BAV-Circular hatte die BAV zwischenzeitlich ein Programm mit Tagesvorhersagen dieser und weiterer Sterne von Thorsten Lange. Es lief aus, weil die Pflege der einzugebenden Daten viel Arbeit machte.

Franz Agerer hat für seine CCD-Überwachung von Bedeckungsveränderlichen und RR-Lyrae-Sternen mit dem Ziel, von diesen möglichst jedes Jahr ein Ergebnis zu erzielen, mit großem Erfolg hinsichtlich seiner Minima- bzw. Maximaableitungen im Einsatz. Jede klare Nacht ist dran! (sein Bericht in Hartha 2014, siehe BAV Rundbrief).

Die BAV-Programme wurden im Rahmen des internationalen Beobachtungsaufkommens gegenüber. dem Anfangsstadium umgearbeitet. So wurden z.B. im Bedeckungsstern-Programm nur noch die vielfach beobachteten Sterne erhalten, damit für Anfänger gut beobachtbare Sterne dabei sind. Im Zuge der CCD-Beobachtung konnten dagegen andere weitere Sterne hinzukommen. Der Bereich Delta-Scuti-Sterne wurde wesentlich erweitert.

Das BAV-Circular hatte bis 2017 - dem Todesjahr von Joachim Hübscher - in Heft 1 alle aktuellsten Angaben zu den aufgeführten Sternen. Sie wurden in mühevoller Arbeit bearbeitet. Die Daten wurden danach nur fortgeschrieben. Es findet sich dort der Hinweis auf das letzte BAV-Ergebnis. Das ist bei langem Zurückliegen, wie in der Beschreibung angegeben, der wichtigste Hinweis, was zu beobachten wäre.

Eine überarbeitete Fassung, die nur händisch hätte erstellt werden können, erschien bisher nicht, m.E. auch nicht wie beabsichtigt im BAV-Web. Aktuelle Vorhersagen als Heft 2 gab es jedoch. Diese umfassen aber nicht alle Sterntypen. Die ganz kurzperiodisch pulsierende Sterne (HADS) sind immer sofort beobachtbar und Cepheiden werden wegen der anderen Beobachtungstechnik nicht vorhergesagt.

Ein neues Beobachtungsprogramm hat Rainer Gröbel in seinem Spezialgebiet der RR-Lyrae-Sterne angeregt. Hier Mitstreiter zu finden war trotz vielfältiger Anregungen im BAV-Forum nicht erfolgreich. Er hat eine Sammlung von RR-Lyr-Sternen mit Begleitern und damit sich ändernden Lichtkurven zusammengestellt. Wenn diese über alle Sternbilder fertig ist, wird er sie präsentieren. Ob dies mit DSRL wirklich geht, da es sich bisher um CCD-Beobachtungen handelt, ist schwer zu beurteilen. DSRL sind schließlich keine CCD's, vor allem wenn die Helligkeiten schwach und komplexer sind. Ob daraus ein allgemeines BAV-Programm wird, hängt aber wie vieles in der BAV auch davon ab, ob jemand die technische Arbeit damit übernimmt. Es ist für den BAV-Vorstand sehr schwierig, andere BAVer als solche Mitarbeiter einzuwerben.

Werner Braune, Münchener Str. 26-27, 10825 Berlin. E-Mail braune.bav@t-online.de

## **Eduard Schönfelds Beobachtungen veränderlicher Sterne**

Michael Geffert

**Abstract:** *A short review of the measurements of variable stars by Eduard Schönfeld (1828-1891) is given. Schönfeld was a pioneer in this area and published thousands of visual measurements of variable stars.*

### **Einleitung**

Am 1. Mai vor 130 Jahren starb in Bonn der Astronom Eduard Schönfeld (1828-1891). Den meisten Astronomen ist er heute als Mitarbeiter Argelanders an den Bonner Durchmusterungen (BD) bekannt, wober er sogar den südlichen Teil der Durchmusterung alleine durchführte. Doch es wäre zu kurz gedacht, Schönfeld auf die Arbeit an den Durchmusterungen zu reduzieren.

Ein Blick in seine wissenschaftlichen Publikationen offenbart eine Fülle von weiteren wissenschaftlichen Arbeiten. Auffällig sind dabei die umfangreichen Arbeiten über veränderliche Sterne, die Schönfeld in Mannheim verfasst hat. Auch weil er in Bonn immer unter dem Schatten seines Vorgängers stand und noch steht, soll hier ein kleiner Blick auf Schönfelds Wirken geworfen werden.

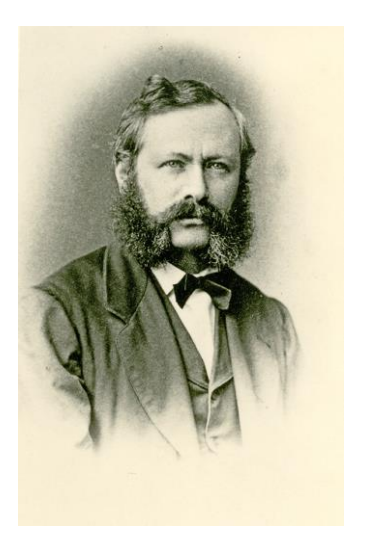

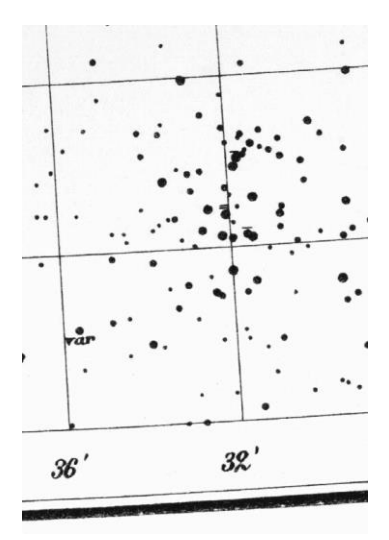

Foto: Familienarchiv Caspari / Hudemann Bonner Durchmusterung

Abb. 1: Eduard Schönfeld Abb. 2: Kartenausschnitt der nördlichen

## **Die Bonner Durchmusterungen**

Zu Beginn des 19. Jahrhunderts wurde in der Astronomie der Wunsch nach einem großen, vollständigen Sternverzeichnisses immer dringender. Der Bonner Astronom F.W. Argelander (1799-1875) entwickelte dafür um 1850 ein Verfahren, mit dem man in vertretbarer Zeit eine große Menge an Sternen katalogisieren konnte. Diese Arbeiten führte er mit einem kleinen Fernrohr zusammen mit einigen Mitarbeitern, zu denen auch Eduard Schönfeld gehörte, in Bonn durch. Es entstand zunächst ein Katalog mit Daten von über 324.000 Sternen, die auf 40 Karten verzeichnet waren, der 1863 veröffentlicht wurde. Die Erfahrung, die Schönfeld bei diesem Projekt machte, halfen ihm bei der Vollendung der Durchmusterung, die er ab 1875 als Nachfolger von Argelander in Bonn nur mit Hilfskräften alleine durchführte. Hierbei benutzte er ein neueres Teleskop (Abb. 3) mit einer Öffnung von 15,9 cm und einer Brennweite von 2 Metern.

Alle Messungen der Durchmusterungen bestanden aus dem Registrieren von Sterndurchgängen, der Bestimmung der Deklinationen und der Erfassung der Sternhelligkeiten. Wenn es möglich war, wurden die neuen Beobachtungen mit Messungen früherer Astronomen verglichen. Manchmal ergaben sich dabei sogar Hinweise auf Helligkeitsvariationen bei Sternen. Bekannte Veränderliche wurden als "var" in die Karten der BD mit eingetragen (siehe den veränderlichen Stern S Cancri in der Umgebung des markanten Sternhaufen Praesepe [Messier 44] in Abbildung 2).

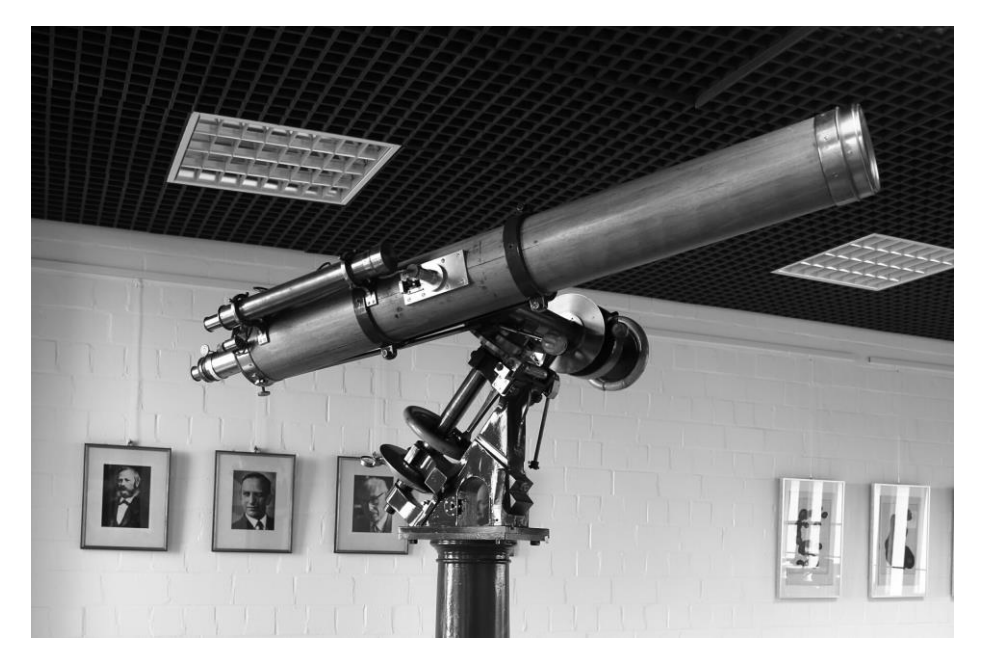

Abb. 3: Der Schröder-Refraktor war das Fernrohr, das Eduard Schönfeld über viele Jahre für die Beobachtungen zur südlichen Bonner Durchmusterung verwendete. Das Fernrohr steht heute im Ausstellungsbereich des Argelander-Instituts für Astronomie der Bonner Universität (Foto MA.RE Media Würzburg).

#### **Die frühe Suche nach veränderlichen Sternen**

Waren vereinzelt veränderliche Sterne wie Mira, Cephei oder Algol schon vor 1700 bekannt, so erschienen von 1815 bis 1830 die ersten Zusammenstellungen von den bisher bekannten veränderlichen Sternen (Zsoldos, 1994). Ihre Gesamtzahl belief sich auf nur 16 Objekte. Aber schon der Katalog von Chambers (1865) mit 123 Objekten deutete auf ein wachsendes Interesse der Astronomen an den veränderlichen Sternen in der Zeit nach 1840 hin. Auch Argelander in Bonn, der 1844 mit seinem Aufruf an die "Freunde der Astronomie" zur Beobachtung veränderlicher Sterne aufrief, hatte an dieser Entwicklung Anteil. Eduard Schönfeld, der in seiner ersten Bonner Zeit vor allem ab 1855 hauptsächlich an den Beobachtungen zur Bonner Durchmusterung arbeitete, konnte sich in dieser Zeit nur am Rande mit veränderlichen Sternen beschäftigen. Allerdings gelang ihm bei der Arbeit an der nördlichen Durchmusterung die Entdeckung eines veränderlichen Sterns im Sternbild Herkules (Schönfeld, 1857).

#### **Schönfeld in Mannheim**

Die Situation änderte sich, als Eduard Schönfeld im Jahre 1859 die Leitung der Sternwarte in Mannheim übernahm. Auch wenn die Übersiedlung nach Mannheim für Schönfeld wegen des mangelnden wissenschaftlichen Umfeldes wohl zunächst wie ein Abstieg erschien, konnte er als unabhängiger Leiter der Sternwarte jetzt eigene Forschungsprojekte verfolgen. Die Anschaffung eines neuen Fernrohres der Firma Steinheil mit (D=16,5 cm; f=2,4 m) ermöglichte ihm außerdem Beobachtungen an der eigenen Sternwarte. Neben der Positionsbestimmung von Nebelflecken setzte er vor allem die Beobachtung veränderlicher Sterne fort und machte sie zum Hauptprojekt seiner Forschung. Außer dem Mannheimer Refraktor verwendete er dafür auch einen Kometensucher mit 6,1 cm Öffnung und sogar ein Opernglas für die helleren Sterne.

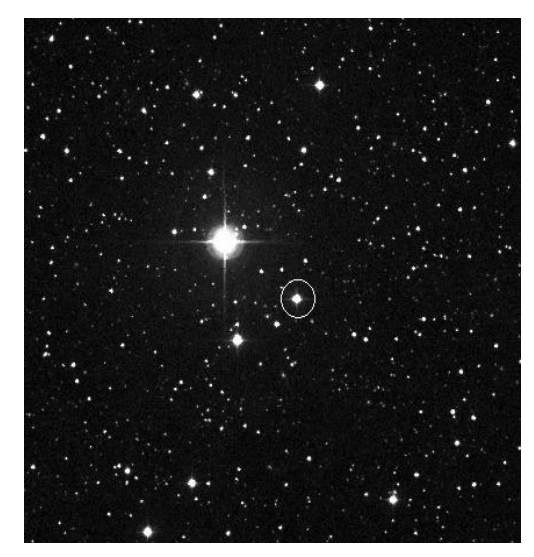

 Abb. 4: 18'x18' Umgebung des Sterns S Her. Abb. 5: Der Refraktor der Mann- Entdeckung von E. Schönfeld heimer Sternwarte (Foto: DSS/ Aladin CDS) Foto: Wikipedia / Rivi

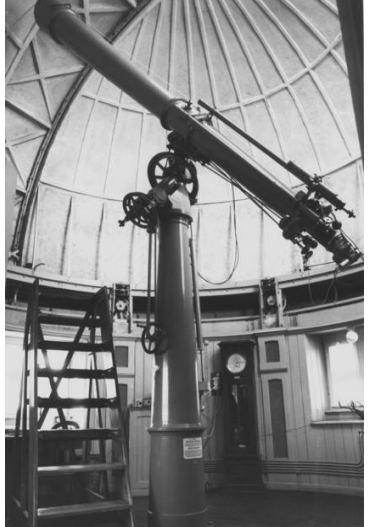

Seine erste Arbeit über veränderliche Sterne in Mannheim (Schönfeld, 1861) beruhte allerdings auf Messungen, die Schönfeld noch in Bonn "in den Pausen, die andere Beobachtungen übrig ließen" angefertigt hatte. Nach einer weiteren Entdeckung (R Leo Minoris) begann Schönfeld ab 1865 seine große Beobachtungsreihen, die in acht umfangreichen Publikationen in den Jahren 1867 bis 1875 in den Astronomischen Nachrichten veröffentlicht sind. Überschrieben waren alle diese Arbeiten mit "Beiträge zur Kenntnis des Lichtwechsels veränderlicher Sterne". Jede Arbeit enthielt Daten von etwa 40 Sternen basierend auf mehr als 1000 Einzelbeobachtungen. Grob geschätzt hat Schönfeld wohl insgesamt etwa 10.000 Einzelhelligkeiten von veränderlichen Sternen bestimmt, die im Archiv der AAVSO heute noch verfügbar sind. Als Beispiel dienen die Daten des von ihm entdeckten Sterns S Her.

S Her Jis [mag] ğ 11 13 2500 3500 4500 5500 Abb. 6: Lichtkurve des Sterns S Her aus Messungen von E. Schönfeld von 1865-1875.

Messungen aus dem Archiv der AAVSO (Kafka, 2021).

Schönfeld hat von diesem Stern in 10 Jahren 435 Beobachtungen erstellt, die als Lichtkurve in Abbildung 6 zu sehen sind. Außer ihm hat in dieser Zeit nur der englische Astronom Joseph Baxendell (1815-1887) den Stern beobachtet und 47 Datenpunkte erhalten. Das verdeutlicht ein wenig die große Leistung Eduard Schönfelds bei der Erfassung der Helligkeiten veränderlicher Sterne. Seine Führungsposition auf dem Gebiet der veränderlichen Stern war auch ausschlaggebend, dass er in Bonn 1875 zum Nachfolger von Argelander berufen wurde.

#### **Fotometrische Messungen im 19. Jahrhundert**

Die Messung der Helligkeitsschwankungen veränderlicher Sterne erfolgte um 1850 durch Vergleich des veränderlichen Sterns mit etwa gleich hellen Nachbarsternen. Argelander hatte schon früh seine Stufenschätzmethode entwickelt, mit der man die Helligkeitsunterschiede nach einem Stufenprinzip bestimmte (siehe u.a. die Homepage der BAV für weitere Erläuterungen). Darüber hinaus gab es auch noch Versuche mit künstlichem Vergleichstern (Zöllnersches Photometer) oder mit Sternen, die über ein zweites Fernrohr ins gleiche Gesichtsfeld projeziert wurden (Photometer nach Schwerd). Auch für Bonn wurde ein Photometer des Speyerer Lehrers und Astronomen Friedrich Magnus Schwerd (1792-1871) angeschafft. Allerdings kam es nie zum Einsatz, da es nicht möglich war, die Kuppeln der Bonner Sternwarte dafür umzubauen. Auch nach Schönfeld haben Bonner Astronomen noch lange die Stufenschätzmethode zum Messen von Sternhelligkeiten verwendet.

#### **Nachfolger von Argelander**

Im Jahre 1875 trat Eduard Schönfeld in Bonn die Nachfolge von Argelander an und wurde Direktor der Bonner Sternwarte. Er machte es sich zum Ziel, das Werk seines großen Vorgängers zu vollenden. Der erste Teil der Bonner Durchmusterung enthielt Daten aller Sterne bis zur zehnten Größe, mit einer Deklination von größer als -1<sup>0</sup>. So blieb eine Zone von -1<sup>0</sup> >  $\delta$  > -23<sup>0</sup> der von Bonn aus sichtbaren Sterne, die noch nicht erfasst waren. Argelander hatte seinerzeit auf Anraten des berühmten Astronomen Otto Struve (1819-1905) auf diesen Teil erst einmal verzichtet, weil das Projekt sonst wegen der Menge der notwendigen Beobachtungen vielleicht gescheitert wäre.

Schönfeld sah seine vordringlichste Aufgabe in Bonn darin, diese Arbeit jetzt zu Ende zu führen, was ihm auch bis 1887 gelang. Nur mit Hilfskräften katalogisierte er etwa 134.000 Sterne, die auf 24 Karten eigezeichnet wurden. Die Datenerfassung verlief genauso wie bei der nördlichen Durchmusterung. Jetzt arbeitete er aber mit dem neueren Refraktor (Abbildung 3), der schon von Argelander angeschafft, aber nicht mehr verwendet woren war. Mit der Bonner Durchmusterung war das erste große Sternverzeichnis der Neuzeit geschaffen, das mehr als 400.000 Sterne enthielt. Zu Recht ist es als Jahrhundertwerk in die Geschichte der Astronomie eingegangen!

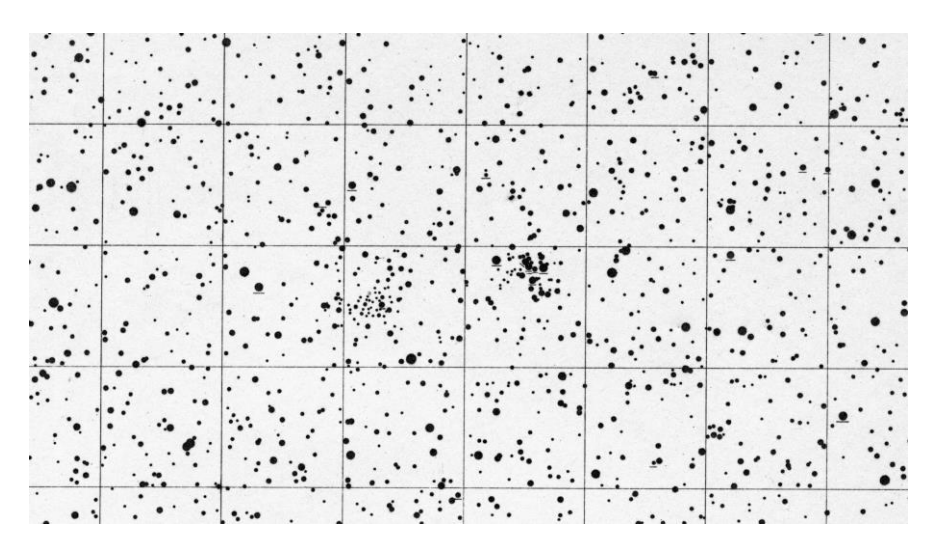

Abb.7: Kartenausschnitt der südlichen Bonner Durchmusterung mit den Sternhaufen NGC 2422 und NGC 2437. Ein Quadrat entspricht einem Feld von  $1^0$  x  $1^0$ .

#### **Schlussbemerkung**

Eduard Schönfeld war ein Astronom, der für die Weiterentwicklung der astronomischen Forschung Bedeutendes geleistet hat. Sein Bestreben, durch unermüdliches Sammeln von Beobachtungen ein immer umfangreicheres Datenmaterial zur Verfügung zu stellen, war für viele nachfolgende Generationen eine wichtige Arbeitsgrundlage. Schönfeld hat vermutlich die meisten Beobachtungen zu der Bonner Durchmusterung geleistet. Auch durch seine Beobachtungen von veränderlichen Sternen gibt es jetzt Beobachtungsserien von veränderlichen Sternen, die mehr als 150 Jahre umfassen.

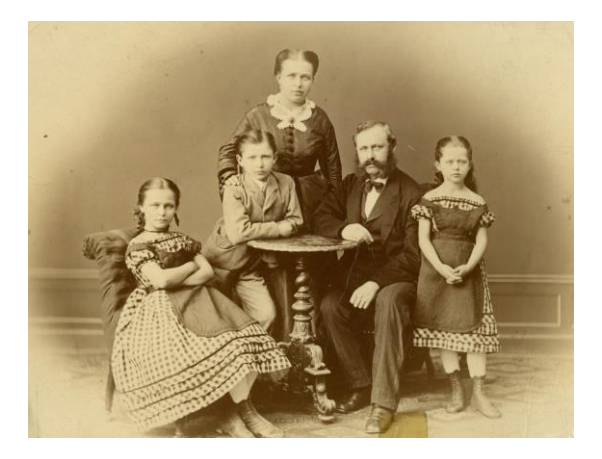

Abb. 8: Eduard und Helene Schönfeld (geb. Noeggerath) mit ihren drei Kindern Amalie, Fritz und Anna im Jahre 1873. Foto: Familienarchiv Caspari / Hudemann.

Von Eduard Schönfeld sind aber außerdem nicht nur zahlreiche Briefe erhalten, sondern es gibt zusätzlich noch einen großen Fundus an persönlichen Aufzeichnungen von Familienmitgliedern in dem Familienarchiv. Diese Unterlagen werden es erlauben, einen noch viel tieferen Blick in die Lebensgeschichte dieses Mannes und seiner Familie durchzuführen, als es aus seinen astronomischen Leistungen alleine möglich wäre.

#### **Danksagung**

Den Nachfahren der Familie von Eduard Schönfeld danke ich für die Möglichkeit, das Familienarchiv Caspari / Hudemann zu nutzen und für anregende Gespräche.

#### **Literatur**

Chambers G.F., 1865, AN 63, 117 Kafka S., 2021, Obs. from the AAVSO International Database, https://www.aavso.org Schönfeld E., 1857, AN 45, 118 Schönfeld E.,1861, AN 56, 265 Zsoldos E., 1994, Journal of the History of Astronomy (JHA) 25, 92

Michael Geffert Birtzberg Observatorium Siefenfeldchen 104 53332 Bornheim email: birtzberg\_obs@posteo.de

### Peter Kroll, Jochen Greiner und Rene Hudec

Am 12.2.2021 verstarb im Alter von 91 Jahren der Sonneberger Astronom Wolfgang Wenzel. Er galt als Experte auf dem Gebiet der veränderlichen Sterne sowie transienter Erscheinungen und war neben Gerold A. Richter einer der Verfasser der Folgeauflagen der Monographie "Veränderliche Sterne" von Cuno Hoffmeister.

Als astronomisch interessierten gebürtigen Sonneberger lag es für Wenzel nahe, den Kontakt zur örtlichen Sternwarte zu suchen. Bereits 1948 absolvierte er als Abiturient ein einjähriges Praktikum als wissenschaftlicher Hilfsrechner bei Cuno Hoffmeister. Beflügelt durch diese Erfahrung schrieb er sich an der Friedrich-Schiller-Universität in Jena für Mathematik und Astronomie ein und schloss das Studium 1954 als Diplom-Astronom ab. Es zog ihn wieder in seine Heimatstadt zurück und tatsächlich bekam er sofort eine Stelle im Hoffmeisterschen Institut, das fortan für Jahrzehnte seine wissenschaftliche Heimat werden sollte.

Im der durch Hoffmeister geprägten Forschungsrichtung "Veränderliche Sterne" spezialisierte sich Wolfgang Wenzel zunächst auf junge Sterne, deren Lichtwechsel er traditionell mit Hilfe des Sonneberger Plattenarchivs untersuchte. Schnell wurde ihm klar, dass es durchaus sehr wünschenswert wäre, die Genauigkeit der Messungen zu steigern und so beschäftigte er sich frühzeitig mit den technischen Möglichkeiten und Erfordernissen der lichtelektrischen Photometrie. Unter seiner Leitung wurden fortan Photometer in der Sonneberger Werkstatt gebaut und an verschiedenen Instrumenten der Sternwarte jahrzehntelang eingesetzt.

In den Jahren 1957-59 hielt sich Wenzel mehrfach an der Heidelberger Sternwarte auf dem Königstuhl mit dem Ziel auf, am Bruce-Astrographen Reihenaufnahmen verschiedener Felder durchzuführen, welche die Felderplan-Untersuchungen in Sonneberg unterstützen sollten. Dies war notwendig geworden, da der erste große Sonneberger Astrograph nach dem Krieg als Reparationsleistung in die Sowjetunion auf die Krim verlegt worden war. Ein Angebot des Heidelberger Sternwartendirektors Hans Kienle für eine dauerhafte Anstellung dort schlug Wenzel aus.

Im Jahre 1959 vollendete er seine Dissertation über "Einige Eigenschaften der unregelmäßig veränderlichen Sterne geringer Leuchtkraft" und wurde damit 1961 an der Jenaer Universität promoviert. Während Hoffmeister in den 1960ern weiterhin systematisch und mit reicher Ausbeute die aufgenommenen Felder nach neuen Veränderlichen absuchte, zeigte Wenzel eher Interesse an detaillierten Untersuchungen von Veränderlichen, insbesondere an Sonderfällen und Objekten, die auch in anderen Spektralbereichen untersucht worden sind. Erwähnenswert ist in diesem Zusammenhang besonders der von Hoffmeister entdeckte Stern HZ Herculis, der sich als das optische Pendant der, durch den UHURU-Satellit entdeckten, periodischen Röntgenquelle Her-X1 1971 entpuppte. Zusammen mit dem tschechischen Astronomen Rene Hudec untersuchte Wenzel die verschiedenen optischen Aktivitätszustände des Objekts, dokumentiert durch Sonneberger Platten, in Zusammenhang mit den Röntgen-Daten.

Nach dem Ableben Hoffmeisters 1968 und der Eingliederung der Sternwarte Sonneberg in das neugegründete Zentralinstitut für Astrophysik mit Sitz in Potsdam, wurde Wolfgang Wenzel wissenschaftlicher Leiter in Sonneberg. Eine entsprechende Einstufung als Abteilungsleiter und damit Direktor der Sternwarte wurde jedoch durch intrigante Aktivitäten Inoffizieller Mitarbeiter des Staatssicherheitsdienstes hintertrieben und letztlich verhindert. Dennoch war Wenzel de facto der Leiter der Einrichtung, der sich auch dem damals steifen politischen Wind erfolgreich entgegensetzte. Im Zuge der Reform der Deutschen Akademie der Wissenschaften zu Berlin drohte 1969 die Schließung der Sternwarte. Dieser geplante Tod auf Raten begann mit einem Beobachtungsverbot an den Teleskopen der Sternwarte. Wenzel widersetzte sich jedoch dieser Anordnung und verhinderte damit eine schmerzhafte Lücke oder gar den Abbruch der damals schon Jahrzehnte überdeckenden photographischen Beobachtungsreihen. Letztlich gab sich die Führung in Potsdam geschlagen und hob das Verbot wieder auf.

An anderer Stelle waren die politischen Gewalten jedoch übermächtig. Bis Ende der 1960er Jahren waren zahlreiche Astronomen der DDR auch Mitglied der Astronomischen Gesellschaft. Auf Anweisung der Leitung des Zentralinstituts hatten 1969 jedoch alle Mitglieder ihren Austritt zu erklären, so auch Wenzel, der im Begriff war, für den Vorstand der AG zu kandidieren.

Die 1970er Jahre waren dennoch geprägt von zahlreichen internationalen Kontakten, vorwiegend mit anderen Sternwarten in Osteuropa, wie etwa in Ondrejov in der Tschechoslovakei, Byurakan in Armenien, Roschen in Bulgarien oder Konkoly in Ungarn. Aufgrund seiner wissenschaftlichen Arbeiten wurde Wenzel 1973 zum Vizepräsidenten der Kommission 27 (Veränderliche Sterne) der IAU gewählt. Als er dann 1976 sogar zum Präsidenten der Kommission gewählt werden sollte, schritt wieder die politische Exekutive ein. Die Potsdamer Leitung und diesmal auch die SED-<br>Kreisleitung Sonneberg verboten diesen Schritt. Fortan wurden die Kreisleitung Sonneberg verboten diesen Schritt. Fortan wurden die Forschungsbedingungen noch weiter eingeschränkt: im Jahre 1981 entzog die Leitung Wenzel den Status als Reisekader, so dass er nun nicht mehr nur nicht reisen, sondern auch Besucher aus dem westlichen Ausland nicht mehr allein betreuen durfte.

Auch wenn diese Zeit widerwärtiges Beiwerk bereithielt, so waren es dennoch produktive Jahre für Wolfgang Wenzel. Einige hundert Publikationen gehen auf seine Autoren- oder Koautorenschaft zurück. So veröffentlichte er zum Beispiel 1961 den ersten Beitrag im internationalen Information Bulletin on Variable Stars, einer Art Veränderlichen-Telegramm, das bis 2019 erschien. Besonders hervorzuheben ist die Fortführung der Hoffmeisterschen Monographie "Veränderliche Sterne", die in zweiter (1976) und dritter (1990) Auflage mit Wolfgang Wenzel und Gerold A. Richter als Koautoren erschien und ins Russische und Englische übersetzt wurden. 1991 brachte Wenzel zusammen mit der Photolaborantin Inge Häusele den "Sonneberger Photographischen Atlas" heraus, hervorgegangen aus den besten Photoplatten der Sonneberger Himmelsüberwachung. Die Publikation war nicht zuletzt als Pendant zum im Westen gut bekannten, jedoch im Osten schwer erhältlichen Falkauer Atlas oder Atlas Stellarum von Vehrenberg gedacht.

Besonders hervorzuheben sind Wenzels Bemühungen, die Photometrie von insbesondere jungen Sternen auch im Infraroten durchzuführen. Mit Hilfe der Werkstatt der Sternwarte wurde an einem der beiden 60-cm-Teleskope mit gekühlten Detektoren experimentiert. Nicht zuletzt durch die problematische Lage technische

Geräte in der DDR zu beschaffen, kamen diese Arbeiten nach mehreren Jahren zum Erliegen, bevor geplante Routine-Beobachtungen an anderen Standorten im Ausland gestartet werden konnten.

Hinsichtlich des Instrumentariums der Sternwarte gelang Wolfgang Wenzel noch ein besonderer Coup. In den 1960ern, als die Raumfahrt einen Höhepunkt nach dem anderen erreichte, plante das DDR-Fernsehen ein Fernsehteleskop nahe Berlin zu errichten. Die Firma Carl Zeiss in Jena lieferte ein 600/7500-mm-Cassegrain-Teleskop, das allerdings nur einmal zum Einsatz kam und danach über mehrere Stationen in Potsdam gelagert wurde. Wenzel bekam davon Kenntnis und bemühe sich erfolgreich, dieses Teleskop nach Sonneberg zu bekommen.

In den 1980ern verlagerte sich Wenzels Interessens- und Arbeitsgebiet auf kataklysmische Veränderliche, die durch das Aufkommen satellitengestützter Beobachtungen in nicht-optischen Spektralbereichen intensiv untersucht werden konnten. So startete Wenzel eine internationale Multi-Wellenlänge-Kampagne zur Beobachtung von TT Arietis, an der sich zehn Sternwarten beteiligten. Er entwickelte eine unglaubliche Geschicktheit darin, mit den langjährigen Beobachtungsreihen des Sonneberger Archivs weitere entscheidende Fortschritte beim Verständnis der kataklysmischen Veränderlichen zu machen. Rückblickend könnte man ihn als einen von vielen geachteten pragmatischen Pionier der "multi-wavelength astronomy" betrachten, die erst viel später, ab Mitte der 1990er Jahre, zu einiger Breitenwirkung gelangte.

In Fortsetzung dieser Aktivitäten ist auch sein besonderes Engagement bei der Identifikation von optischen Gegenstücken zu Gamma-Ray-Bursts zu sehen. Als Mitte der 1980er Jahre der Vorschlag an ihn herangetragen wurde, im Sonneberger Photoplatten-Archiv besonders gut lokalisierte Gamma-Ray Bursts nach optischen Transients abzusuchen, hatte Wolfgang Wenzel schon die ersten GRBs selbst auf einigen hundert Platten untersucht. In den folgenden Jahren – bis zur Entdeckung des Nachleuchtens von GRBs im Jahre 1997 – intensivierte Wenzel zusammen mit jüngeren Kollegen die Arbeit auf diesem neuen Forschungsgebiet. Dies führte schließlich zur erstmaligen Anwendung der Auflichtmikroskopie bei der Untersuchung von Photoplatten und der Entdeckung von klaren topologischen Strukturen, mit denen sternähnliche Defekte in der Emulsion von Photoplatten aufgespürt werden können.

Für viele, vor allem jüngere Mitarbeiter war Wolfgang Wenzel auch ein Lehrer mit reichhaltiger Erfahrung im Umgang mit Photoplatten und Techniken der Helligkeitsmessung bis hin zur selbstkritischen Analyse der wissenschaftlichen Arbeit und der Interpretation der Ergebnisse. Charakteristisch waren seine grundsätzlich kritische Haltung und seine diebische Freude über – auch eigene – frühere Missgeschicke und fehlgeleitete Interpretationen. Manchmal kippte sein lakonischer Witz auch in Zynismus, der seinen Schmerz über die durch die Leitungs-Willkür zugefügten Wunden offenbarte, doch er schien die ihn umgebenden politischen Rahmenbedingungen akzeptiert zu haben. So war er keineswegs vergrämt, sondern trat einem als "glücklicher Mentor" entgegen, der sich über jeden wissenschaftlichen Eifer freute und diesen auch honorierte. Zahlreichen Amateurastronomen war Wenzel ein wohlwollender, aber auch kritischer Brief- und Gesprächspartner.

Wie viele im Osten verband auch Wolfgang Wenzel mit der politischen Öffnung 1989 die Hoffnung auf eine Verbesserung der technischen Möglichkeiten durch den Einsatz von moderner Computer-Technik für die Beobachtung und Auswertung. Doch die Hoffnung währte nicht lange – im Zuge der Evaluierung der Sternwarte durch den Wissenschaftsrat verfolgte der damalige kommissarische Leiter Woldemar Götz eine äußerst unglückliche Strategie. Gepaart mit dem dedizierten Nichtinteresse des Mutterinstituts in Potsdam war dies für das neu gegründete Thüringer Wissenschaftsministerium eine willkommene Gelegenheit Kosten zu sparen und Tautenburg – mit dem großen Instrument und der Nähe zur Jenaer Universität – als Thüringer Landessternwarte zu etablieren und damit das Aus für Sonneberg einzuleiten. Für Wolfgang Wenzel war dies ein bitteres Ende und mehr als Enttäuschung. Für ihn war sein Lebenswerk zerstört, als zeitgleich mit seinem Eintritt in den Ruhestand die Schließung der Sternwarte beschlossen wurde. An dem 1994 in Sonneberg durchgeführte IAU-Colloquium "Flares and Flashes", welches ihn und seinen langjährigen Kollegen Gerold A. Richter zu deren 65. Geburtstag ehren sollte, nahm Wenzel nicht teil.

Schon vor der Wende galt sein Freizeit-Engagement dem Naturschutz, dem er sich nun ausgiebig widmete. Insbesondere als ausgewiesener Kenner einheimischer Vögel und ihrer Stimmen organisierte er regelmäßig Vogelzählungen. Auch die Mahd von Bergwiesen lag ihm am Herzen, um verschiedene Pflanzenarten wie Orchideen und Frühlings-Enzian zu erhalten. Wenn er auch in seiner Dienstzeit wenig verreiste, so besuchte er in 1990ern doch mit seiner Frau zwei Mal die Cuno-Hoffmeister-Memorial-Sternwarte in Namibia.

Wolfgang Wenzel war seit 1956 mit Ursula Schubert verheiratet, die bereits 2016 verstarb. Die Familie hatte eine Tochter und drei Söhne.

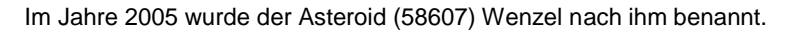

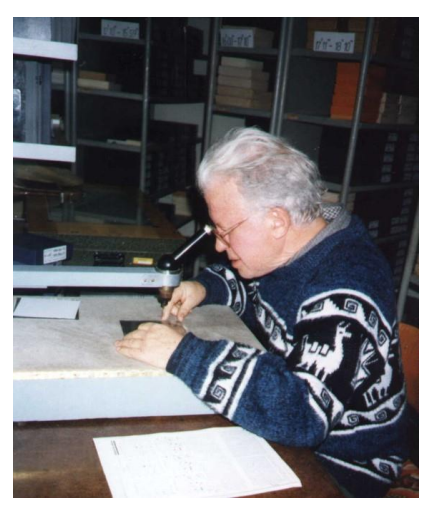

Abb. 1: Wolfgang Wenzel (R. Hudec)

## **Monatsvorhersagen heller Veränderlicher 2021**

Dietmar Bannuscher

Angaben in MEZ (von 28.3-30.10.2021 in MESZ)

## **Juni**

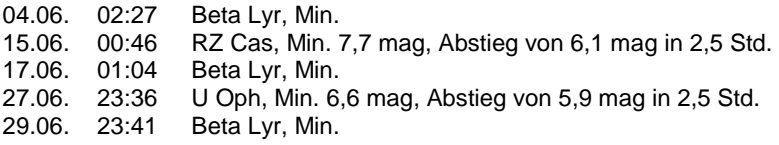

### **Juli**

03.07. 00:21 U Oph, Min. 6,6 mag, Abstieg von 5,9 mag in 2,5 Std.

## **August**

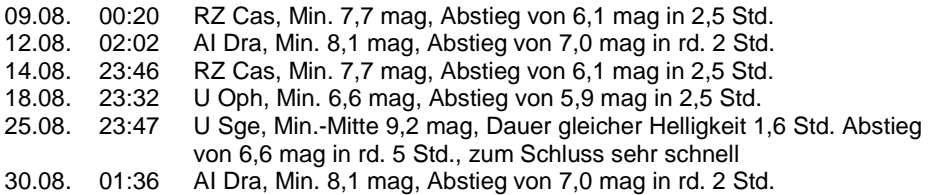

## **September**

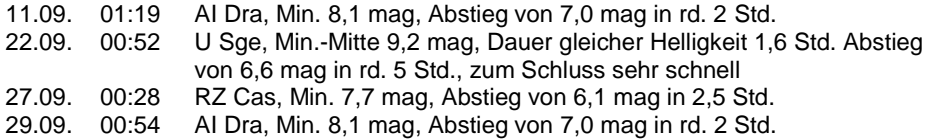

## **Oktober**

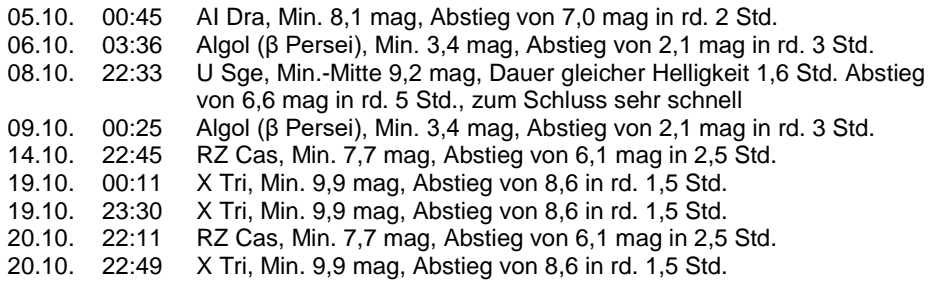

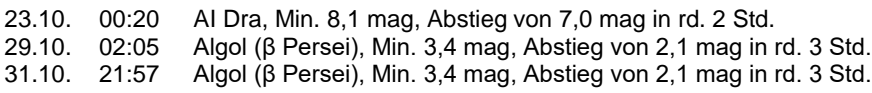

## **November**

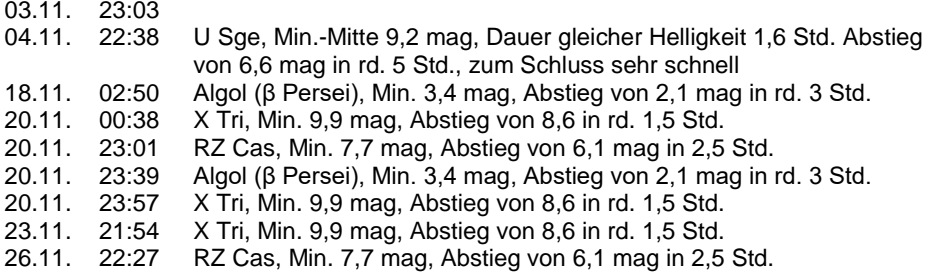

## **Dezember**

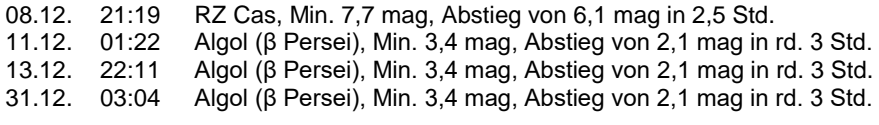

## **Januar 2022**

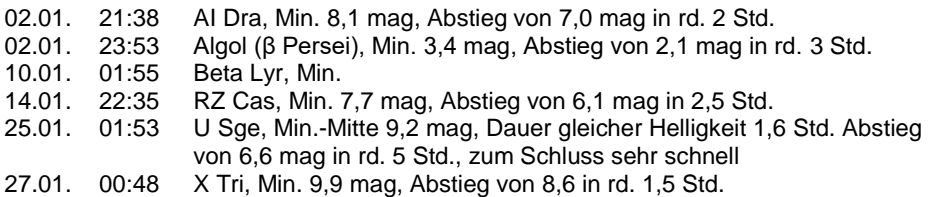

## **Bearbeitung der Lichtkurvendaten in der BAV**

Lienhard Pagel

In den letzten Monaten wurde ich gelegentlich von neuen Mitgliedern und interessierten Beobachtern gefragt, nach welchen Regeln die Lichtkurven und deren Daten bearbeitet und veröffentlicht werden. Hier sind einige Antworten.

### **Um welche Daten handelt es sich?**

Die Lichtkurvendatei ist eine Grafik (jpg, png, pdf), bildet die Lichtkurve ab, enthält die wichtigsten Beobachtungsdaten und die Kennzeichnung der Maxima oder/und Minima. Sie dokumentiert den Verlauf der Lichtkurve.

Die *MiniMax-Datei* ist eine txt-Datei (ASCII) und enthält die Daten der Minima oder/und Maxima in tabellarischer Form entsprechend BAVB16.

Die optionale *Report-Datei* enthält die Messwerte als Magnituden mit den jeweiligen Zeitangaben. Diese Datei dient der Dokumentation der Messwerte und ermöglicht eine nachträgliche Darstellung und Auswertung der Lichtkurve.

Die Formate und Bezeichnung sind detailliert in den BAV Blättern Nr. 16, Beobachtungsmeldungen an die BAV, beschrieben. Sie können auf der BAV-Website eingesehen oder heruntergeladen werden:

https://bav-astro.eu/Material/BAVB16\_R21.pdf oder

https://www.bav-astro.eu/index.php/hochladen/upload-liku

## **Wie können diese Daten an die BAV gesendet werden?**

Es gibt 3 Möglichkeiten:

1. Upload auf der BAV-Website www.bav-astro.eu unter Service / Hochladen / Lichtkurven, MiniMax-Daten können Lichtkurven und MiniMax-Dateien hochgeladen werden. Die Upload-Maske erscheint erst nach der Anmeldung im "Login Form". Die Zugangsdaten "Benutzername" und "Passwort" erhält man von der BAV. Eine E-Mail an web-registrierung@bav-astro.de reicht aus. Wir richten den Zugang ein.

2. Eine E-Mail an lienhard.pagel(at)t-online.de mit den Daten im Anhang ist auch möglich.

3. Beobachtern, die die Lichtkurve lieber als Papier einreichen möchten, bieten wir einen Digitalisierungs-Service an. Sie können die Lichtkurve an Dietmar Bannuscher per Post schicken.

#### **Was passiert dann?**

Nach jeweils einem Quartal, vor dem Erscheinen des BAV-Rundbriefes, hole ich die Daten vom BAV-Server ab und starte eine erste Verarbeitung. Im Ergebnis entsteht die Statistik für den Rundbrief. Bei dieser ersten Verarbeitung werden Fehler erkannt, die ich, wenn möglich, korrigiere. Ist das nicht möglich, weil mir Daten fehlen, setze ich mich meistens mit dem Beobachter in Verbindung.

## **Fehlerbehandlung**

In den letzten Jahren ist die Anzahl der Maxima/Minma auf mehr als 4000 pro Jahr angestiegen. Ein solche Datenmenge kann nur automatisch verarbeitet werden. Die Veröffentlichungen entstehen weitestgehend automatisch. Das funktioniert nur dann, wenn die Beobachter den Vorgaben im BAVB16 folgen. Die Erfahrung zeigt, dass dem nicht immer so ist. Folgende Fehler verursachen zusätzliche manuelle Arbeit:

- Der Name der Lichtkurvendatei entspricht nicht der vorgegebenen Struktur
- Der Dateiname entspricht nicht dem Inhalt (anderer Stern, anderes JD, ...)
- Die MiniMax-Datei fehlt
- Der Sternname in der MiniMax-Datei stimmt nicht mit dem Sternnamen im Dateinamen der Lichtkurvendatei überein. Dann ist eine automatische Zuordnung nicht möglich. Oft sind zusätzliche Groß/Kleinschreibung, Leerzeichen, Unterstriche oder Bindestriche die Ursache.
- Die MiniMax-Datei enthält nicht das Kürzel des Beobachters
- Lichtkurven werden doppelt eingesendet. Dieser Fehler wird zwar automatisch erkannt. Ich muss aber die doppelten Daten finden und löschen.

### **Publikation**

Im ersten Quartal des Folgejahres wird das gesamte Jahr aufbereitet, eine Veröffentlichung vorbereitet und im BAV JOURNAL zur Veröffentlichung eingereicht. Die Veröffentlichungen im BAV JOURNAL werden im ADS (NASA Astrophysics Data System) gelistet. Damit wird die Reichweite der Publikation in der Fachwelt erhöht. Auf der Seite des BAV JOURNAL

https://www.bav-astro.eu/index.php/veroeffentlichungen/bav-online-journal/artikel-desbav-journals

ist eine Suchfunktion ("Finder" rechts oben) implementiert, die eine Suche nach Sternnamen, Beobachtern usw. in allen Artikeln ermöglicht.

Die Daten, die RR-Lyrae Sterne betreffen, fließen in die "GEOS RR Lyr database" http://rr-lyr.irap.omp.eu/dbrr/ (Jean-Francois Le Borgne) ein.

Die Lichtkurven-Dateien werden auf der Website der BAV (nach Anmeldung im "Login Form") unter "User Menu/BAV Lichtkurven" zur Ansicht und zum Download zur Verfügung gestellt. Auch hier wird eine Such-Funktion angeboten. Es kann nach Sternnamen, Beobachtern und Ähnlichem gesucht werden. Die Daten werden vierteljährlich aktualisiert. Da einige Beobachter bei der Erstellung ihres Beobachtungsplanes diese bisherigen Beobachtungen einfließen lassen, wäre eine monatliche Aktualisierung günstig.

Künftig werden die Beobachterdaten automatisch in die "Lichtenknecker Database" übertragen, so dass (B-R)-Kurven erstellt werden können. https://www.bavastro.eu/index.php/veroeffentlichungen/lichtenknecker-database/lkdb-b-r

#### **Unterstützung**

Ich suche Helfer, die mit Hilfe einer vorbereiteten Software die Daten aktualisieren, Fehler bearbeiten und Daten in die entsprechenden Verzeichnisse auf dem BAV-Server kopieren. Wer helfen möchte, schreibe bitte eine E-Mail.

Lienhard Pagel, 18311 Klockenhagen, lienhard.pagel@t-online.de

## **Veränderliche in "Sterne und Weltraum" 2020**

Dietmar Bannuscher

Seit Beginn des Jahres 2019 führe ich diese, ursprünglich von Werner Braune ins Leben gerufene, Rubrik im BAV Rundbrief weiter.

- 1 S. 20 G. Gräfener: Baldige Explosion zweier verschmolzener Weißer Zwerge
	- S. 51 Astronomische Ereignisse (Maximums-/Minimumszeiten v. Veränderlichen)
- 2 S. 14 Neutronenstern der Supernova 1987A aufgespürt?<br>2 S. 30 Britzen, Fendt, Böttcher: Das Neutrino aus der Jets
	- Britzen, Fendt, Böttcher: Das Neutrino aus der Jetschleuder
	- S. 53 Astronomische Ereignisse (Maximums-/Minimumszeiten v. Veränderlichen)
- 3 S. 21 J. Hansen: Die Schmiede der schwersten Elemente<br>S. 24 J. Hattenbach: Was ist Jos mit Beteigeuze?
	- S. 24 J. Hattenbach: Was ist los mit Beteigeuze?<br>S. 30 Hillebrandt, Müller: Die neue Sicht auf Supe
	- S. 30 Hillebrandt, Müller: Die neue Sicht auf Supernovae, Teil 1
	- Astronomische Ereignisse (Maximums-/Minimumszeiten v. Veränderlichen)
	- S. 84 Szenenews: BAV-Beobachtertreffen Hartha 2020
- 4 S. 6 Leserbriefe: Beteigeuze, die Schulter des Orion<br>5 8 Leser fragen: Die Helligkeit einer Beteigeuze-Su
	- S. 8 Leser fragen: Die Helligkeit einer Beteigeuze-Supernova<br>S. 10 Blick in die Forschung: Ein Exoplanet um TW Hydrae?
	- Blick in die Forschung: Ein Exoplanet um TW Hydrae?
	- S. 40 Hillebrandt, Müller: Die neue Sicht auf Supernovae, Teil 2
	- S. 53 Astronomische Ereignisse (Maximums-/Minimumszeiten v. Veränderlichen)
	- S. 94 Termine: BAV-Beobachtertreffen Hartha 2020
- 5 S. 11 Blick in die Forschung: Ein einseitig pulsierender Stern
	- S. 16 K.P. Schröder: Die Hülle des Sterns Gamma Persei<br>S. 20 F. Konitzer: Das gewisse Etwas in der Circinusgalax
	- F. Konitzer: Das gewisse Etwas in der Circinusgalaxie
	- S. 51 Astronomische Ereignisse (Maximums-/Minimumszeiten v. Veränderlichen)
	- S. 89 Termine: BAV-Beobachtertreffen Hartha 2020
- 6 S. 8 Leser fragen: Beteigeuze, Johann Beyer und Claudius Ptolemäus
	- S. 51 Astronomische Ereignisse (Maximums-/Minimumszeiten v. Veränderlichen)
- 7 S. 10 Blick in die Forschung: Sterngeburten live<br>5. 12 Blick in die Forschung: Das nächste Schw
	- S. 12 Blick in die Forschung: Das nächste Schwarze Loch<br>S. 15 WIS: Exotischer Stern entpuppt sich als doppelter W
	- WIS: Exotischer Stern entpuppt sich als doppelter Weißer Zwerg
	- S. 47 Astronomische Ereignisse (Maximums-/Minimumszeiten v. Veränderlichen)
- 8 S. 12 Blick in die Forschung: Eine ultrahelle Röntgenquelle bei den Magellanschen Wolken
	- S. 47 Astronomische Ereignisse (Maximums-/Minimumszeiten v. Veränderlichen)
- 9 S. 16 Ungleiches Neutronensternpaar
- S. 51 Astronomische Ereignisse (Maximums-/Minimumszeiten v. Veränderlichen)
- S. 87 Szenenews: Ausstellung: Cuno Hoffmeisters Plattensammlung
- 10 S. 10 Blick in die Forschung: Gaseruption verdunkelte Beteigeuze<br>S. 16 J. Hattenbach: Das flackernde Herz der Milchstraße
	- S. 16 J. Hattenbach: Das flackernde Herz der Milchstraße<br>S. 22 V. Marian: Pulsierender Superstar: Besonderer Weiß
	- V. Marian: Pulsierender Superstar: Besonderer Weißer Zwerg entdeckt
	- S. 47 Astronomische Ereignisse (Maximums-/Minimumszeiten v. Veränderlichen)
	- S. 86 Szenenews: Verschoben: Österreichische Tagung der Amateurastronomen
- 11 S. 12 Endete das Devon wegen einer Supernova?
	- S. 26 M Bartelmann, J. Schwinn: Trouble mit Hubble (Hubble-Konstante)<br>S. 57 Astronomische Freignisse (Maximums-/Minimumszeiten v.
	- Astronomische Ereignisse (Maximums-/Minimumszeiten v. Veränderlichen)
- 12 S. 13 Blick in die Forschung: "Galaktische" Staubscheibe um RU Lupi<br>S. 19 L. Hartung: Krieg der Sternwinde
	- S. 19 L. Hartung: Krieg der Sternwinde<br>S. 22 R. Gast: Am Ende der Zeit Nobe
	- R. Gast: Am Ende der Zeit Nobelpreis für Physik 2020
	- S. 53 Astronomische Ereignisse (Maximums-/Minimumszeiten v. Veränderlichen)

## **Korrektur zu Ausbruch von zwei alten Bekannten AY Lac und Nova M 31 1967 10-c als UGWZ klassifiziert**

Patrick Schmeer wies mich darauf hin, dass Patrick Wiggins den Ausbruch von AY Lac zwar entdeckt hatte, aber die offizielle Meldung dieses lang erwarteten Ausbruchs wurde erstmalig von Pattrick Schmeer gemeldet. Die ASASSN Survey war an dieser Entdeckung nicht beteiligt.

Klaus Wenzel

## **Einladung zur BAV-Mitgliederversammlung 2021**

### BAV-Vorstand

Die Mitgliederversammlung der Bundesdeutschen Arbeitsgemeinschaft für Veränderliche Sterne e.V. (BAV) findet am Sonntag, den 19. September 2021 in 04736 Waldheim (Sachsen) im Hotel zum Goldenen Löwen statt (Tel.: 034327 666000).

Der Vorstand der BAV lädt ein und schlägt die folgende Tagesordnung vor:

Beginn 09.00 Uhr

Die vorgeschlagene Tagesordnung umfasst folgende Punkte:

- 1. Eröffnung und Wahl eines Protokollführers für das Beschlussprotokoll
- 2. Beratung und Abstimmungen
- 3. Bericht des Vorstandes
- 4. Bericht der Kassenprüfer
- 5. Wahl eines Versammlungsleiters zur Abstimmung über die Punkte 6. bis 7.
- 6. Entlastung des Vorstandes
- 7. Neuwahl des Vorstandes
- 8. Neuwahl der Kassenprüfer
- 9. Verschiedenes

Voraussichtliches Ende: 12:00 Uhr

Weitere Vorschläge für Themen oder Anträge in der Mitgliederversammlung können jederzeit an Lienhard Pagel [\(lienhard.pagel@t-online.de\)](mailto:lienhard.pagel@t-online.de) oder Dietmar Bannuscher (dietmar.bannuscher@t-online.de) geschickt werden.

## **Die 15. Veränderlichen-Beobachtungswoche der BAV an der VdS-Sternwarte in Kirchheim**

### Gerd-Uwe Flechsig

Vom 15. bis 23.8.2020 fand die offizielle 15. Veränderlichen-Beobachtungswoche der BAV an der VdS-Sternwarte in Kirchheim statt. Die Beobachtungswoche war wieder gut besucht. Die Teilnehmer vor Ort auf der Sternwarte waren Gerhard Bösch, Oliver Domann, Gerd-Uwe Flechsig, Eyck Rudolph, Axel Thomas und Volker Wickert, von denen die meisten schon zuvor ein- oder mehrmals dabei gewesen waren.

Die BAV-Woche 2020 stand unter dem Zeichen der Corona-Pandemie, sodass die einschlägigen Hygienemaßnahmen des Sommers Anwendung fanden. Ein sehr schöner Aspekt waren die neu sanierten Räume für Bad und Küche. Auch in der großen Schiebedachhütte befindet sich nun ein kleines Badezimmer.

Wie schon in den vergangenen Jahren standen die CCD-Beobachtung und die<br>Handhabung von Goto-Montierungen sowie ihr Gebrauch zum Auffinden Handhabung von Goto-Montierungen sowie ihr Gebrauch zum veränderlicher Sterne im Mittelpunkt der nächtlichen Beobachtungsaktivitäten. Tagsüber erfolgten Seminare zur Einführung in die Veränderlichenastronomie, Beobachtungsplanung, CCD-Photometrie, Erstellung von Lichtkurvenblättern sowie zu den Internetangeboten von BAV und AAVSO. Ein besonderes Seminar wurde von Bernhard Wenzel gestaltet, der sich per Videokonferenz aus Wien zuschaltete.

Das Ausflugsprogramm war erneut etwas eingeschränkt und umfasste Erfurt am Montag sowie Weimar mit dem Schlosspark am Mittwoch. Wegen Corona fand auch kein Ausflug nach Tautenburg statt. Die BAV-Beobachtungswoche 2020 stand wettermäßig unter einem weniger guten Stern als 2019. Dennoch konnte in zwei hinreichend klaren Nächten beobachtet werden. Mit den Goto-Montierungen haben die meisten Teilnehmer nun soviel Erfahrung, dass das abendliche Aufbauen und Einrichten transportabler Geräte sowie das Aufsuchen und Identifizieren eines Veränderlichen Sterns zügig gelingt und somit mehr Beobachtungszeit als früher für die eigentlichen Messreihen verbleibt.

Mein Fazit: Die BAV-Veränderlichenwoche in Kirchheim hat sich zum 15. Mal bewährt und zeigte erneut, dass die Kombination aus nächtlicher Beobachtung, Seminar- und Ausflugsprogramm unvermindert attraktiv ist. Weitere BAV-Beobachtungs- und Urlaubswochen sind daher auch in den kommenden Jahren geplant. Die Exkursion zu einer nahen Profisternwarte wie Tautenburg oder Sonneberg soll in Zukunft wieder zum Programm gehören, sobald die Corona-Pandemie-Lage dies gestattet.

Für dieses Jahr ist die 16. BAV Beobachtungswoche vom 7. bis 15.8.2021 geplant. Der Fortschritt bei den Covid-19 Impfungen im Frühling 2021 gibt Anlass zur großen Hoffnung, dass die Veranstaltung im August wie geplant stattfinden kann. Die Anmeldung kann direkt bei Gerd-Uwe Flechsig erfolgen: gf001@me.com.

Zum Schluss möchte ich allen Beteiligten für die Unterstützung danken.

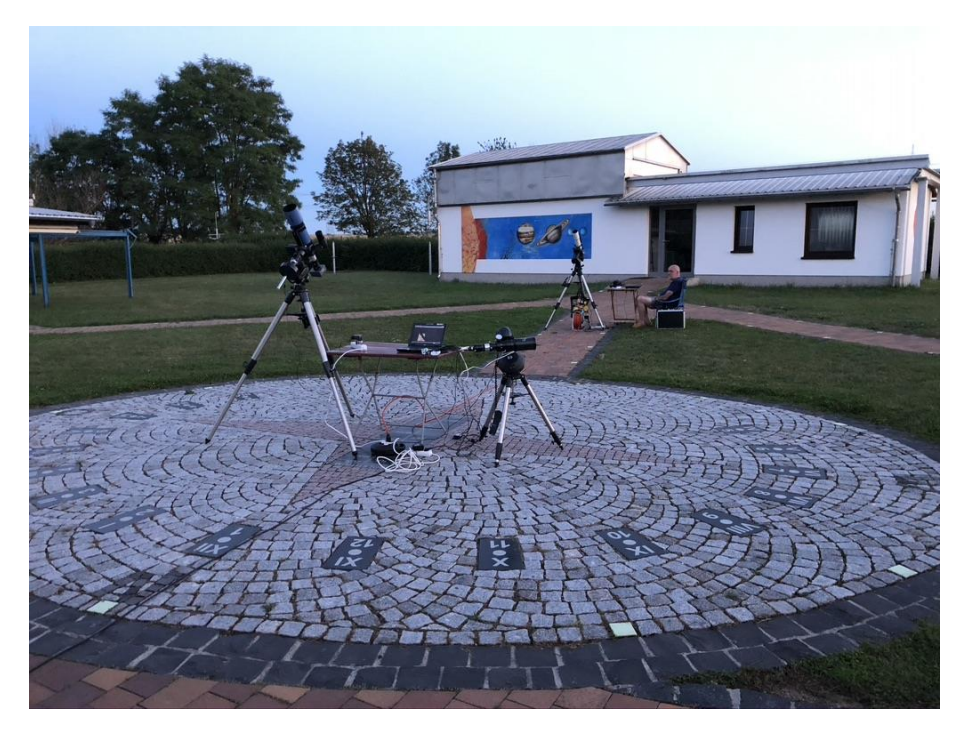

Abb. 1: Neu gestalteter Mittelpunkt auf der Sternwarte Kirchheim

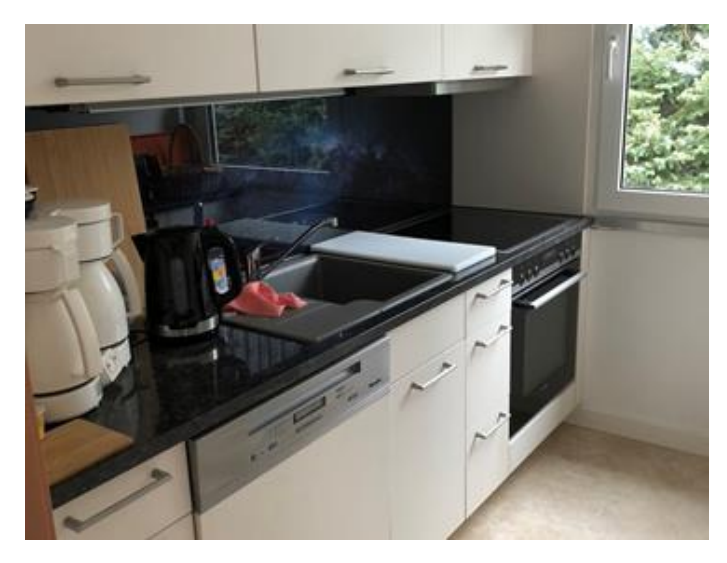

Abb. 2: Neue Küche der Sternwarte Kirchheim

## Peter Reinhard

Geboren 1939 war der nunmehr Dahingeschiedene bereits in jungen Jahren von der Unendlichkeit himmlischer Räume fasziniert. Sein Bestreben, die Sterne so umfassend wie nur möglich zu begreifen, verlieh er durch ein Studium der Chemie Ausdruck, wechselte jedoch bald in den Postdienst, wo er es durch Fleiß und Gewissenhaftigkeit vom einfachen Schalterbeamten bis zum Amtsdirektor brachte.

Sein bescheidenes und hilfsbereites Wesen, gepaart mit Einfühlungsvermögen und Sachkenntnis, brachten ihm zahlreiche Gesinnungsfreunde im Rahmen seiner astronomischen Tätigkeit. So lernte auch ich Othmar Matzek vor über 30 Jahren kennen und schätzen.

Innerhalb der Veränderlichenbeobachtung glühte sein Herz vor allem für das Aufflammen heller Novae. Aber auch zahlreiche Mirasterne nahm er sich vor. Dabei verfertigte er spezielle Auffindungskarten, bei denen er peinlich genau auch die Farben der Vergleichssterne vermerkte. Die Bruchteilmethode nach Pickering schien ihm da besonders zu passen.

Sein Instrumentarium war freilich alles andere als überwältigend in seinen Dimensionen. Er vertrat vielmehr den Standpunkt, dass auch mit Ferngläsern und kleinen Geräten viel zu machen sei.

In seinen letzten Lebensjahren engagierte er sich innerhalb des Österreichischen Astronomischen Vereins, nahm sehr rege an Veranstaltungen und Exkursionen teil und brachte sich, wo immer er nur konnte, mit Ideen und Vorschlägen ein.

Am 12. Februar 2021 ist unser Othmar schlussendlich nach geduldig ertragenem Leiden in den Schoß seiner geliebten Sternenwelt heimgekehrt. Othmar, wir haben viel von Dir gelernt. Danke - und leb wohl!

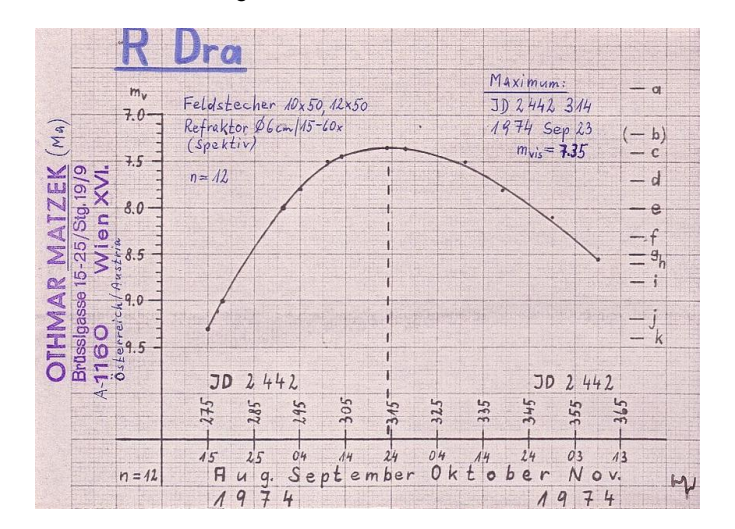

# **Kataklysmische Sterne: Aktivitäten Winter 2020/Frühjahr 2021**

Dietmar Bannuscher

Der bekannte veränderliche Kohlenstoffstern **R CrB** hatte seit seinem großen Minimum von 2007-2018 im Oktober 2019 ein kurzes "helles" Minimum und seither einen lebhafteren Lichtwechsel zwischen 6,1 und 6,5 mag.

Zum gleichen Typ zählt **SU Tau**, der im Winter seine Ruhehelligkeit von 10,5 mag behielt und quasi am Ende der Saison Mitte April ein Minimum von knapp 14,5 mag zeigte. Im Juni war der Stern noch auf dem Weg in seine Ruhehelligkeit.

Der R-CrB-Stern **ES Aql** zeigte im März 2021 einen Einbruch von den üblichen 12 auf 19,6 mag und befindet sich im Moment auf den Weg ins Ruhelicht. Die letzte Lichtschwächung erfuhr der Stern im Sommer 2019.

**V742 Lyr** gehört zur gleichen Sternengruppe und wird bei einer Grundhelligkeit von knapp 12 mag nur wenig beobachtet. Im November 2020 stürzte die Helligkeit auf 19 mag. Zurzeit klettert der Stern langsam und erreicht womöglich im Herbst wieder seine Ruhehelligkeit. Knapp drei Jahre zuvor, im Oktober 2017, erfolgte ein ähnlich tiefes Minimum.

Der Intermediate Polar **DO Dra** zeigt nach längerer Pause von immerhin gut 10 Jahren erneut einen helleren Ausbruch bis 12 mag. In seiner Minimalhelligkeit schwankt er dauernd zwischen 14 und 16 mag. Ausbrüche bis zur 10. Größe wurden schon öfters beobachtet, sie dauerten aber nicht länger als 2-4 Tage. Dieser Ausbruch ist allein deshalb schon ungewöhnlich, weil er mind. 14 Tage andauerte.

Einige hellere Novae konnten beobachtet werden: Über die **Nova Cas 2020 (V1391 Cas)** wurde bereits im BAV Rundbrief 4-2020 berichtet, sie erreichte immerhin 10,6 mag im Maximallicht.

Die **Nova Peg 2020 (V1112 Peg)** entdeckte Seiji Ueda in der Nacht vom 25. auf den 26. November 2020. Die Helligkeit von 10,6 mag steigerte sich auf 8,2 innerhalb von zwei Tagen und fiel dann langsam wieder ab. Spektren wiesen auf eine Fe-II-Nova hin.

Die hellste Nova im Verbund bildete **Nova Cas 2021 (V1405 Cas)** gefunden im März 2021. Sie erreichte sagenhafte 5,3 mag im Mai 2021, siehe den Bericht in diesem Heft.

Ebenso im März erschien die bis zu 9,3 mag helle **Nova Sgr 2021 (V6945 Sgr)**. Unter anderen konnte Klaus Wenzel diesen "neuen Stern" bei 9,8 mag in seiner Sternwarte ablichten.

## **Quellen**

[1] The BAA Variable Star Section Circular No. 188 June 2021

[2] www.aavso.org
# **BAV-Publikationen und aktueller Beobachtungseingang**

Lienhard Pagel

## **Posteingang der Sektion im Zeitraum 1.1. bis 31.3.2021**

Es werden jeweils der Monat des Eingangs, das BAV-Beobachterkürzel Anzahl der Lichtkurvenblätter angegeben.

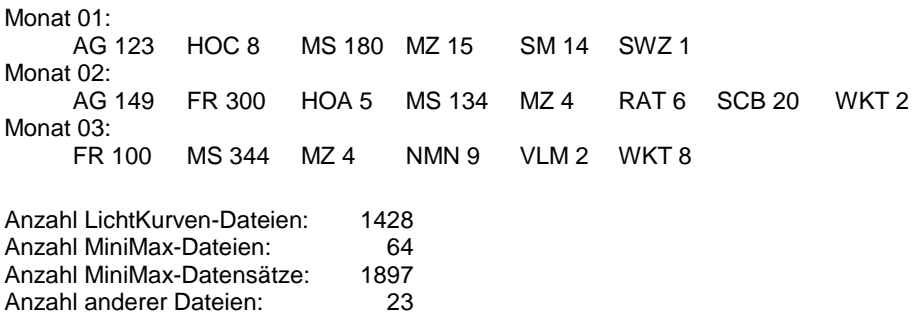

Minima und Maxima Jan.-März 2021 (Basis: MiniMax-Dateien)

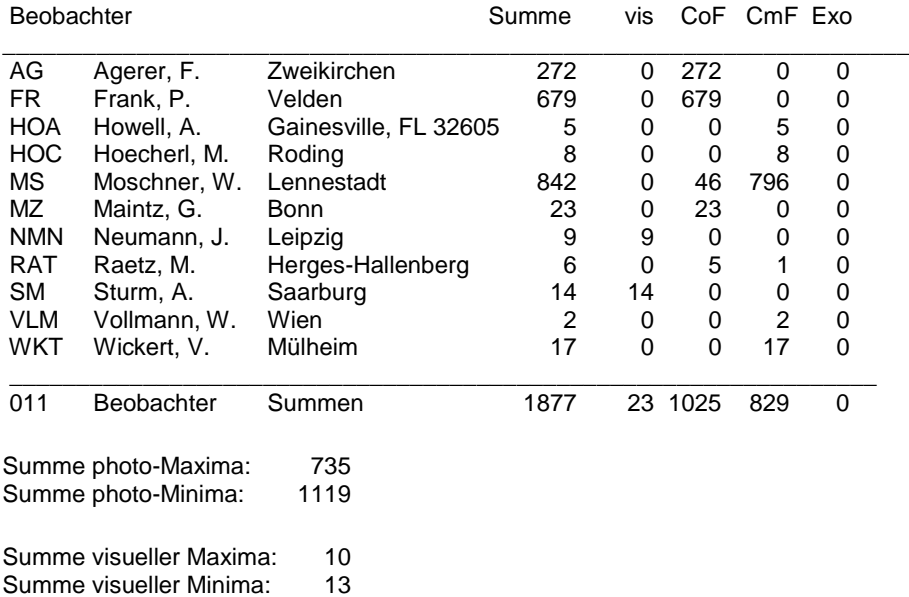

# Gesamtanzahl Minima/Maxima: 1897

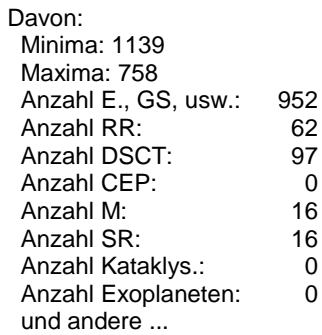

Abkürzungen:

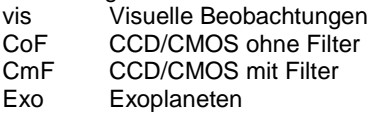

### **Abbildung auf der Titelseite**

Die Nova Cas 2021 am 20. März 2021, 25 Sekunden mit einer kleinen CCD-Kamera durch ein 6-Zoll-Newton-Teleskop (f/6) fotografiert, von Klaus Wenzel. Neben der ca. 7,7 mag hellen Nova finden sich weitere Veränderliche im Bild sowie der Offene Sternhaufen Czernik 43.

### **Wir freuen uns über Ihre Fragen und Wünsche**

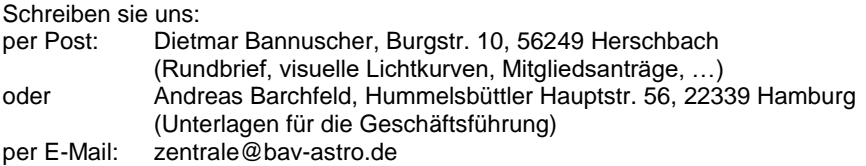

#### **BAV-Mitgliedschaft**

Fordern Sie einfach bei den obigen Anschriften ein Aufnahmeformular an, oder laden es herunter: http://www.bav-astro.de/vorstand/BAV\_Aufnahmeantrag.pdf. Der Jahresbeitrag beträgt bis zum vollendeten 18. Lebensjahres 10 €, sonst 21 €. Wir freuen uns auf Ihre Anfrage.

#### **Redaktionsschluss**

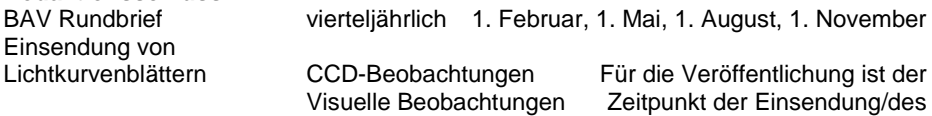

Uploads maßgeblich

## **Veranstaltungen (nicht nur der BAV)**

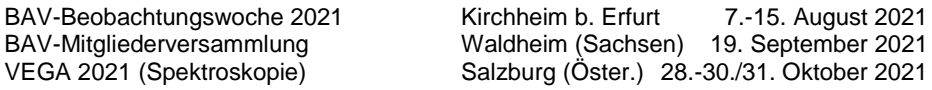

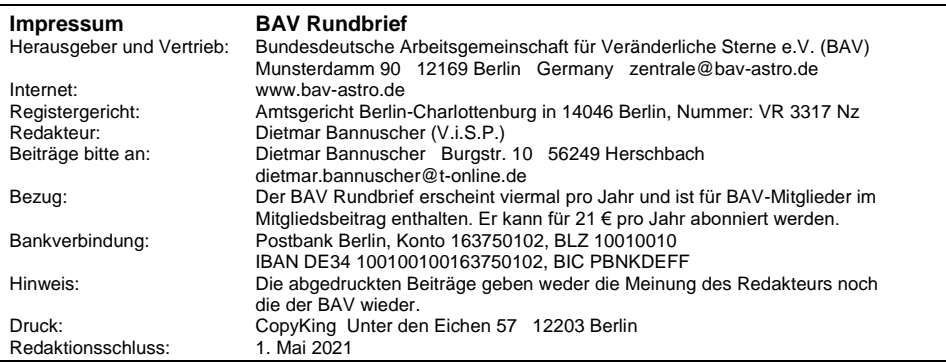

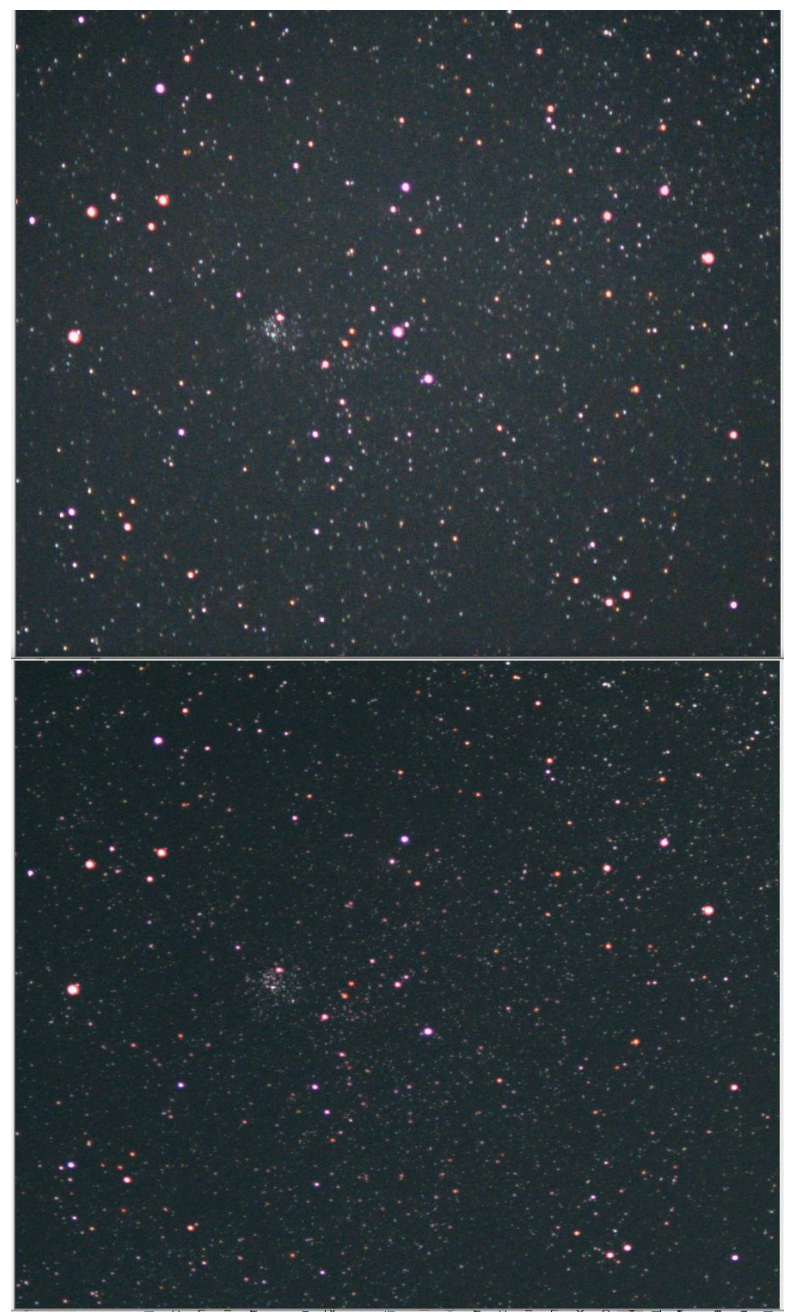

Zwei Vergleichsaufnahmen der Nova Cas 2021: unten vom 4. April und oben vom 7. Mai 2021 (Wolfgang Vollmann, Objektiv 1:2,8 und Kamera Canon 600D)

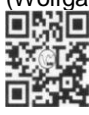

www.bav-astro.eu